# **Chapter 1: AI Cloud Foundations**

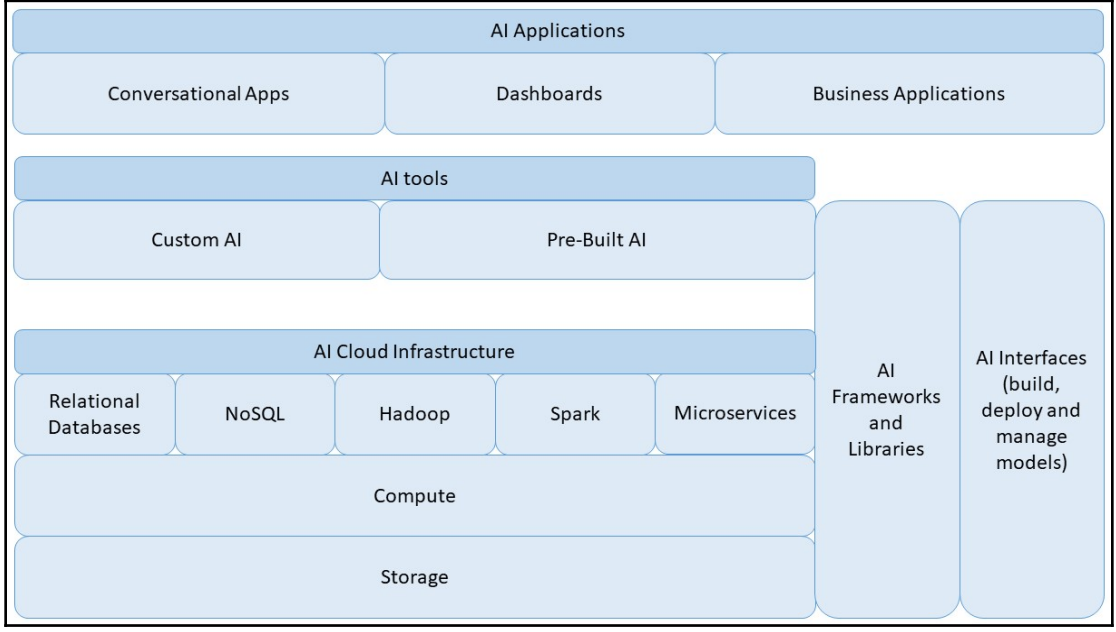

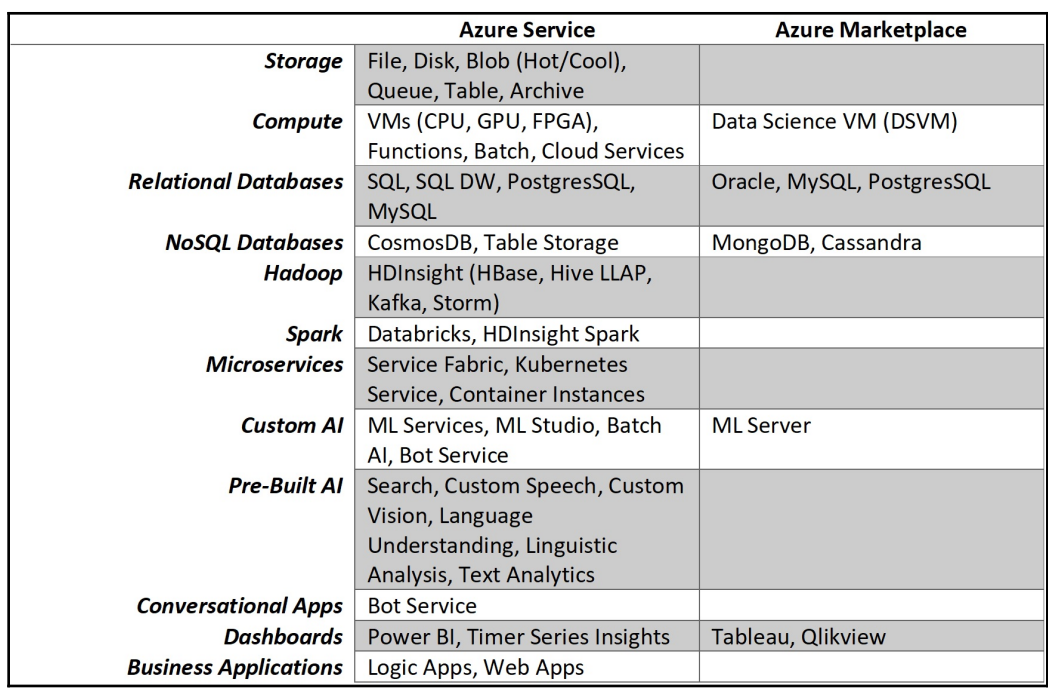

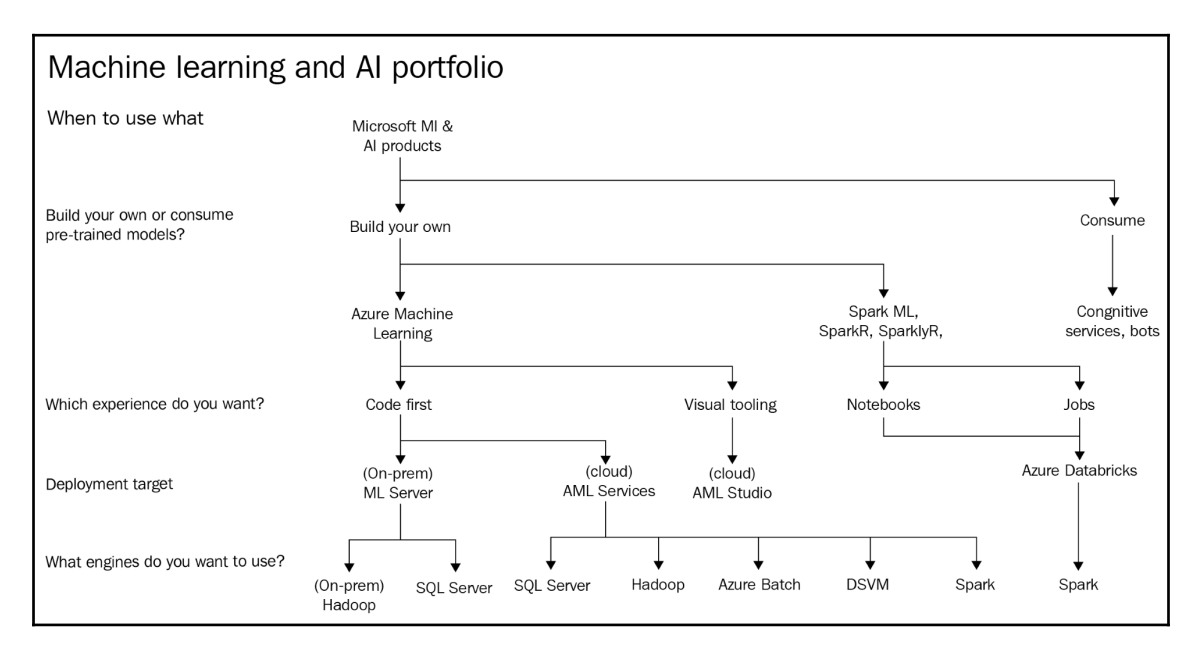

## **Chapter 2: Data Science Process**

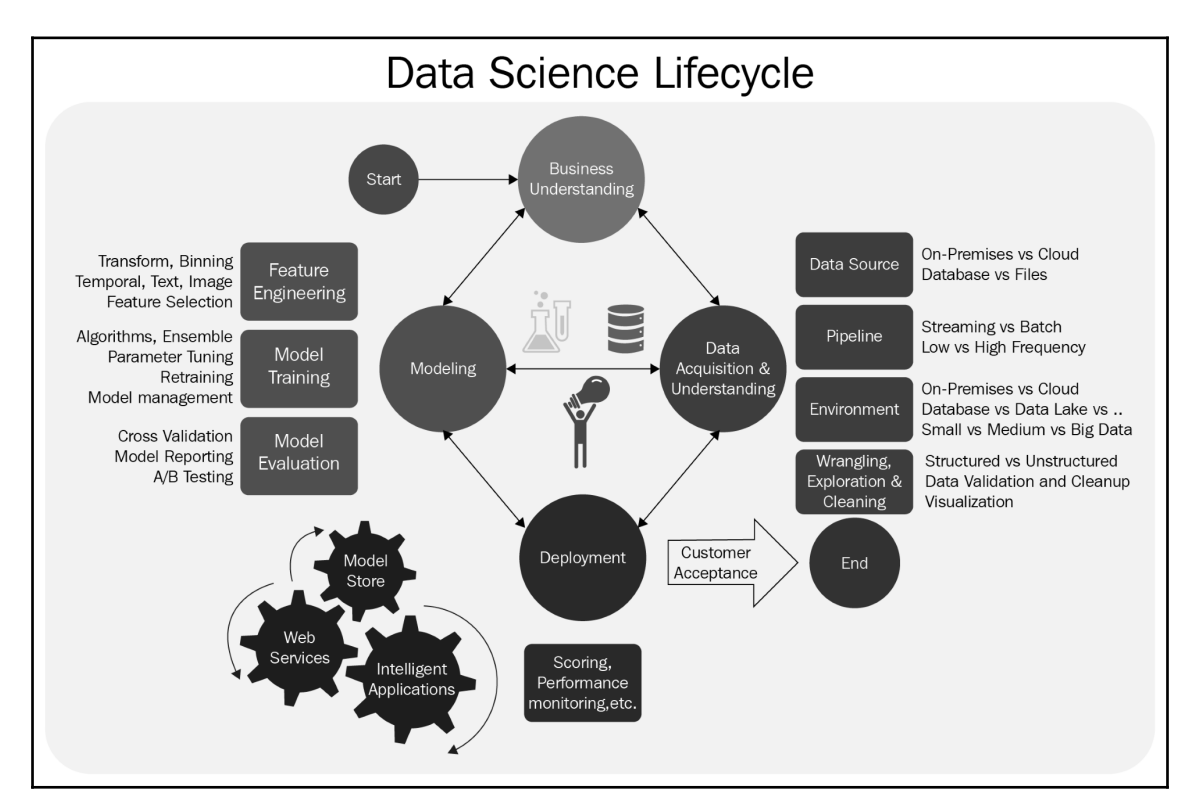

#### R RStudio .<br>File Edit Code View Plots Session Build Debug Profile Tools Help 0 - 0 - 2 - 日日日 ● 0 - 60 to file/function | 图 - Addins - $\bullet$  Run-IDEAR.R  $\times$  $-\Box$ **D** Source on Save Q *X* - 日  $\rightarrow$  Run  $\rightarrow$   $\rightarrow$  Source  $\rightarrow$   $\equiv$ 1 repos.date <- "2017-08-01"  $\lambda$ 2 options(repos = c(CRAN = paste("https://mran.revolutionanalytics.com/snapshot/",  $\overline{3}$ repos.date,sep="")))  $\overline{4}$ 5 installed\_packages <- rownames(installed.packages())  $6$  # intall knitr 7 - if (!'knitr' %in% installed\_packages){  $8<sup>1</sup>$ install.packages('knitr' 9 - } else if  $('1.16' != installed.packages()['knit', 'Version'])$ { 10 remove.packages('knitr') install.packages('knitr')  $11$  $12$  } 13 14 - if (!"rmarkdown" %in% installed\_packages){ install.packages("rmarkdown") 15  $\rightarrow$ 16 17 18 - if (!"shiny" %in% installed\_packages){

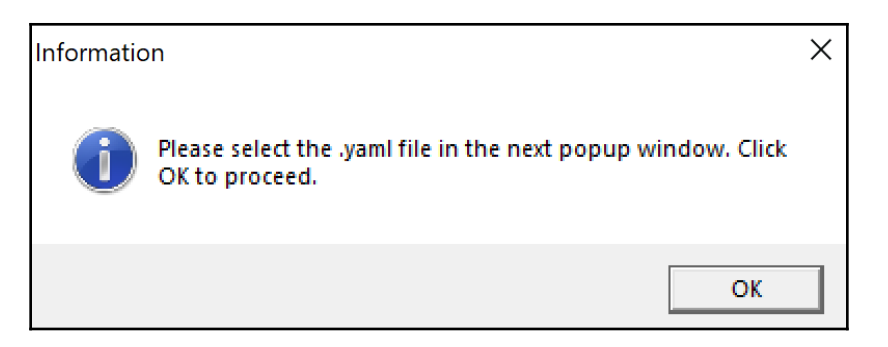

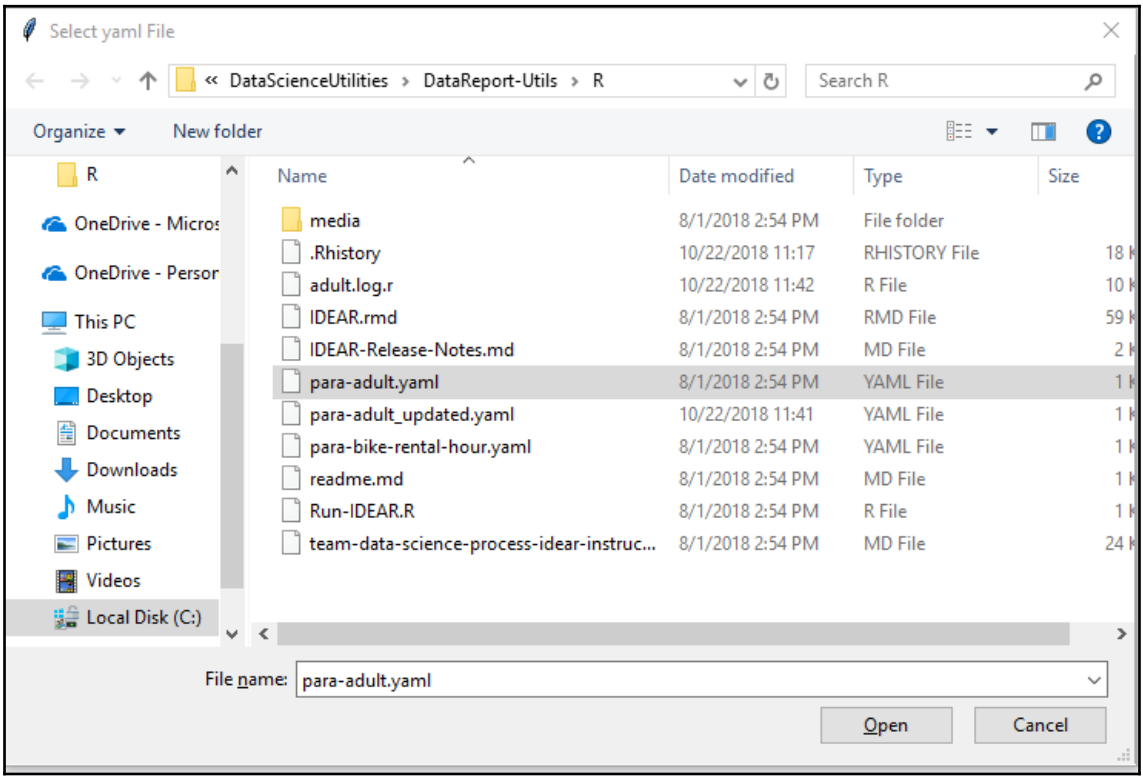

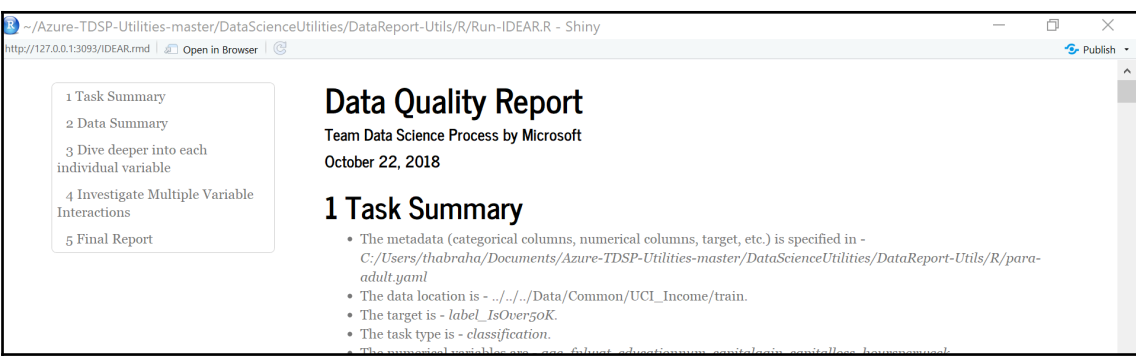

### 1 Task Summary

- The metadata (categorical columns, numerical columns, target, etc.) is specified in -C:/Users/thabraha/Documents/Azure-TDSP-Utilities-master/DataScienceUtilities/DataReport-Utils/R/paraadult.yaml
- The data location is ../../../Data/Common/UCI\_Income/train.
- $\bullet$  The target is label\_IsOver50K.
- $\bullet$  The task type is classification.
- The numerical variables are age, fnlwgt, educationnum, capitalgain, capitalloss, hoursperweek.
- The categorical variables are workclass, education, maritalstatus, occupation, relationship, race, sex, nativecountry, label\_IsOver50K.

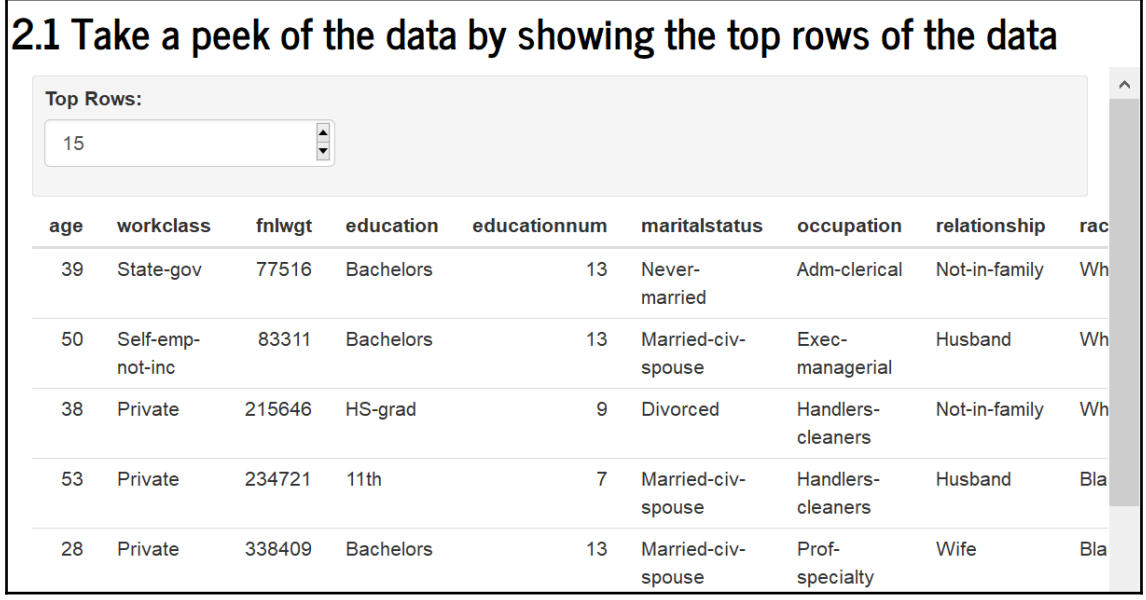

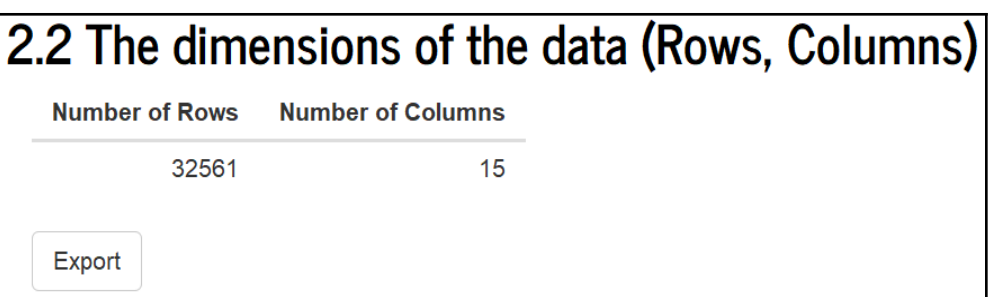

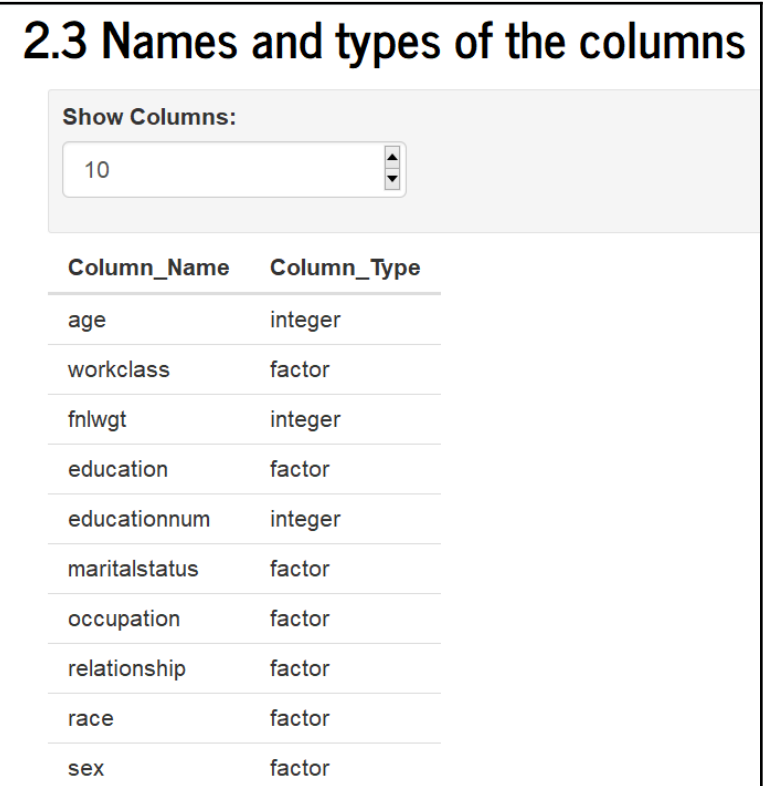

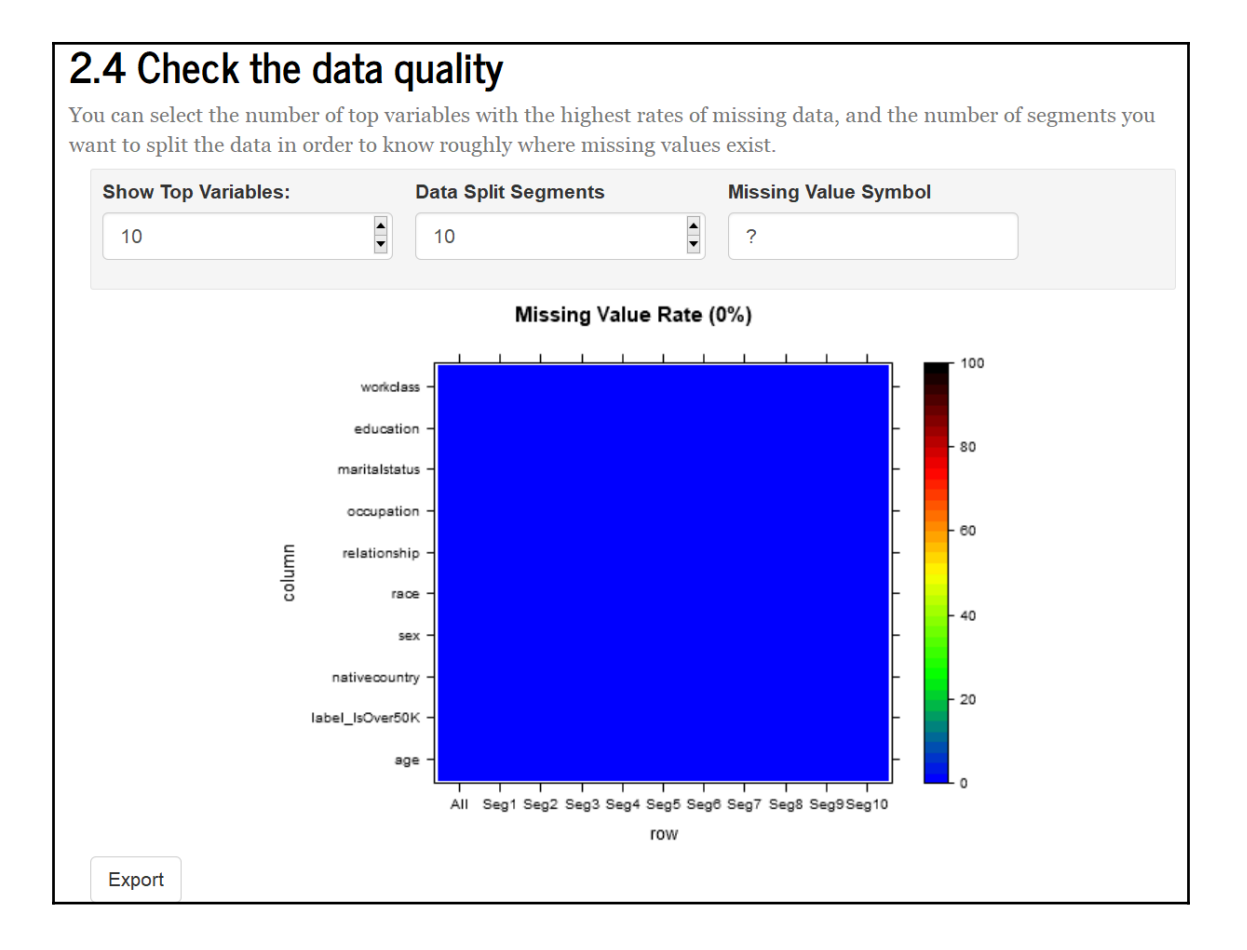

#### **[ 7 ]**

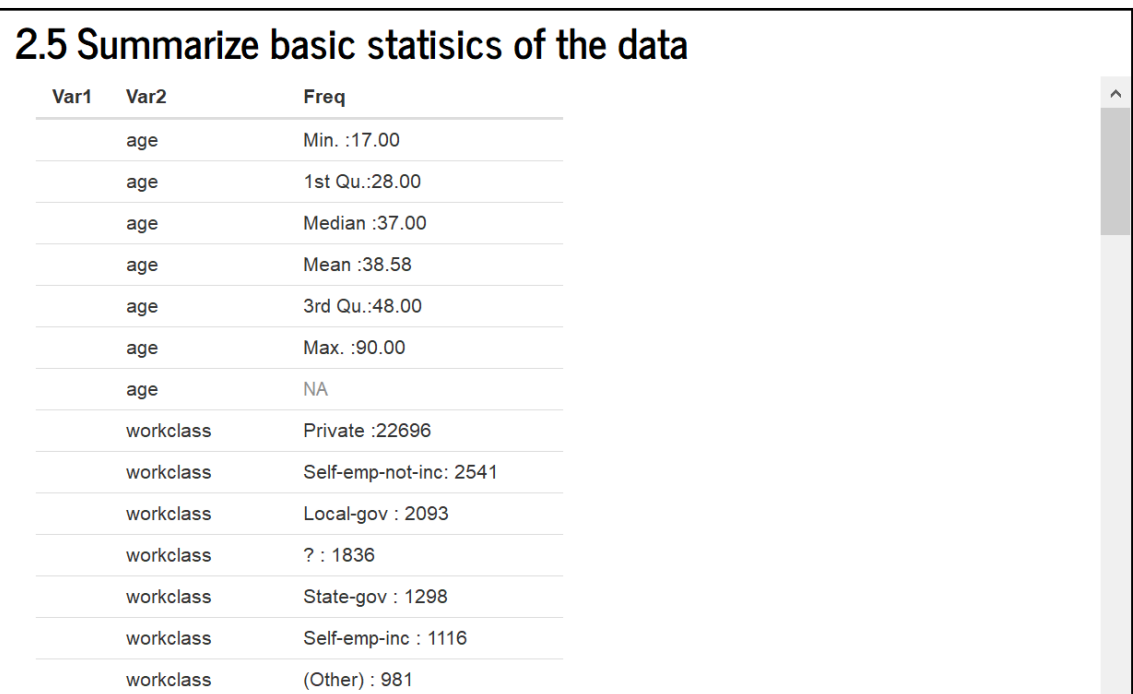

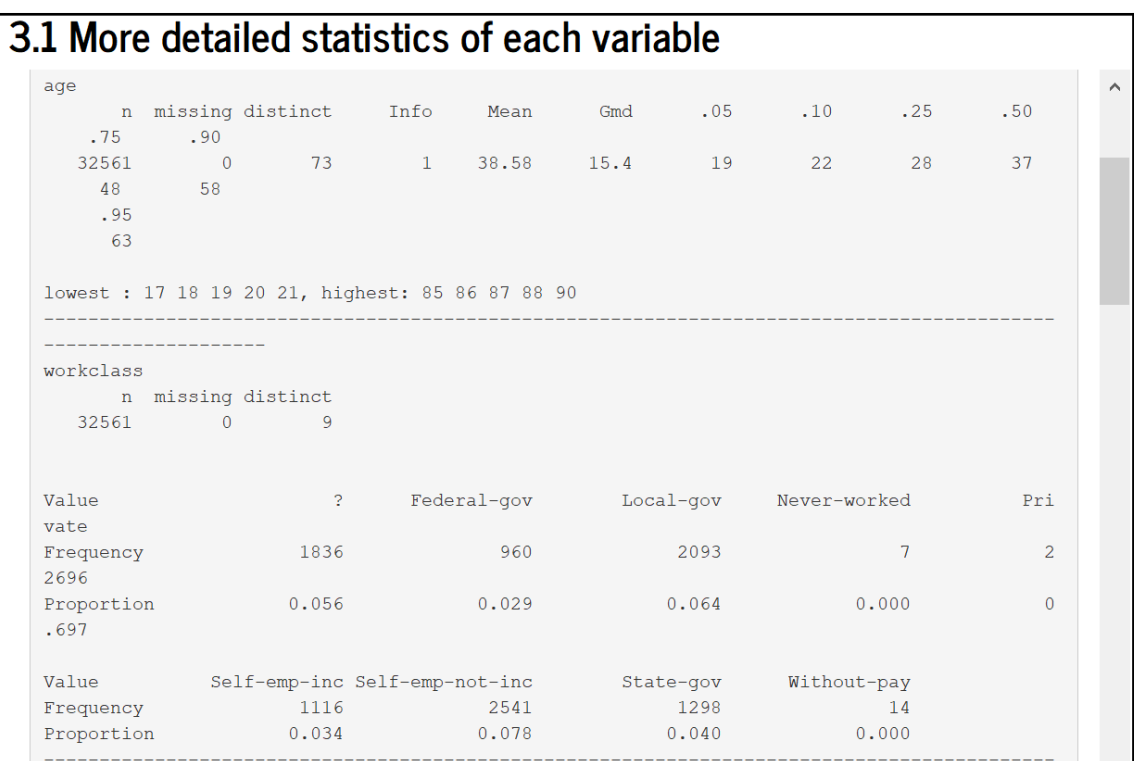

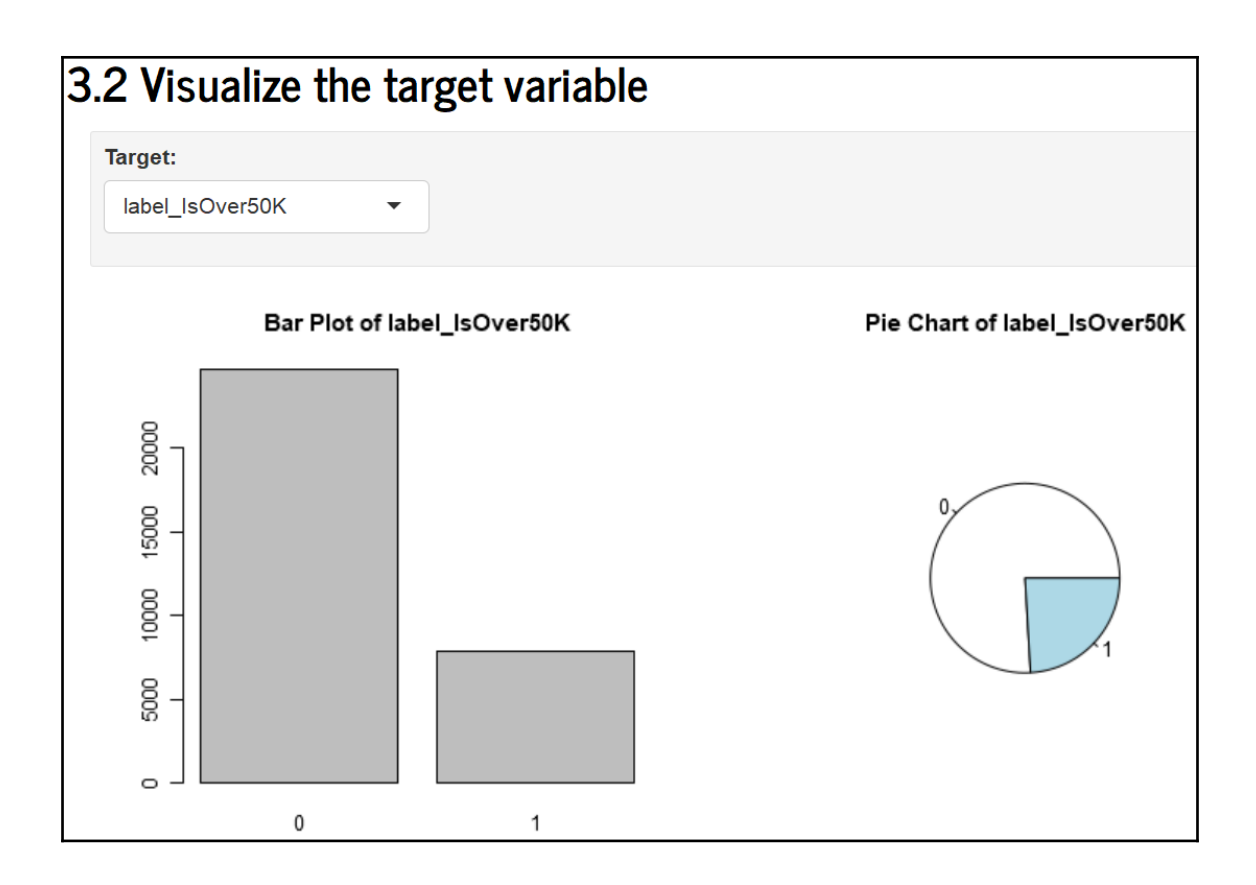

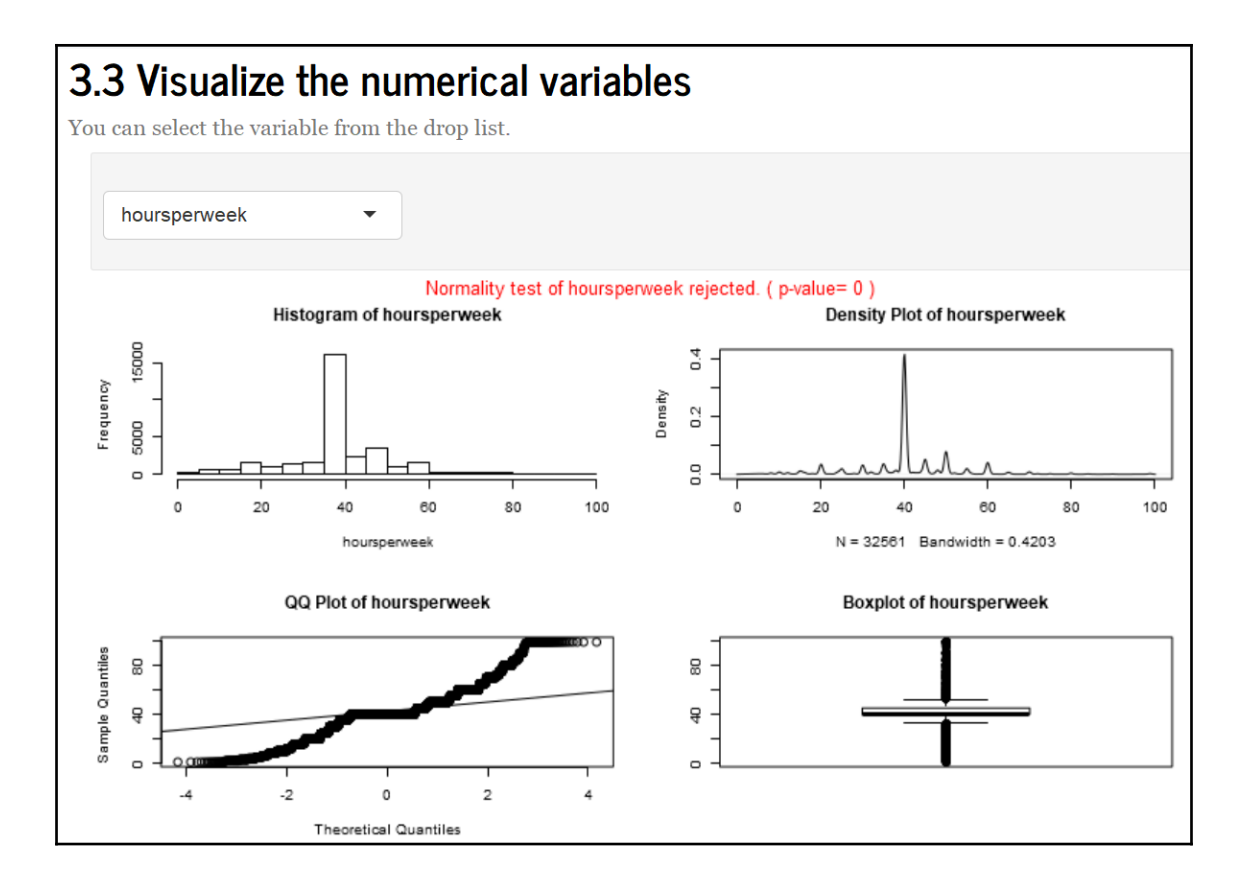

#### **[ 11 ]**

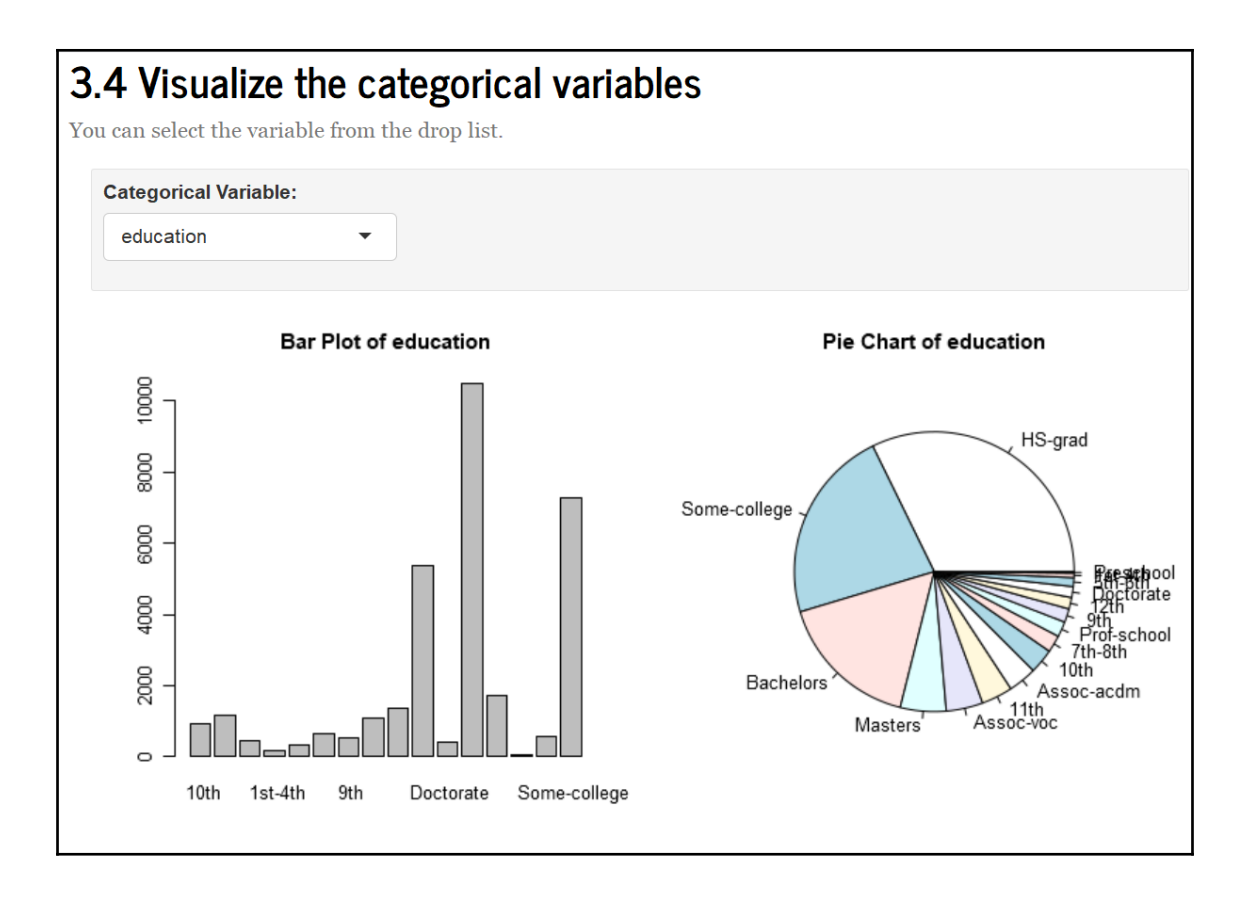

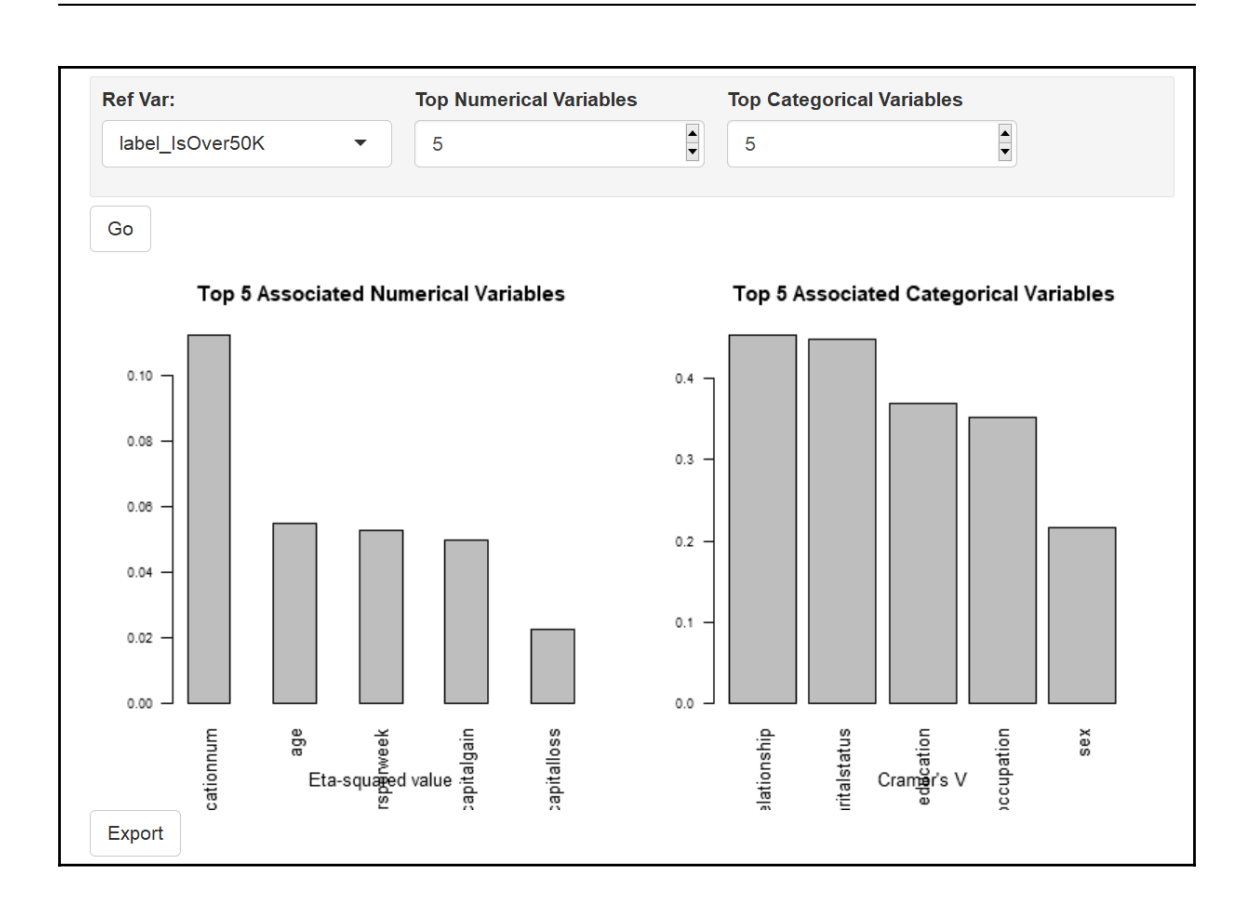

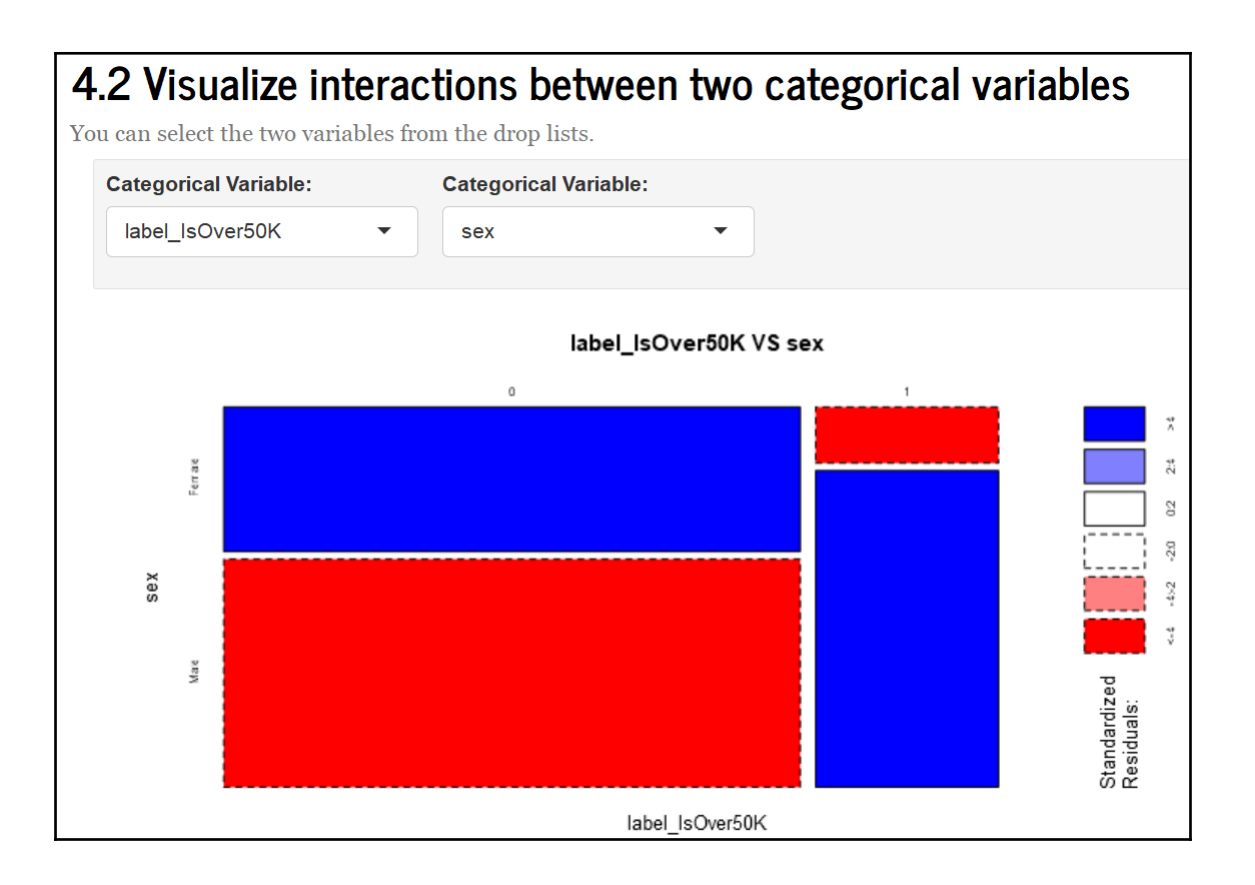

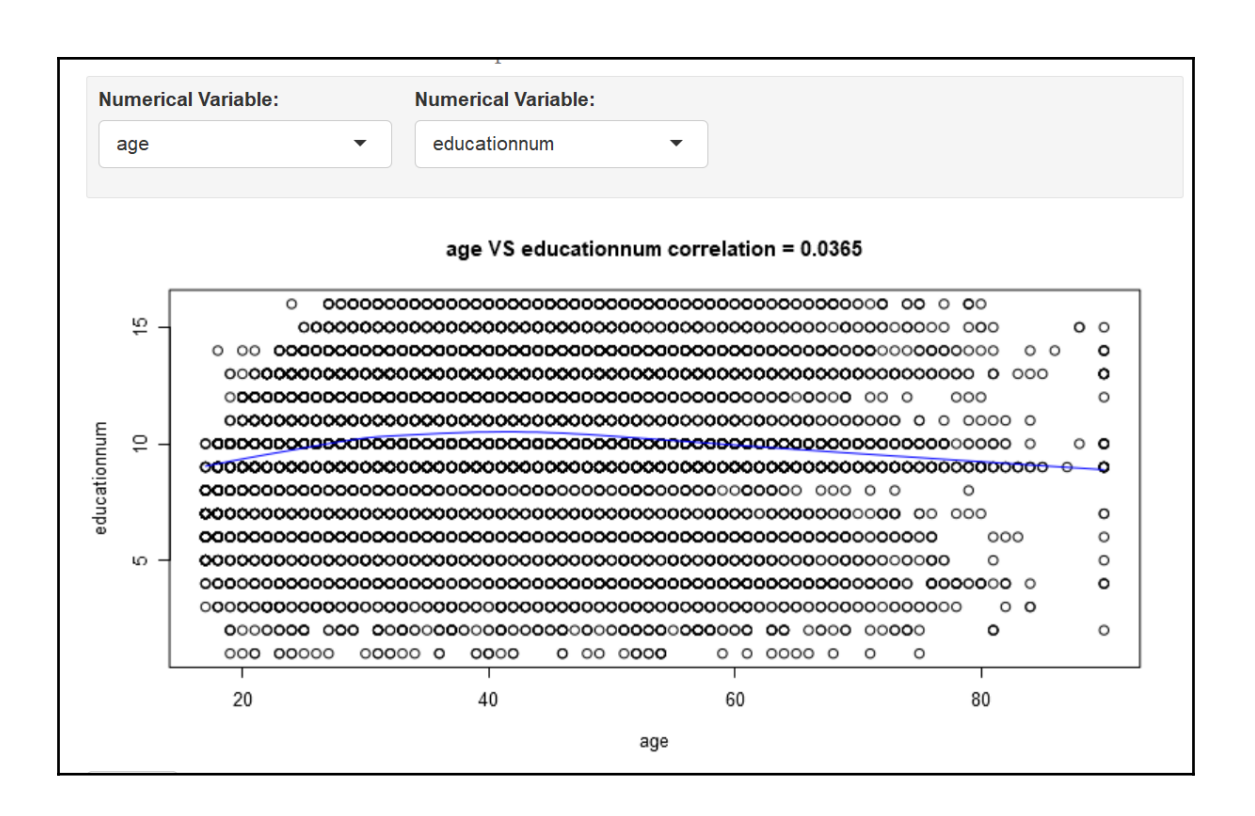

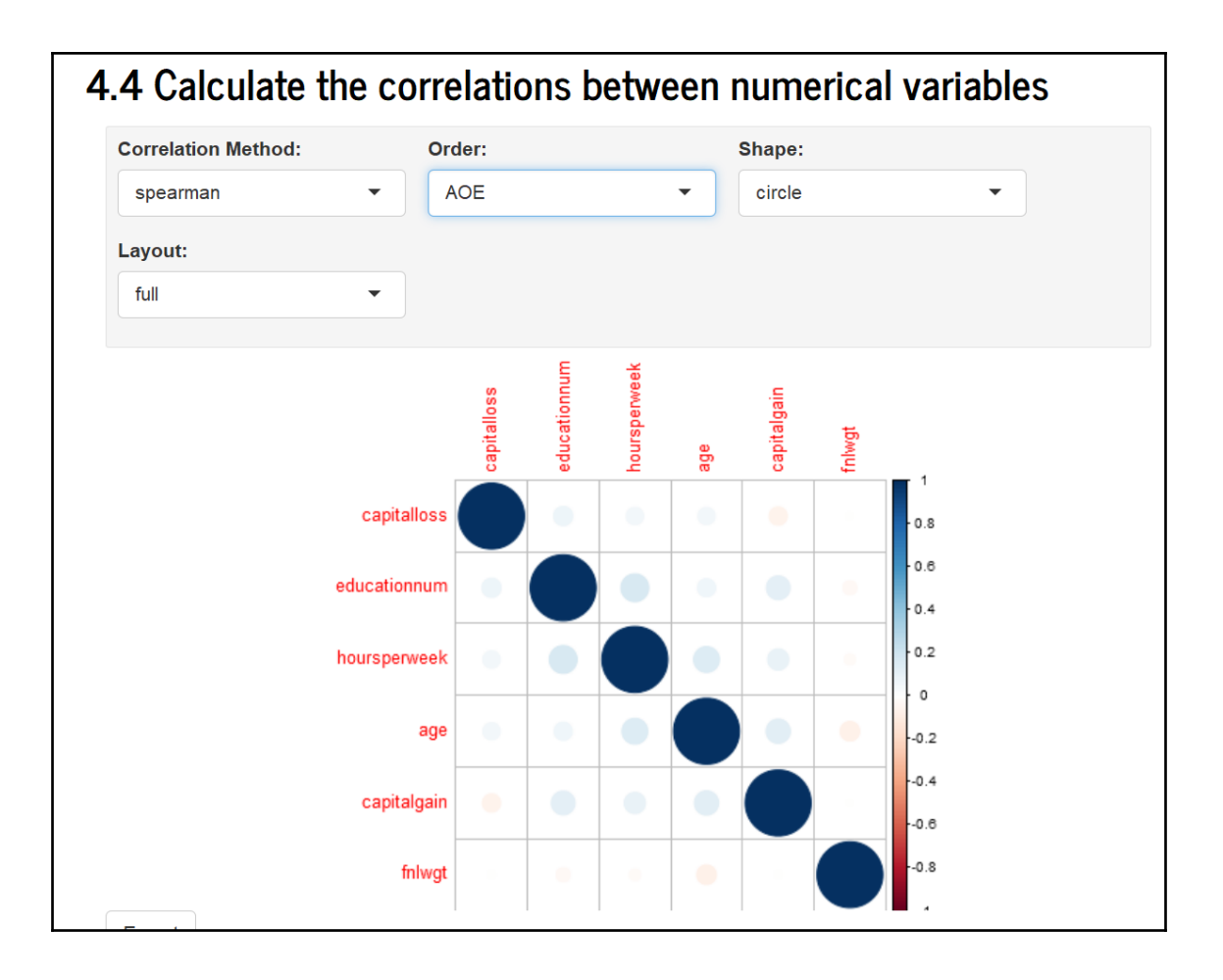

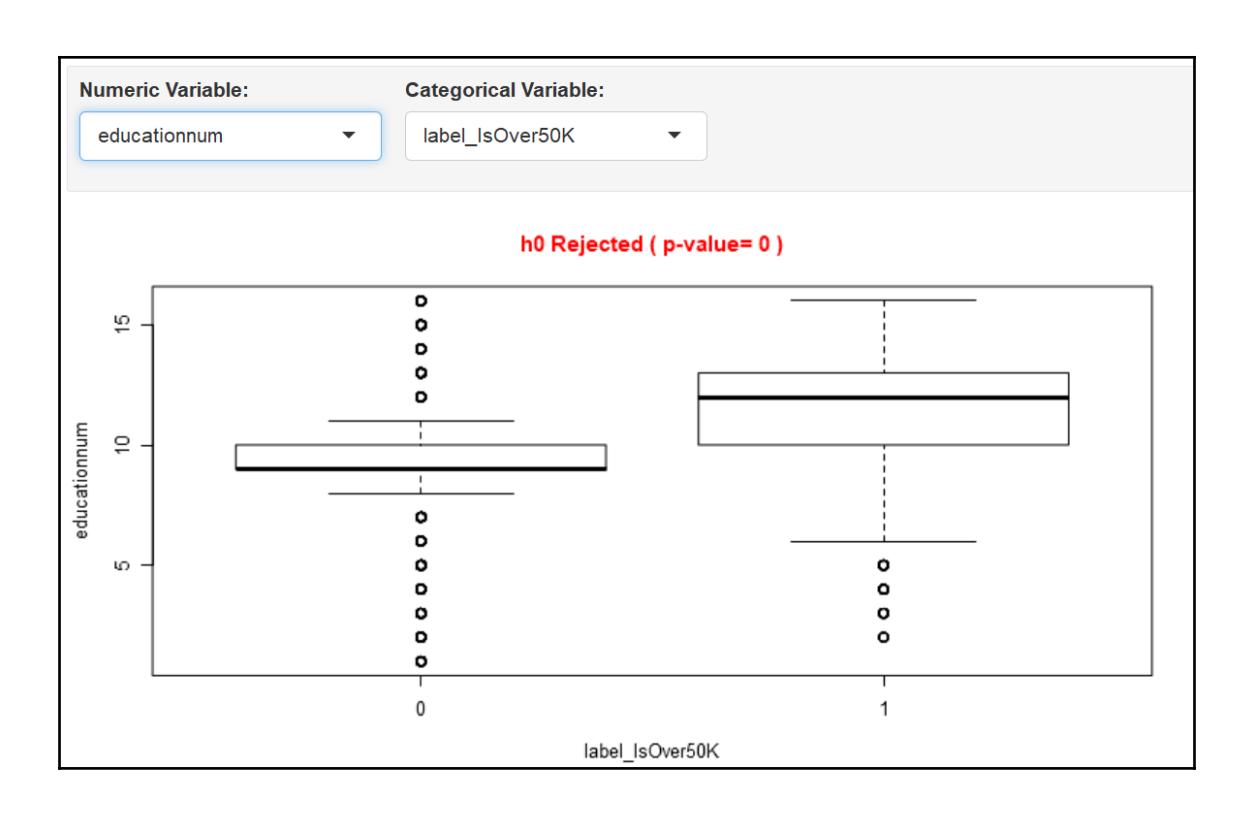

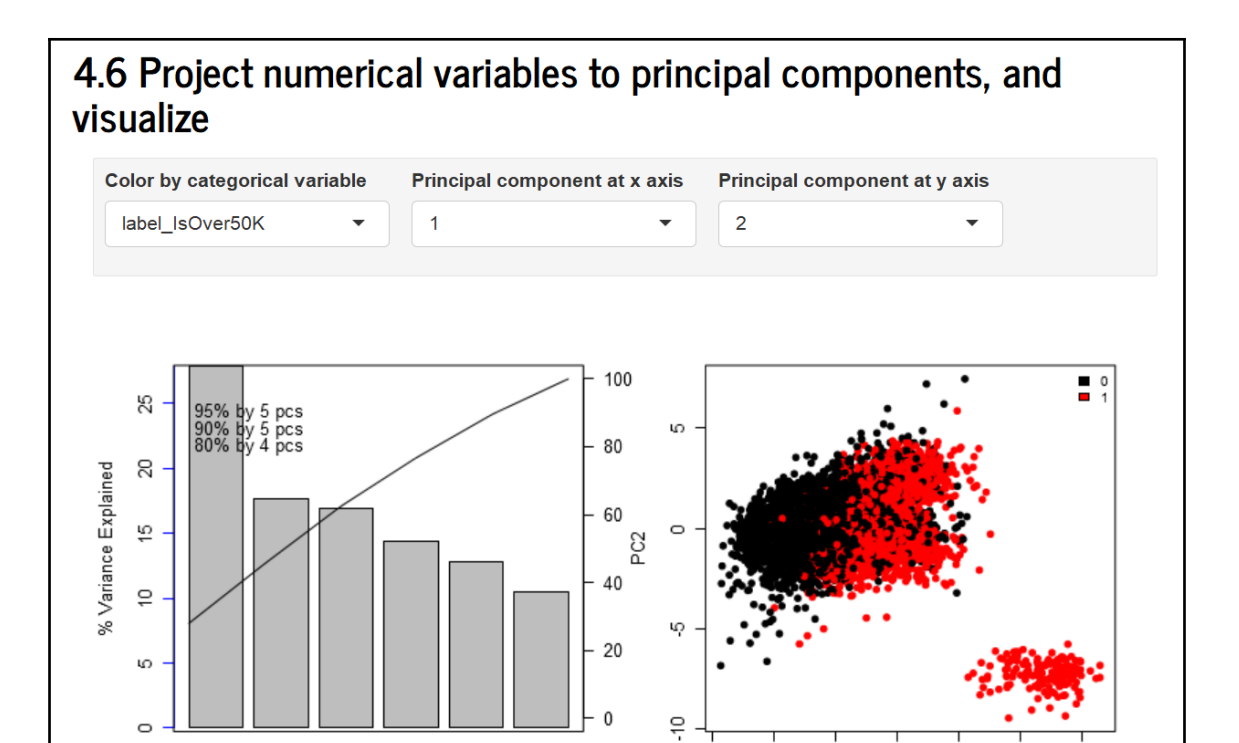

Principal Components

 $-2$ 

 $-4$ 

 $\pmb{0}$ 

 $\overline{\mathbf{c}}$ 

PC1

 $\overline{4}$ 

6

8

#### 4.8 Project mixture of numerical and categorical variables to principal components, and visualize

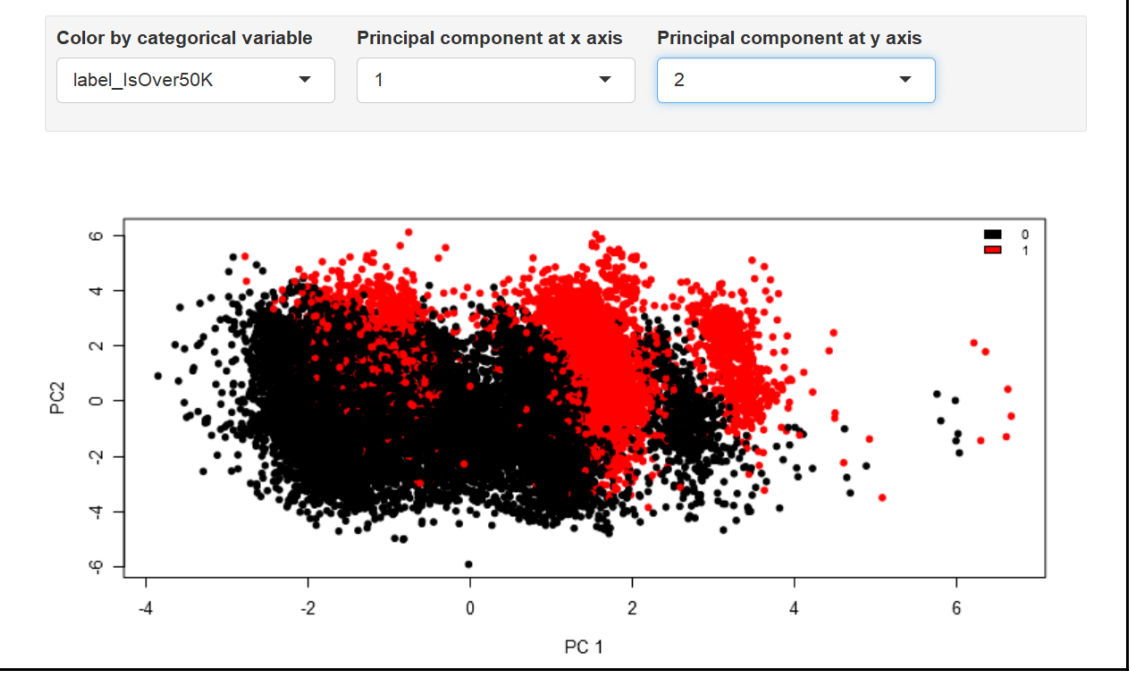

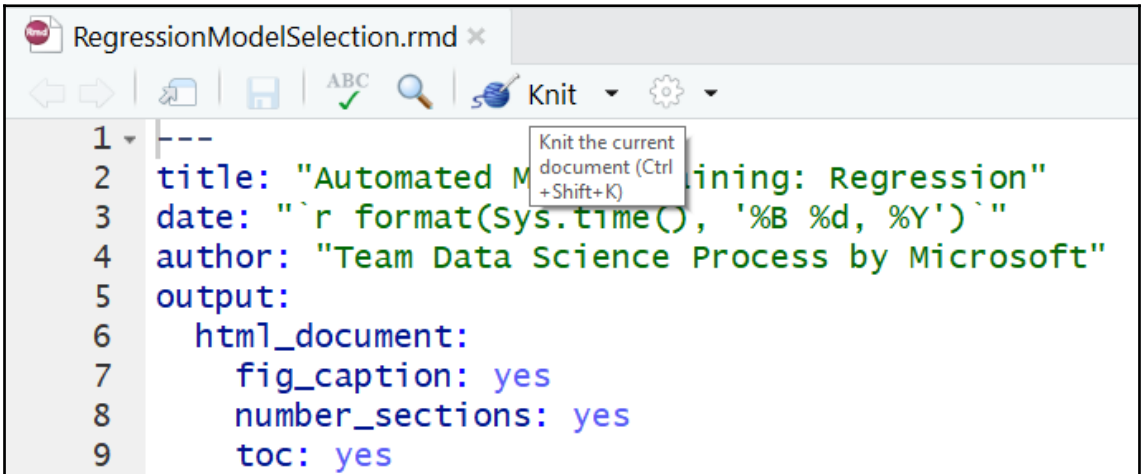

# Automated Model training: Binary classification

Team Data Science Process by Microsoft

September 23, 2016

### 0.1 Introduction

This R Markdown performs exploratory model training and evaluation for binary classification tasks using the Caret package, which has convenient functions for resampling, hyper-parameter sweeping, and model accuracy comparison. The user can use Caret with R machine learning packages (such as, glmnet, RandomForest, xgboost, etc.). We use these three algorithms with limited paraUsers can customize this template to create their own model training and evaluation process for binary classification tasks.

```
## package 'pROC' successfully unpacked and MD5 sums checked
## package 'ROCR' successfully unpacked and MD5 sums checked
##
## The downloaded binary packages are in
```
C:\Users\remoteuser\AppData\Local\Temp\2\RtmpeExHP1\downloaded\_packages ##

### 0.2 Specify YAML parameter file for input data and modeling

Specify the file which contins the parameter set to train the ML models with. If there are multiple values for each parameter file, then modes ML algorithms will be run with a specified number of random combination of these parameters (currently set to 59).

## [1] "Yaml file loc: C:\\Users\\remoteuser\\Source\\Repos\\DGADSCommonUtilities\\DataScienceUtilitie s\\Modeling\\BinaryClassification\\YamlFiles\\BinaryClassification\_UCI\_Income.yaml"

### 0.3 Input data, and splitting data into train/test

Once the data is read in, it is split into training and testing. Modeling is run on training data (using CV/bootstrapping and parameter sweeping), and evaluated on the test data.

## [1] "Input data description: UCI Adult Census & Income Binary Classification Dataset"

## [1] "Train/test split percent: 0.75"

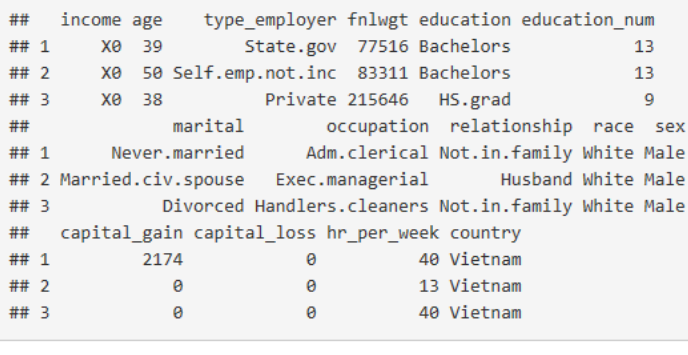

# 0.4 Model training

#### 0.4.1 Define hyper-parameter sets for glmnet, randomForest and xgBoost

Create the control object for cross validation and parameter sweeping. Here we can use OneSE (one standard error) as selection function. By default, Caret's train uses 'best' model, i.e. the tuning parameters associated with the largest (or lowest for "RMSE") performance, oneSE is a rule in the spirit of the "one standard error" rule of Breiman et al. (1984), who suggest that the tuning parameter associated with the best performance may over fit. They suggest that the simplest model within one standard error of the empirically optimal model is the better choice.

Also, for hyper-parameter sweeping, within a fixed computational time, selecting a random set of parameters (or 'random' search option) is typically a better choise than entire grid search for identifying parameter-set that will provide an optimal model, Bergstra and Bengio, 2012. Therefore, we use a 59 point random grid sample of hyper-parameters. Choosing 59 random points from a hyper-parameter grid will guarantee with 95% confidence that one of the hyper-parameter set will provide a model with accuracy that is within top 5% of the accuracy of all the grid hyper-parameters.

#### 0.4.2 Define train formula based on target and features in parameters file

```
## income ~ age + type_employer + fnlwgt + education + education_num +
       marital + occupation + relationship + race + sex + capital_gain +
##
##capital_loss + hr_per_week + country
```
#### 0.4.3 Train glmnet, randomForest, and xgBoost with parameter sweeping

## [1] "Train GlmNet Model: TRUE"

## [1] "Train RandomForest Model: TRUE"

## [1] "Train xgBoost Model: TRUE"

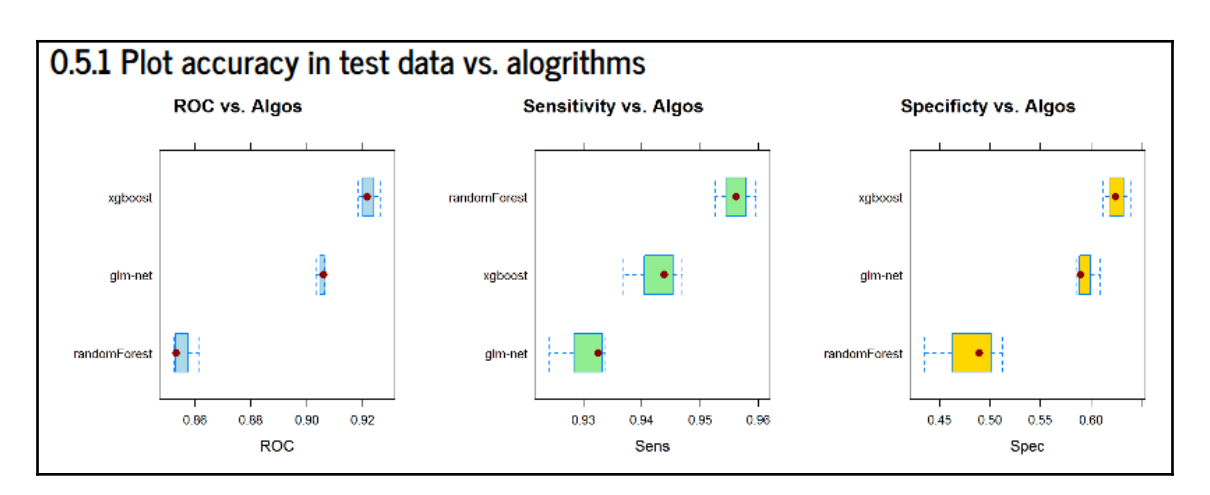

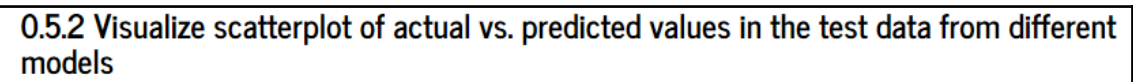

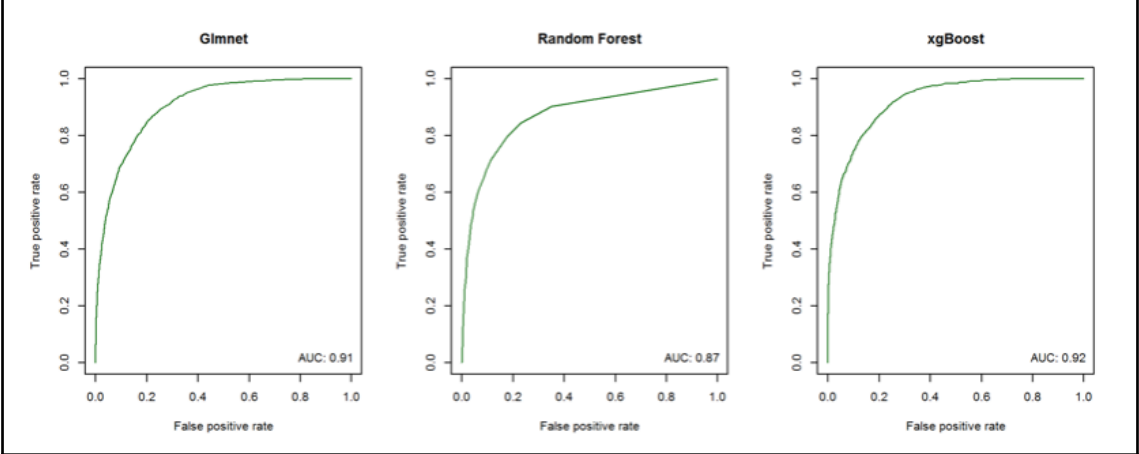

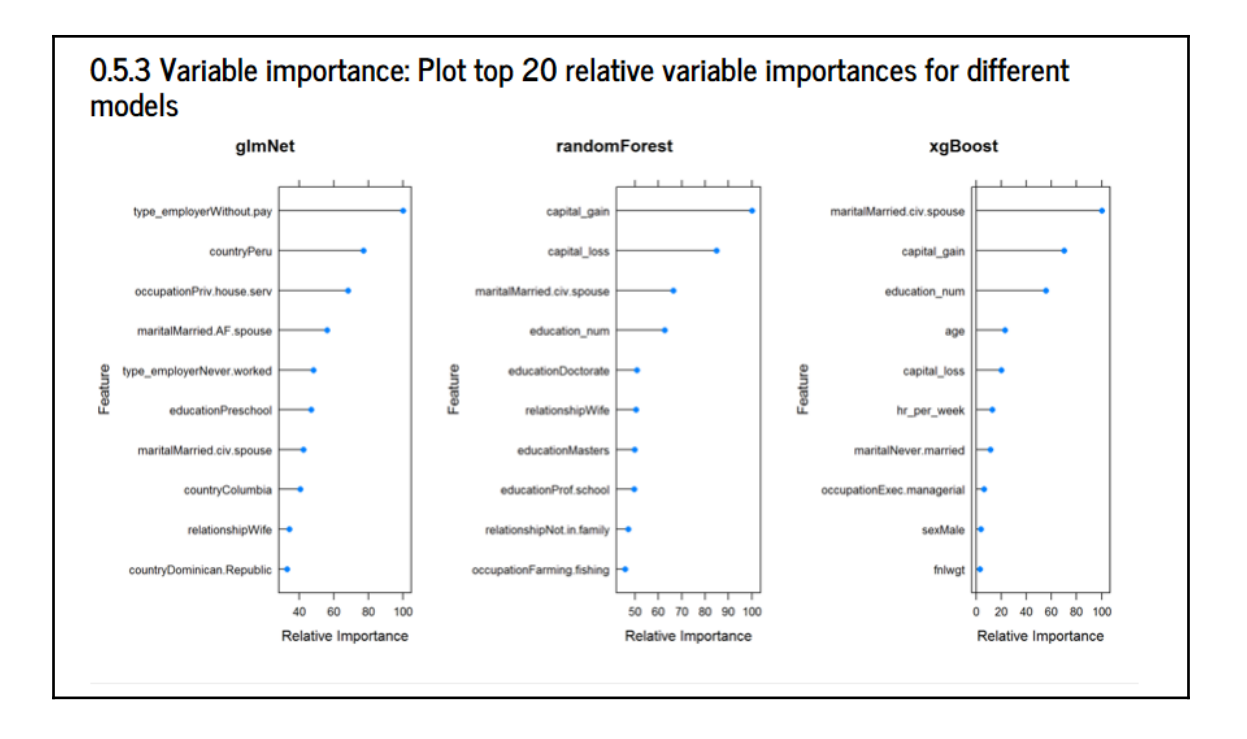

# **Chapter 3: Cognitive Services**

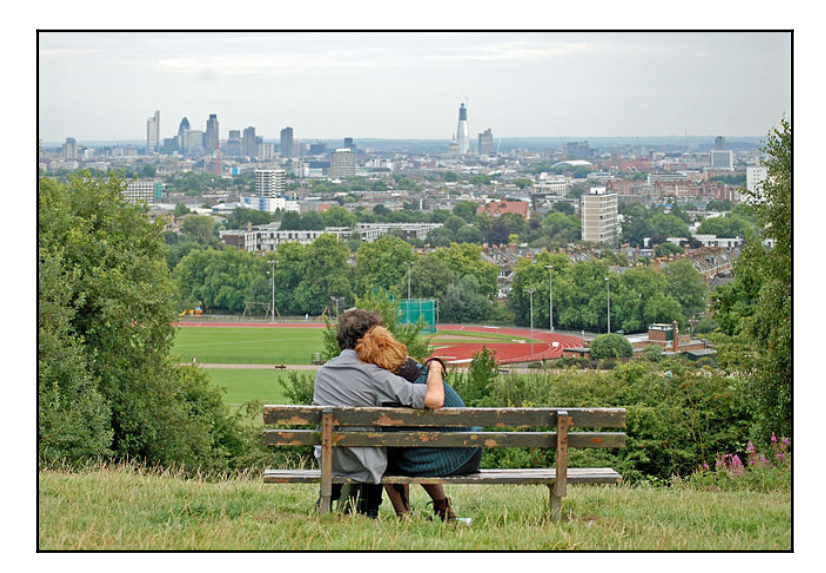

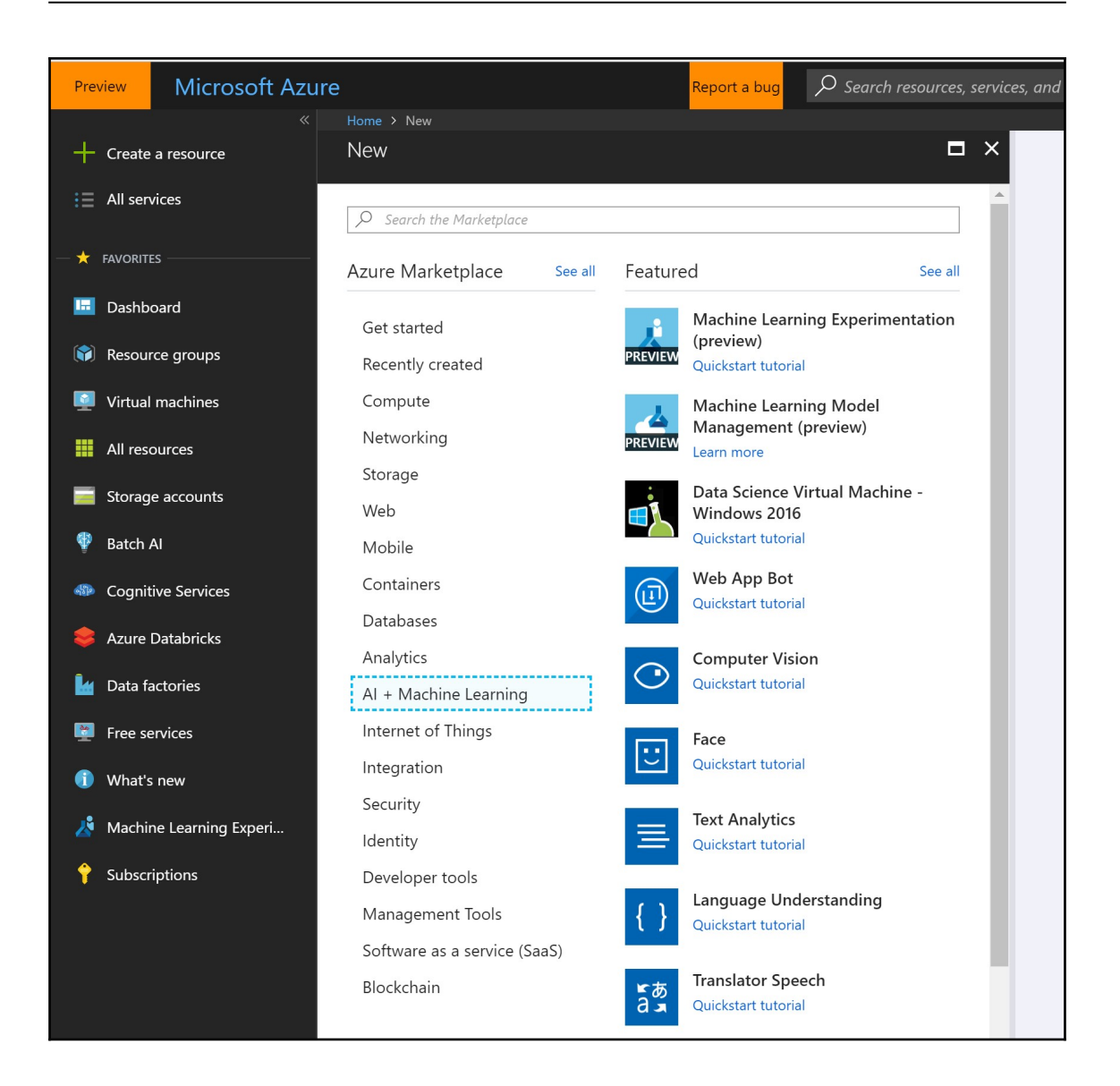

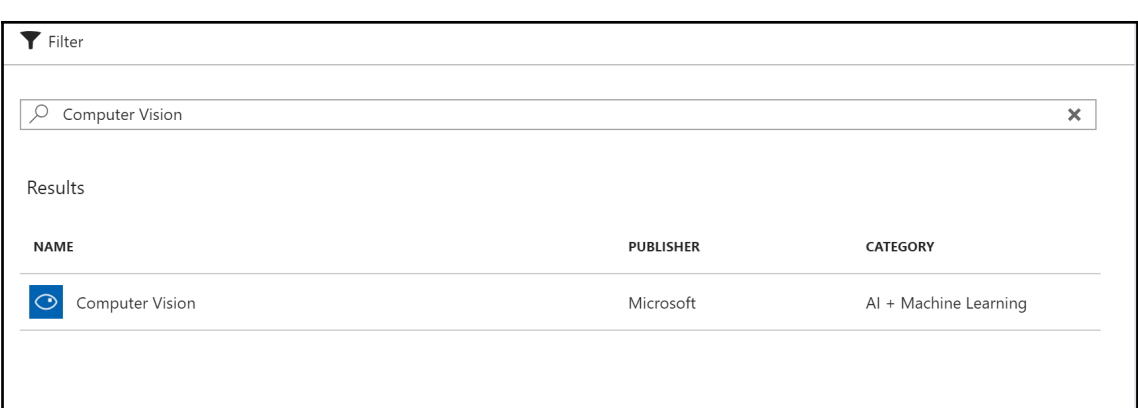

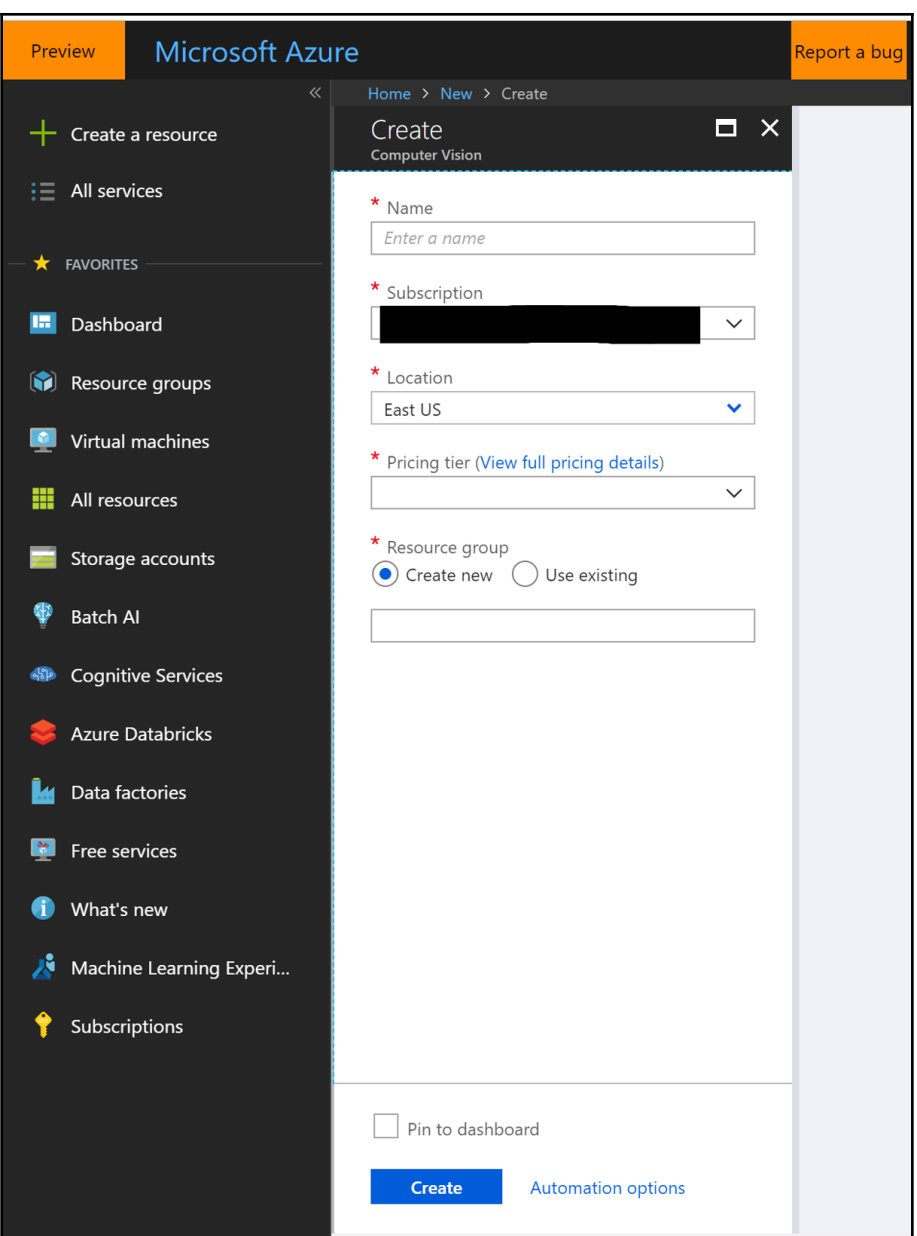

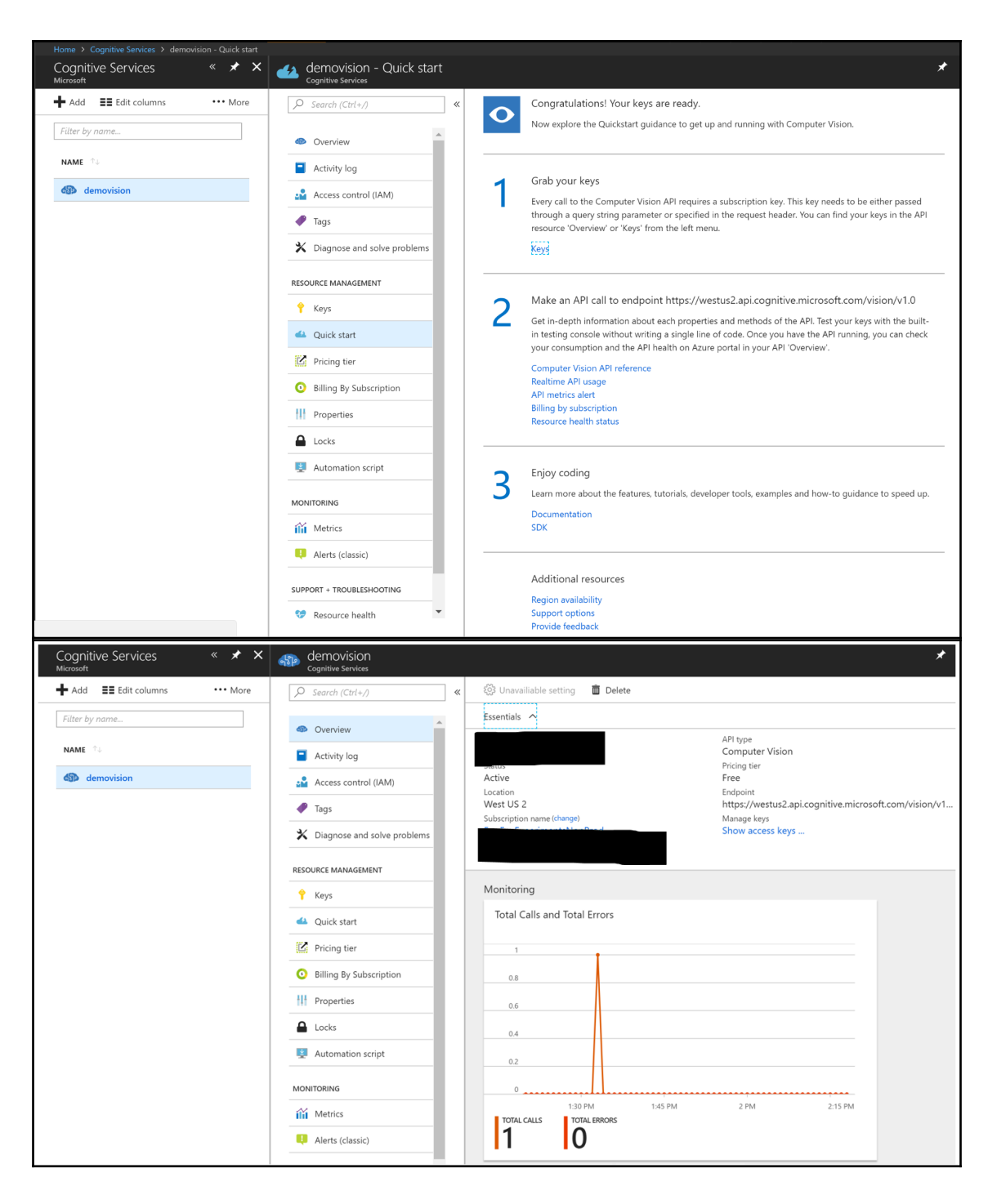

**[ 29 ]**

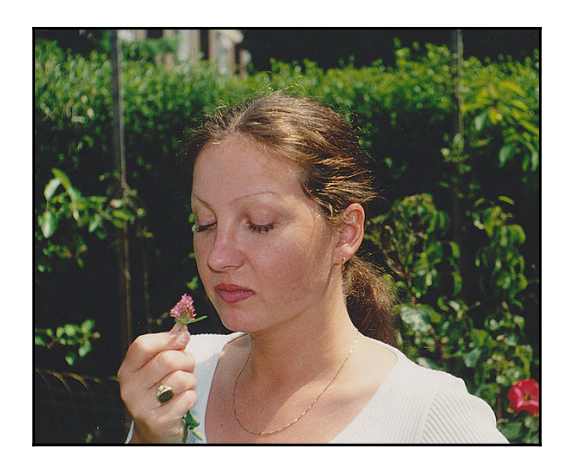

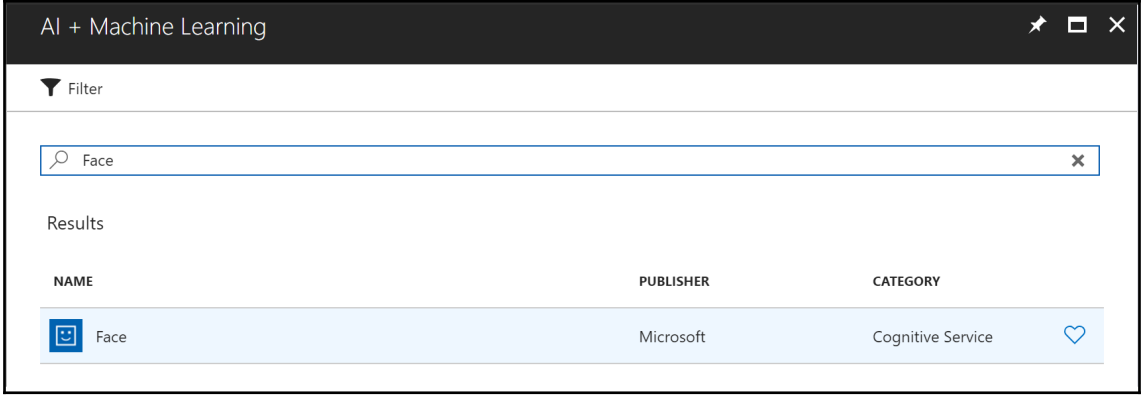

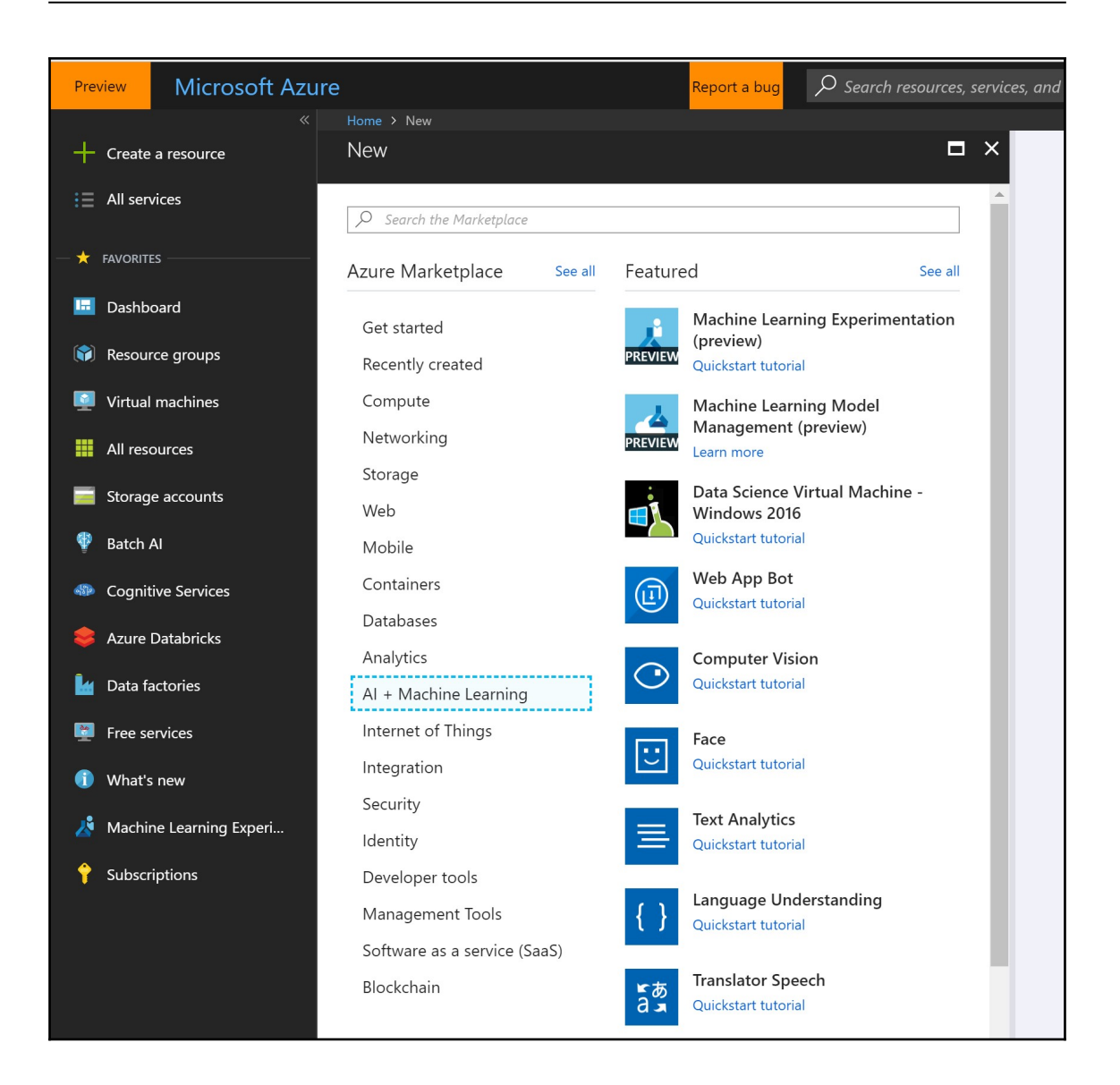

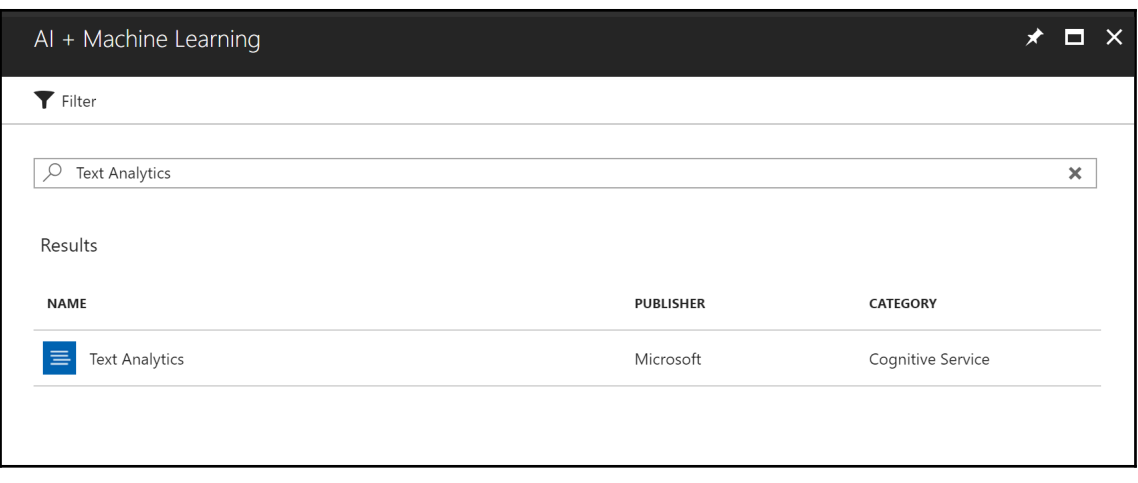

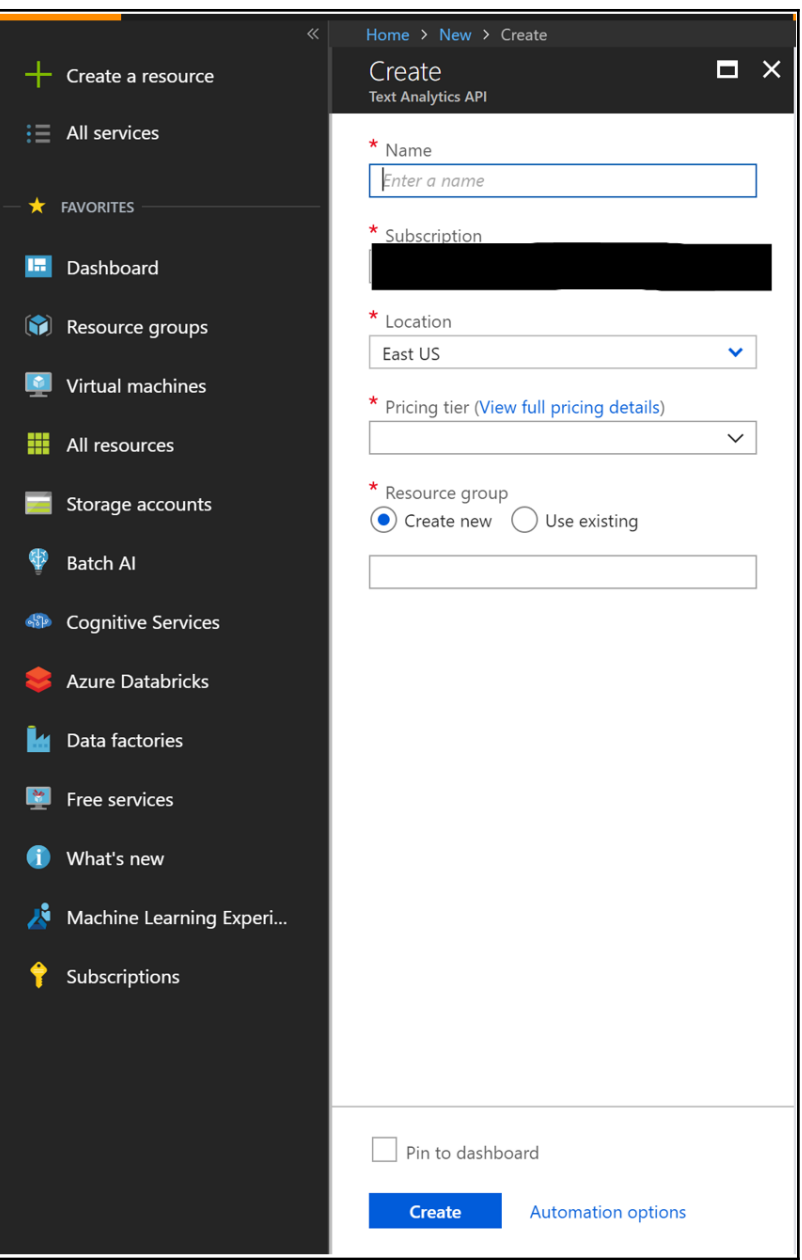

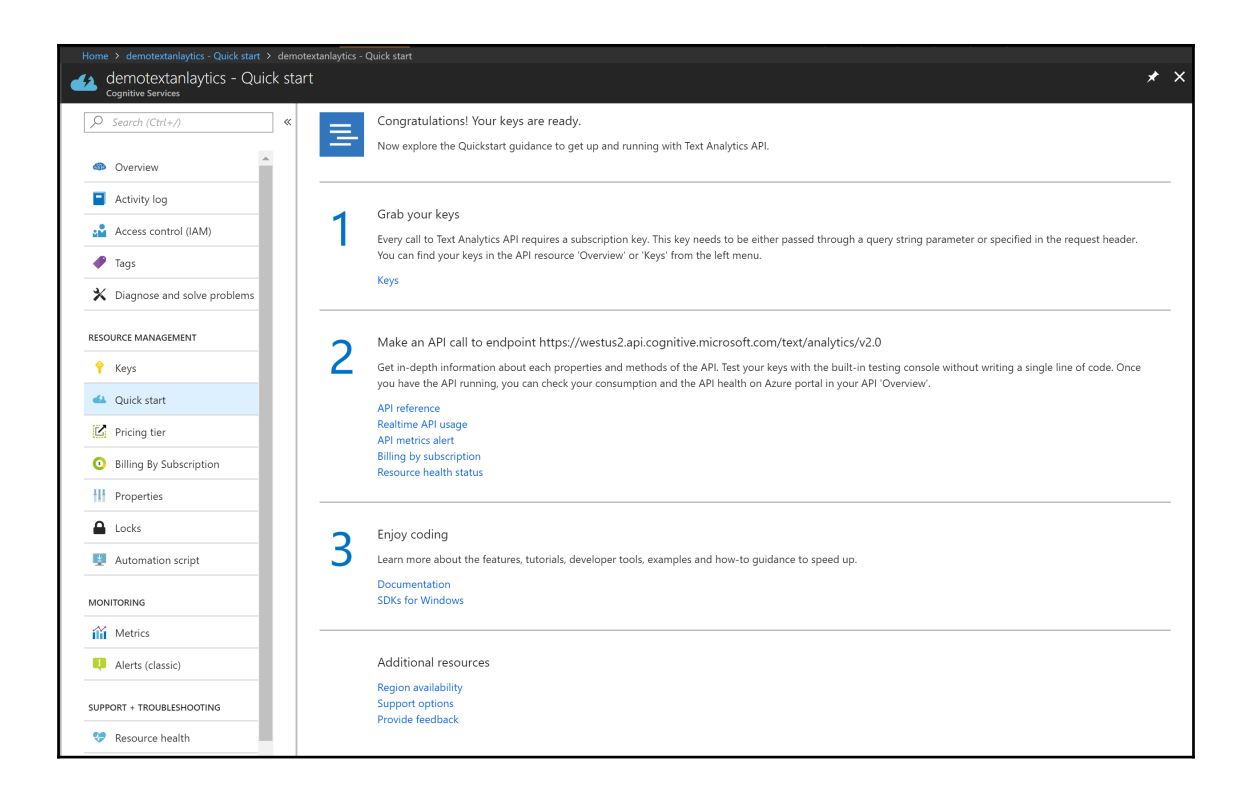

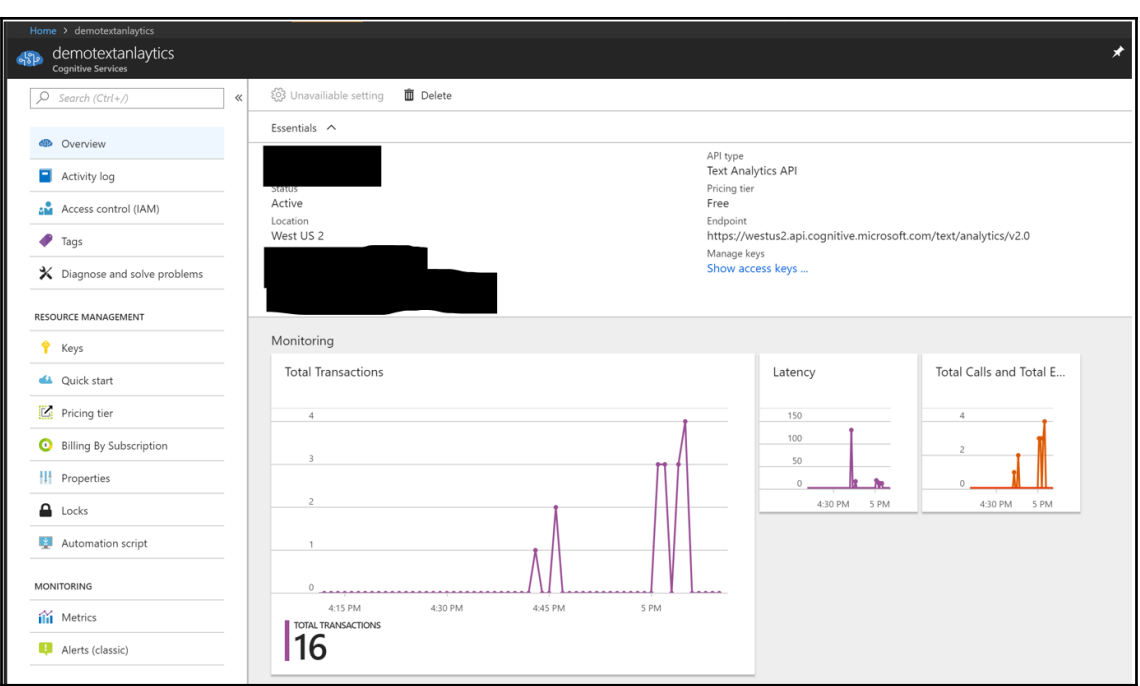

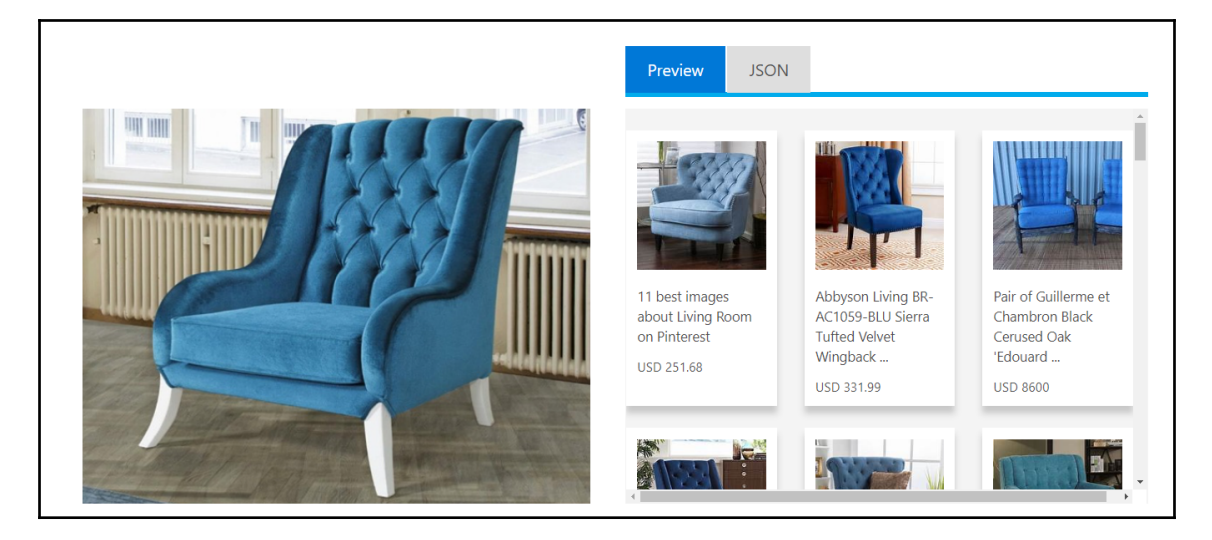

# **Chapter 4: Bot Framework Name**

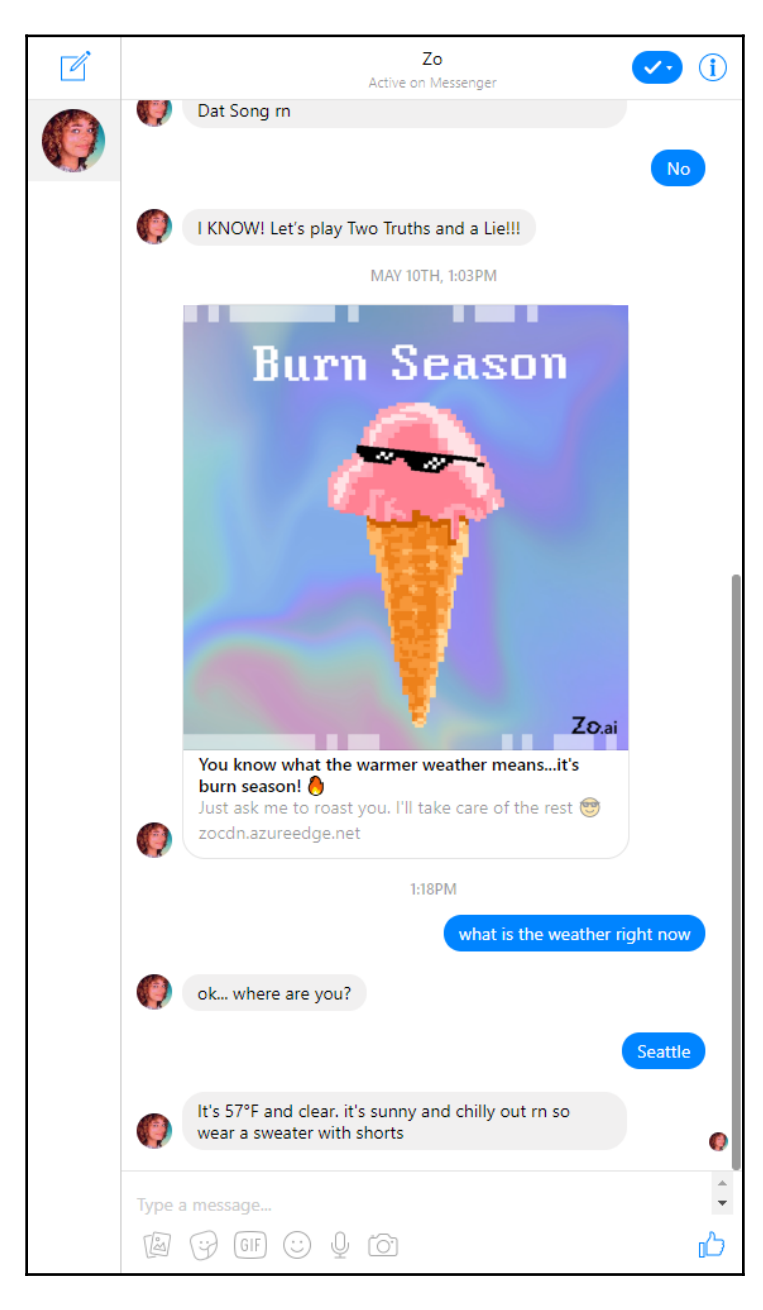
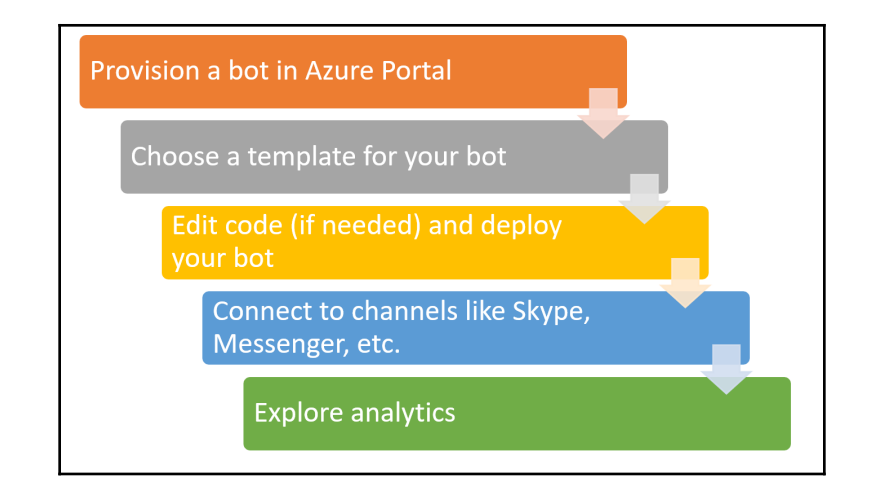

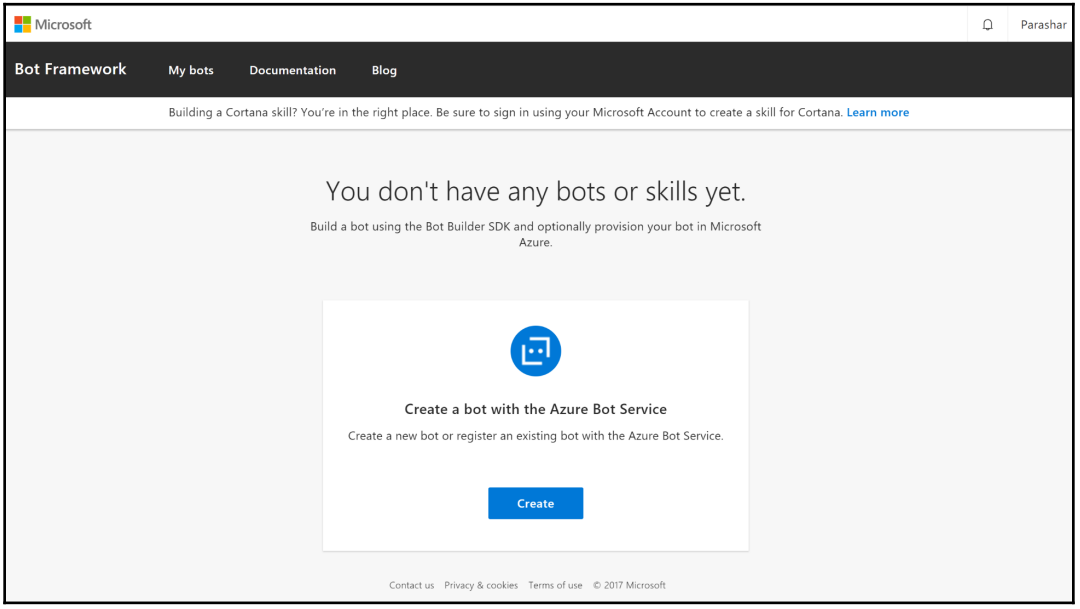

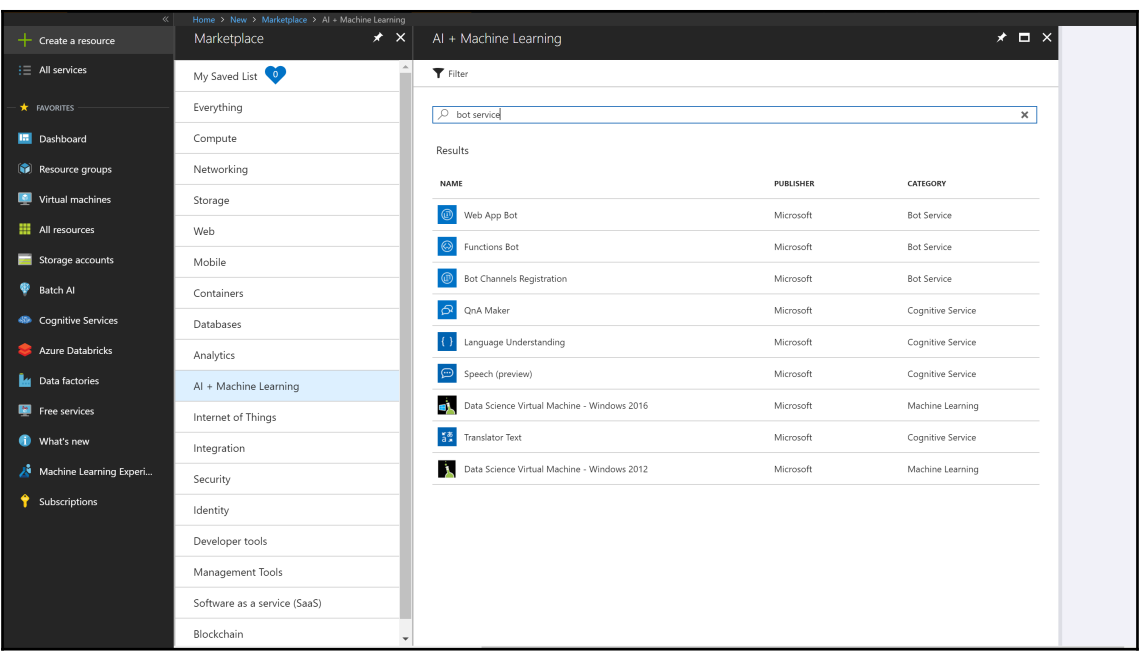

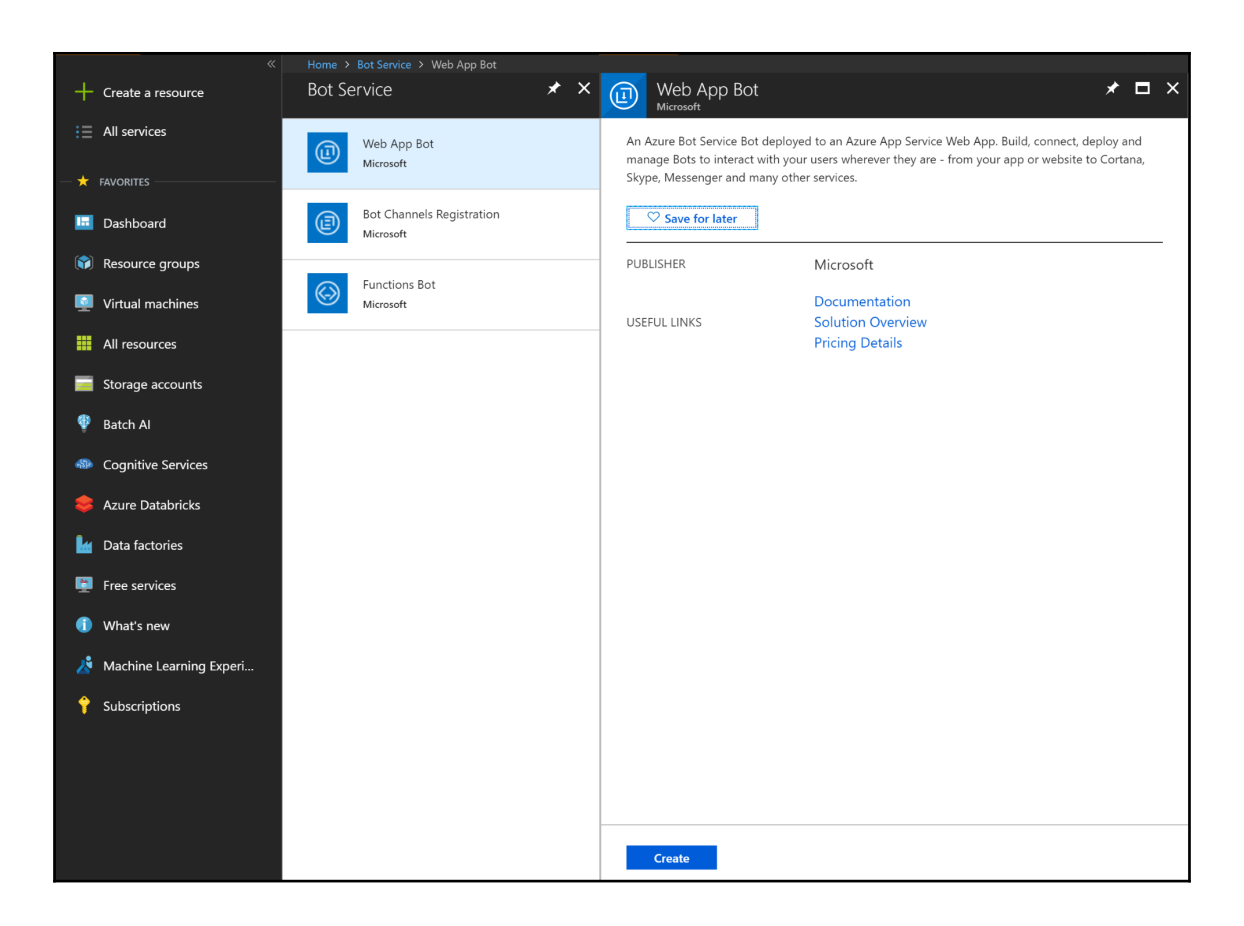

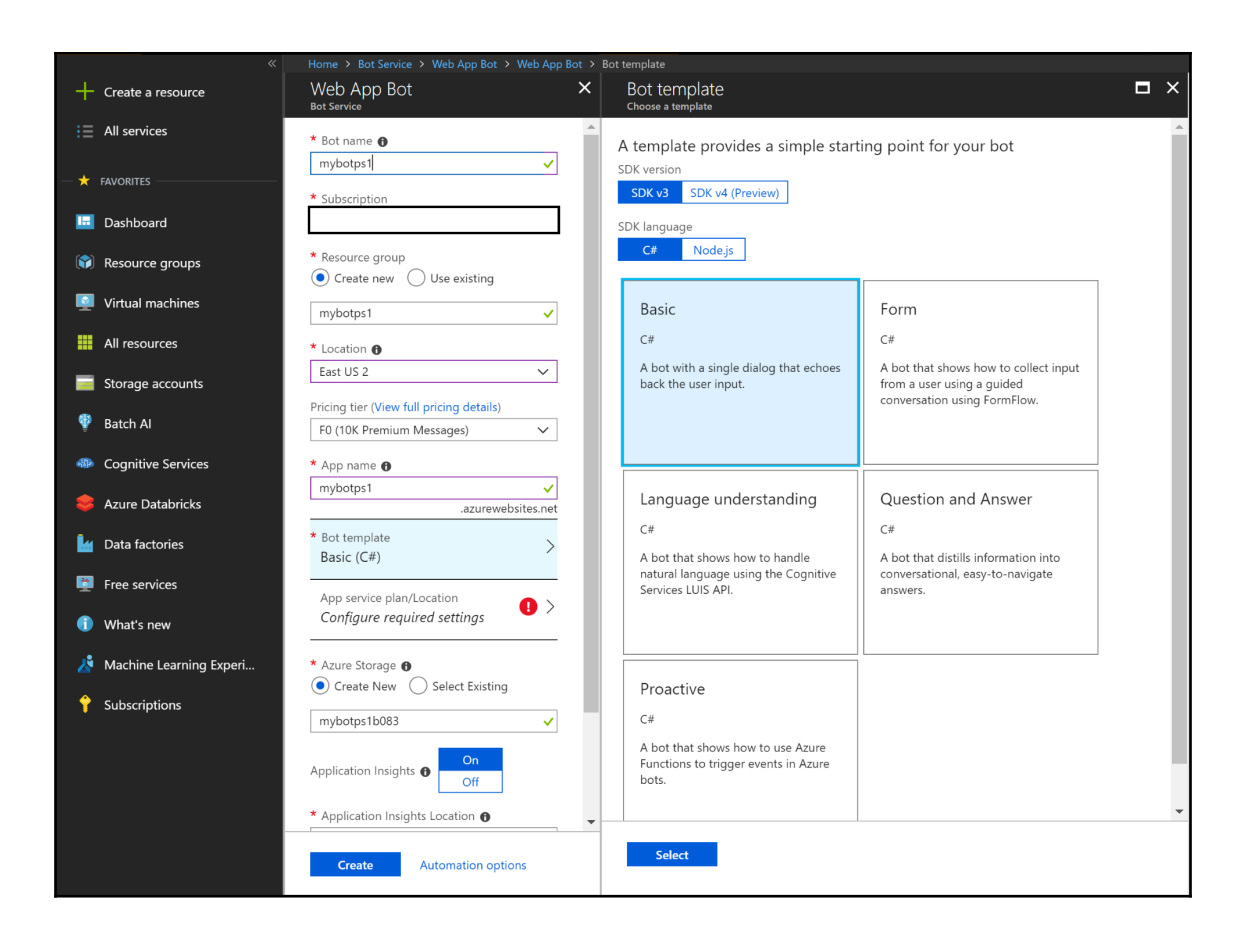

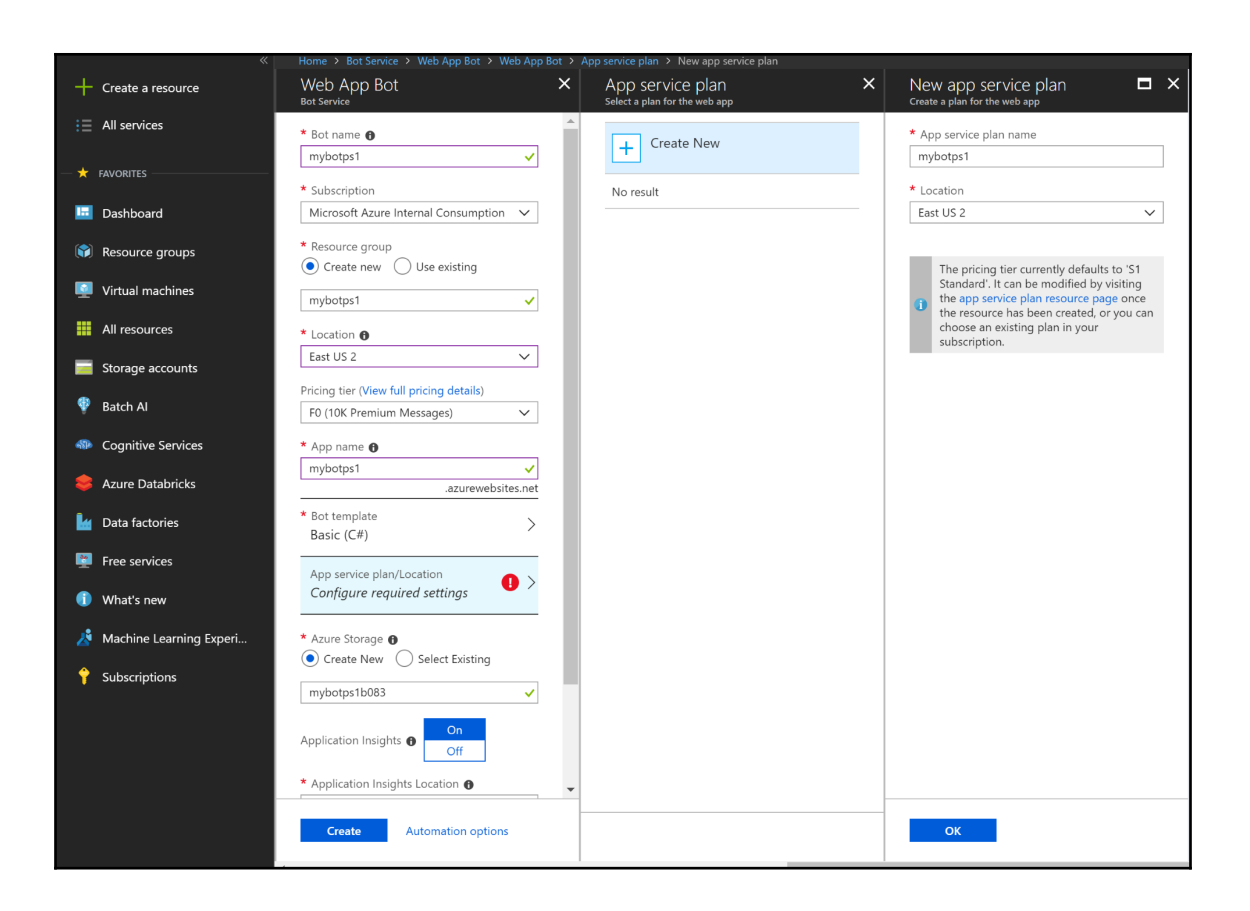

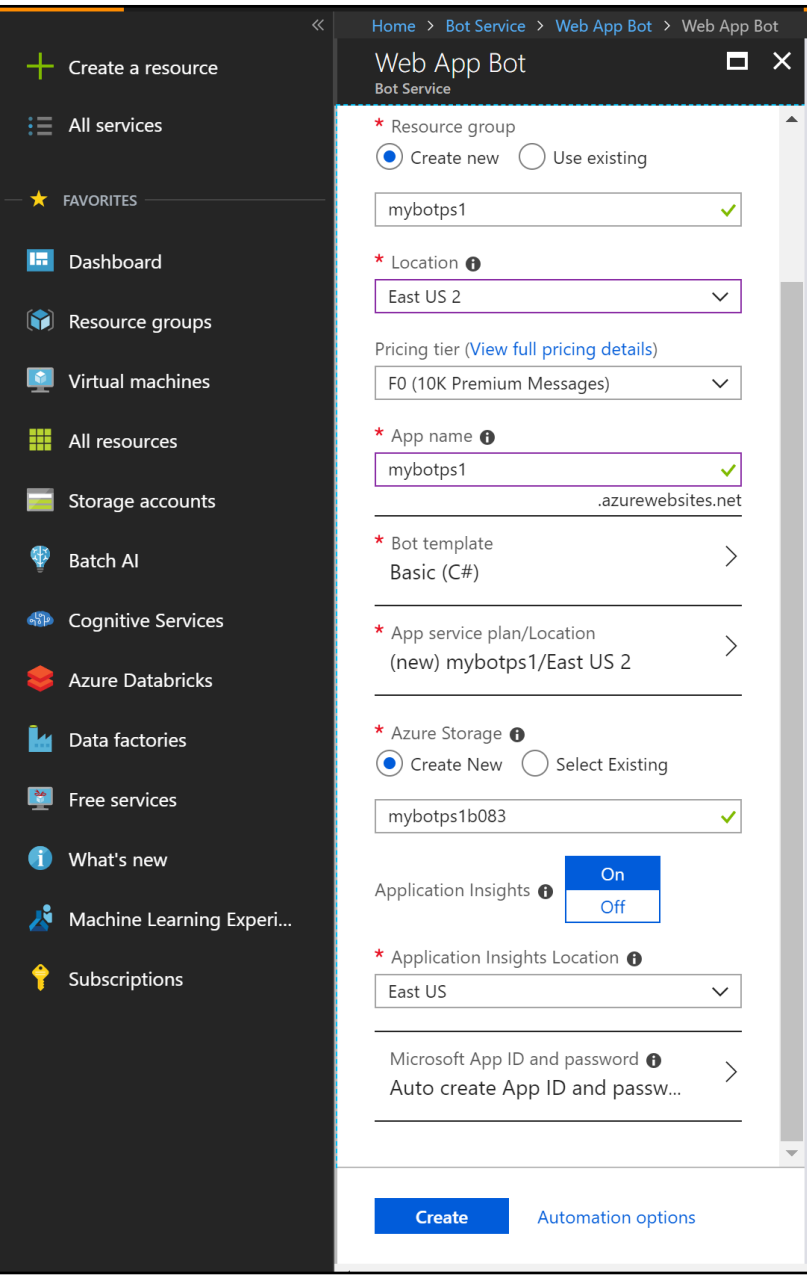

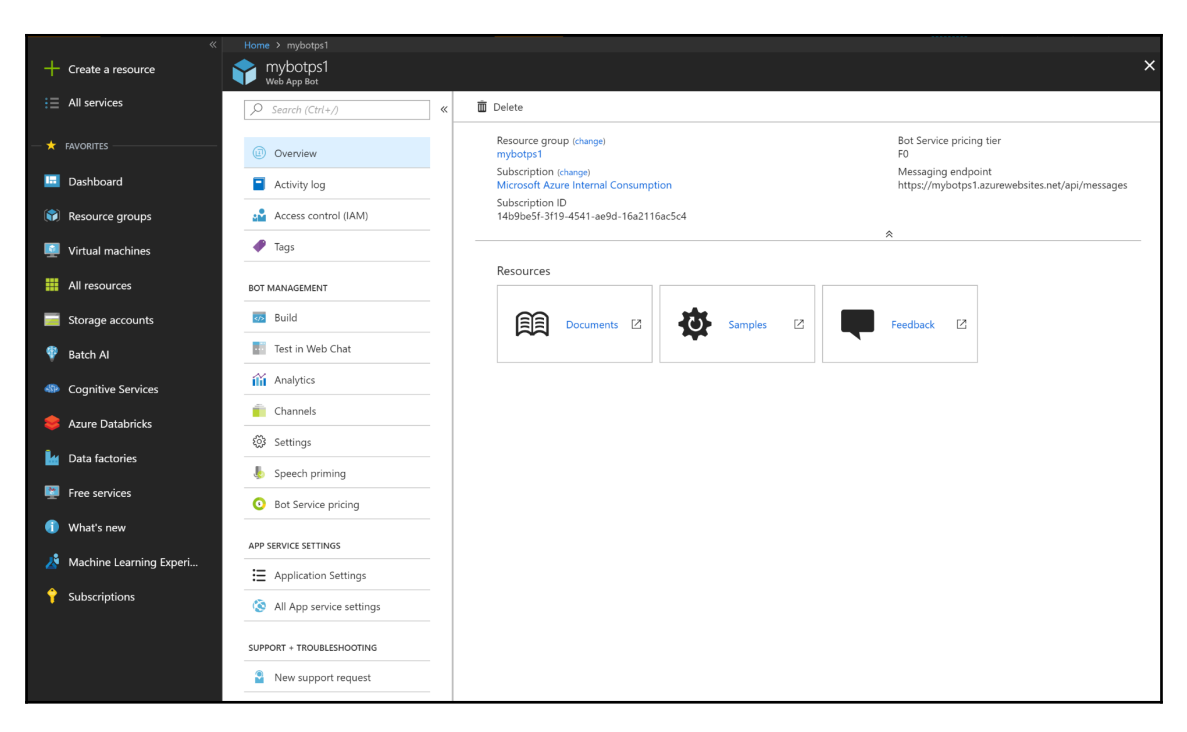

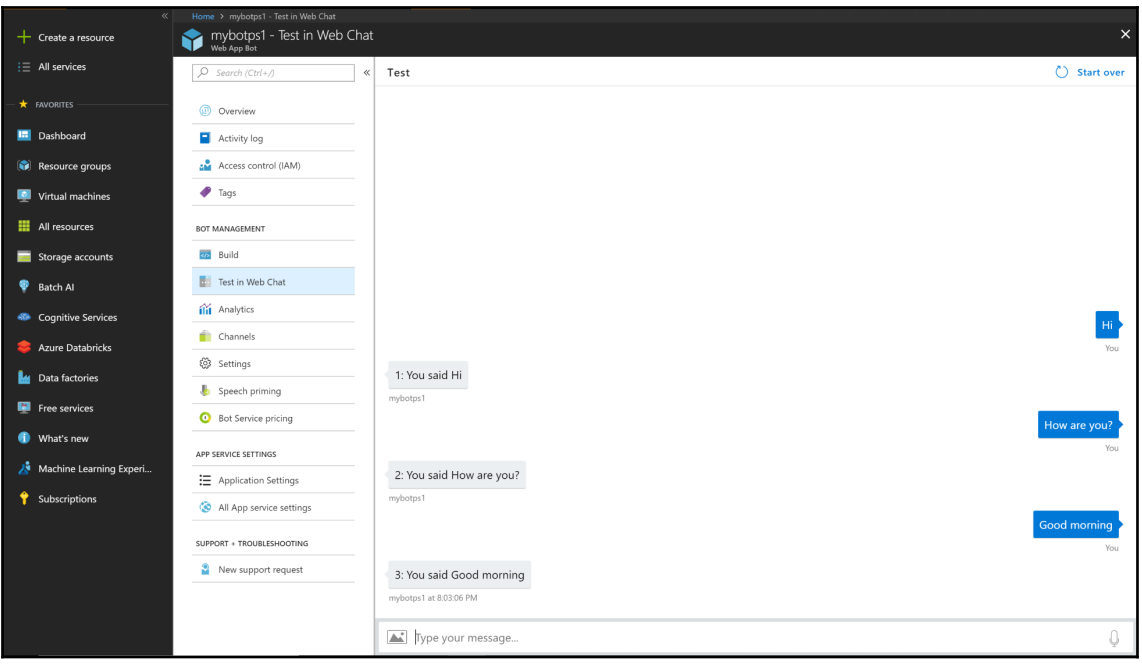

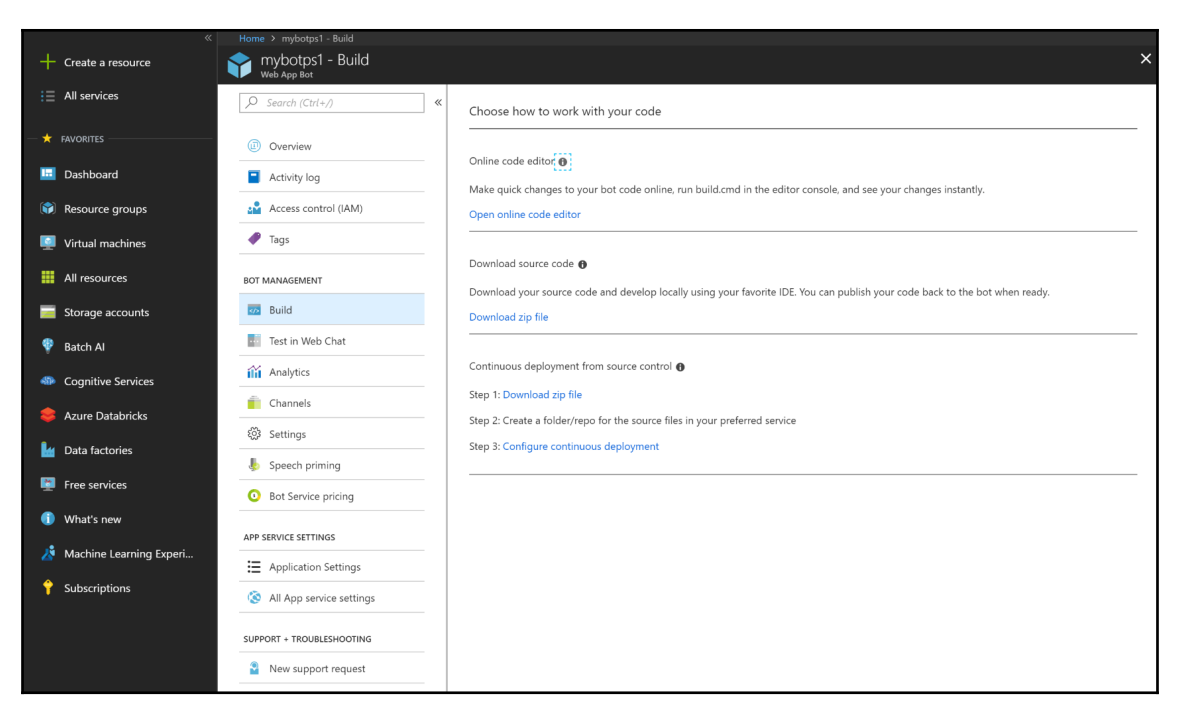

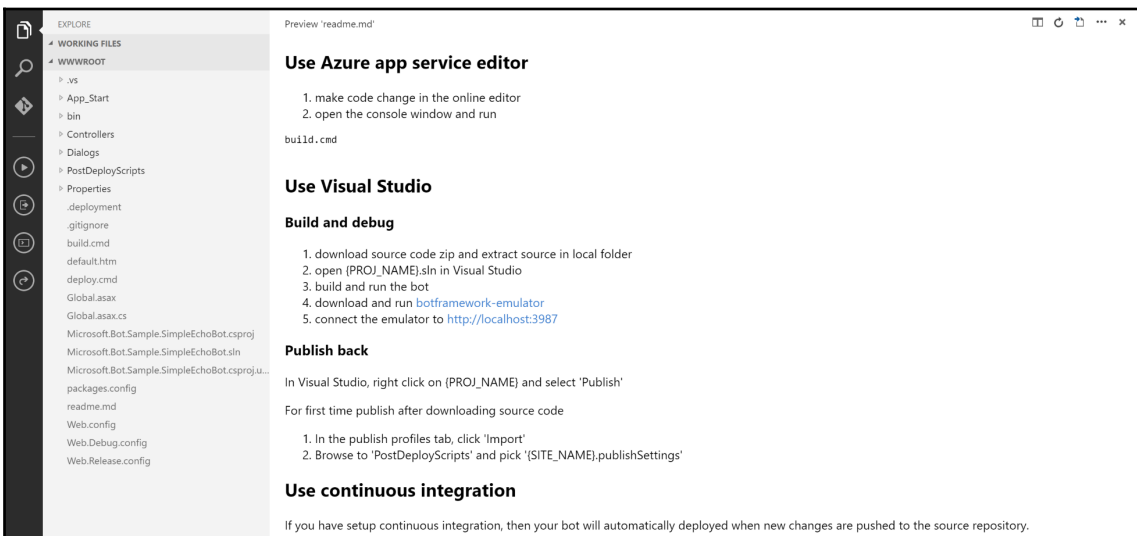

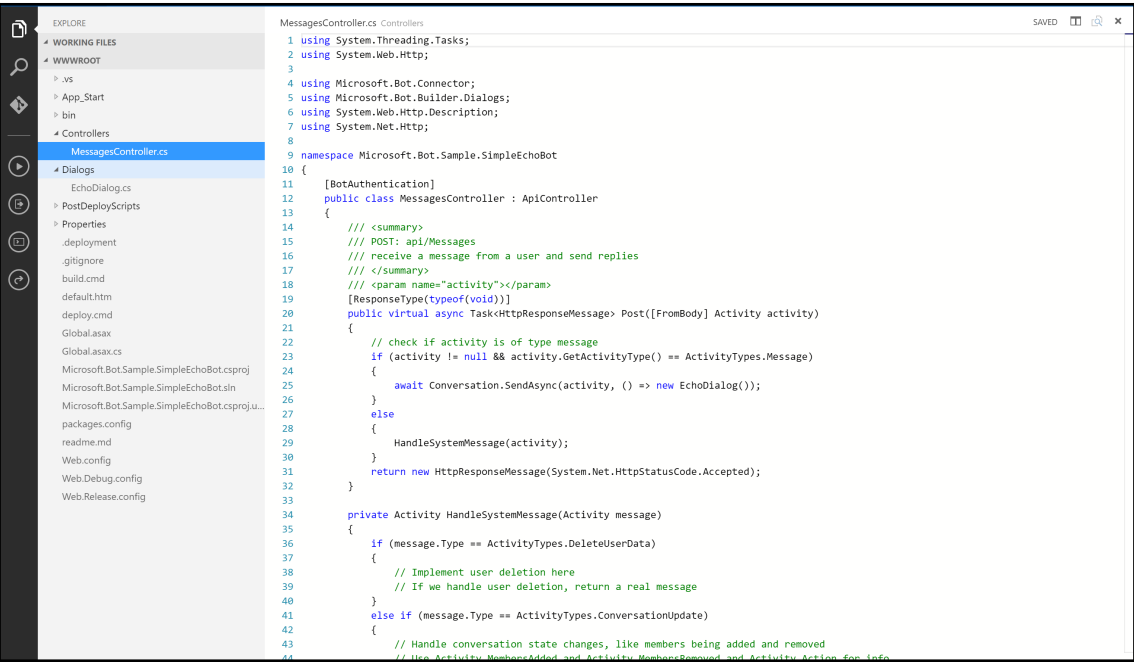

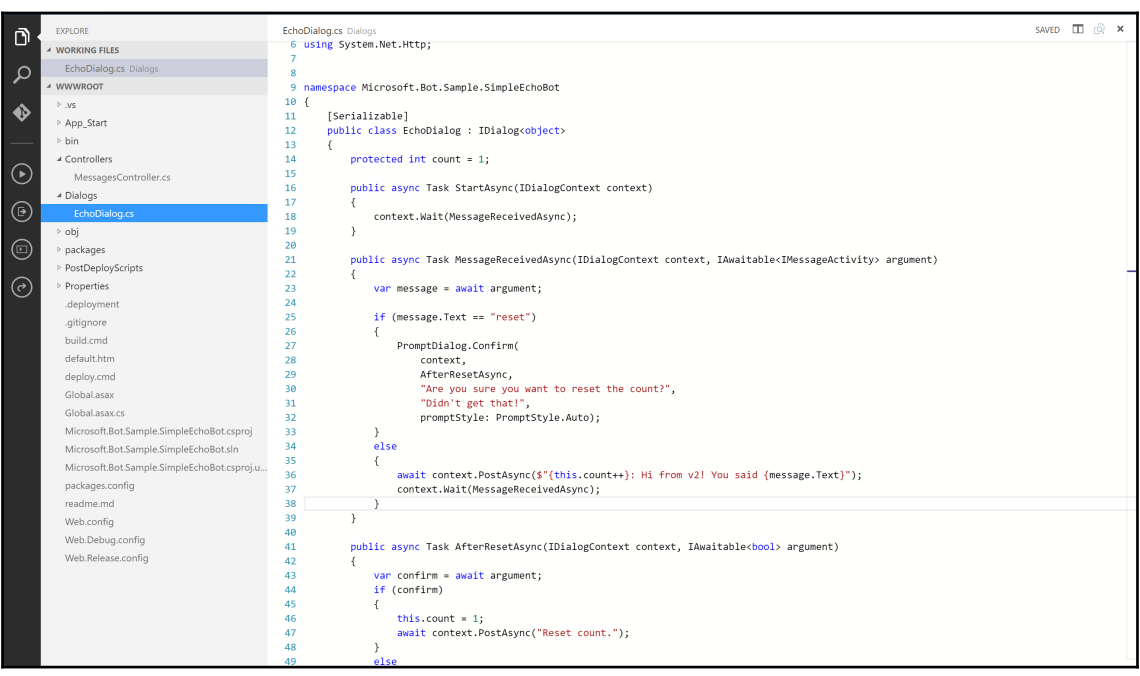

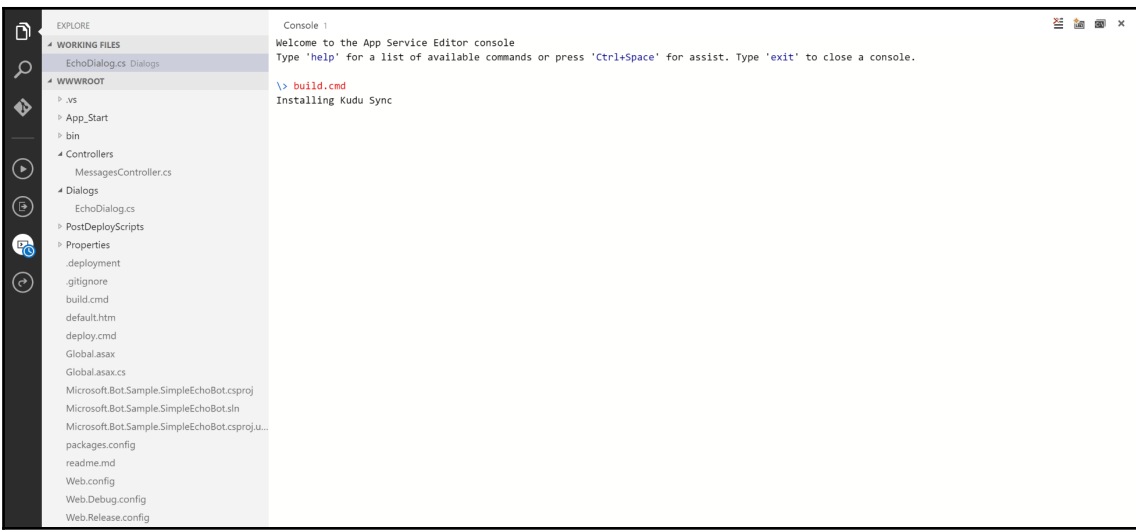

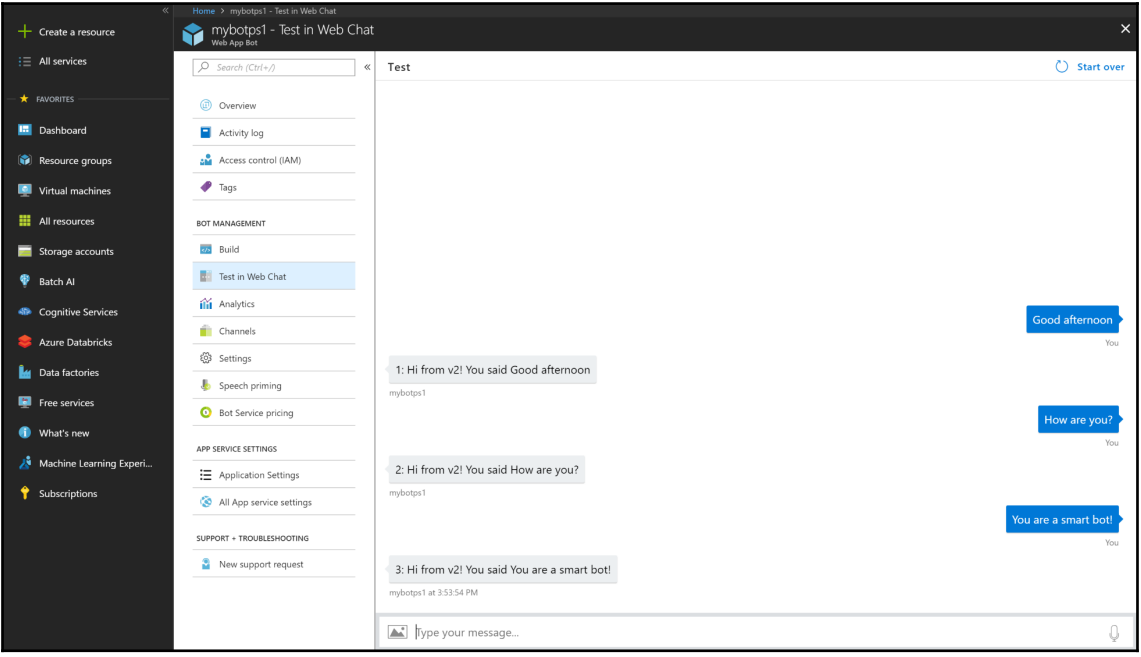

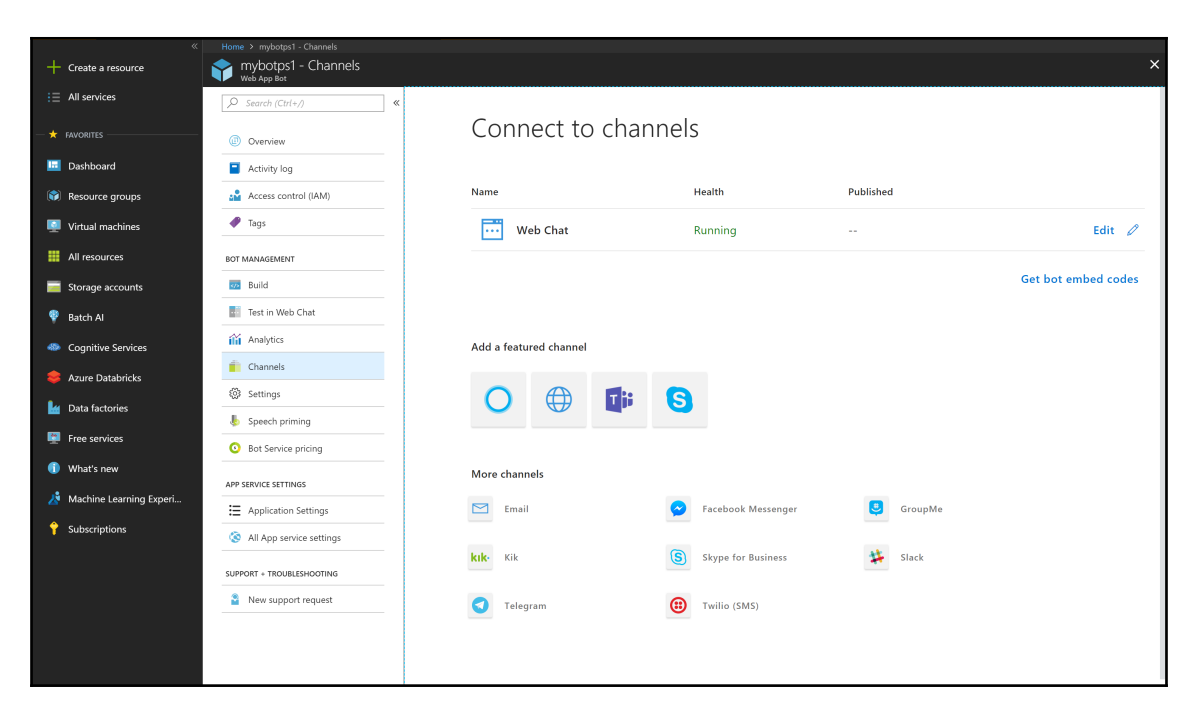

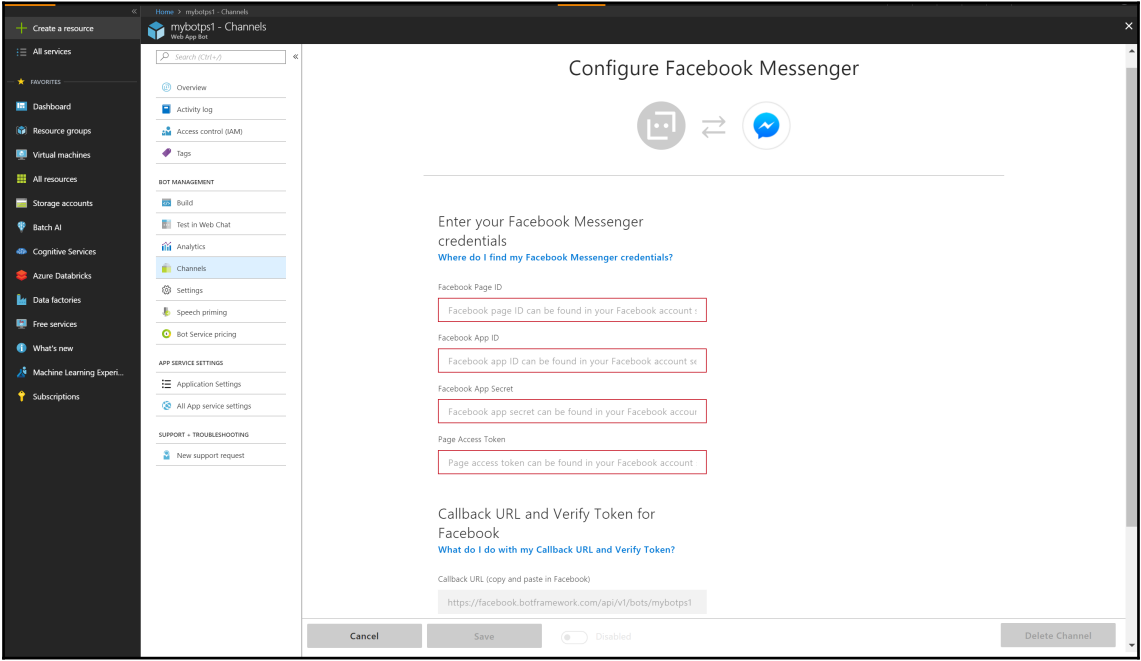

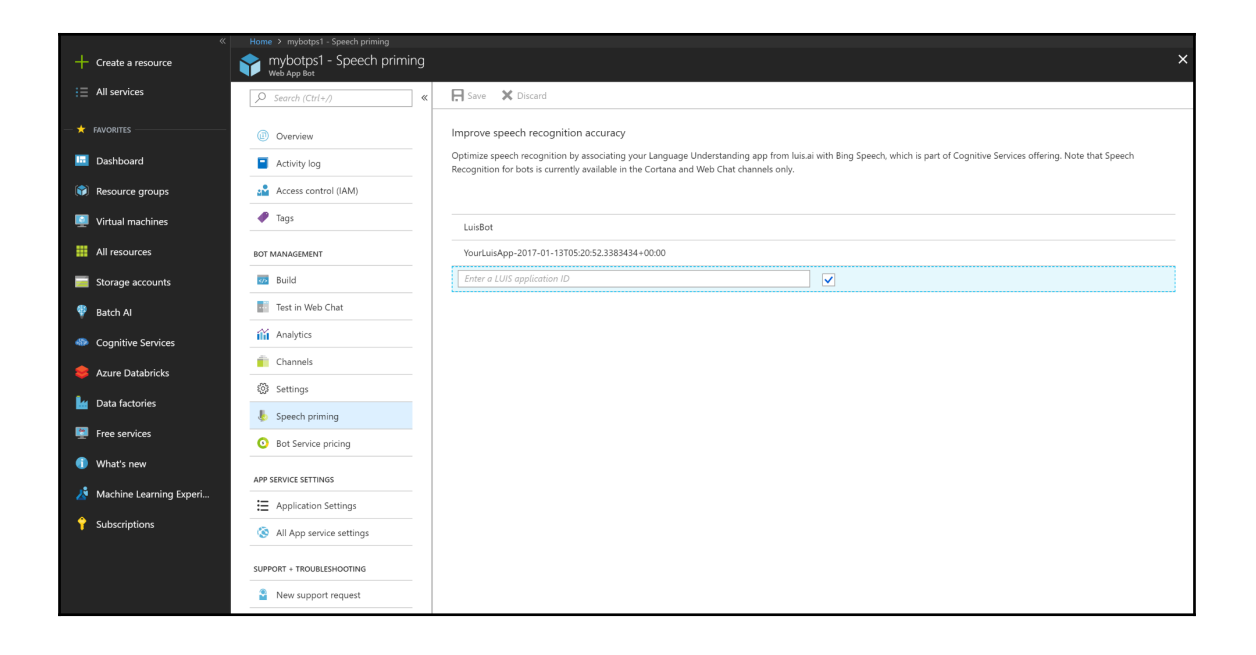

## **Chapter 5: Azure Machine Learning Studio**

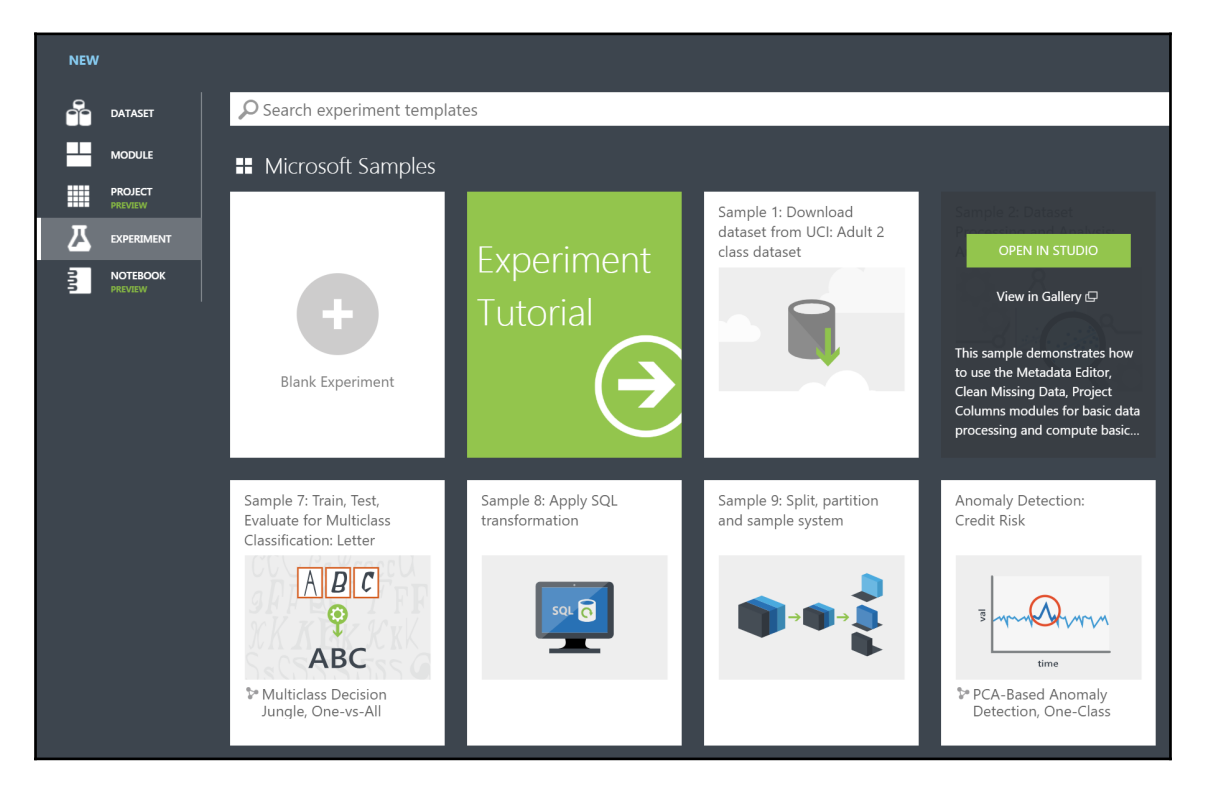

## EXPERIMENT Clustering: Find similar companies By AzureML Team for Microsoft · September 2, 2014 C 22 likes in  $\mathsf{M}$ Wiki Summary This experiment clusters similar companies into same group given their Wikipedia articles and can be used  $\ddot{\bullet}$ to assign cluster to new company. Description This experiment demonstrates how to use the K-Means clustering algorithm to perform segmentation on companies from the Standard & Poor (S&P) 500 index, based on the text of Wikipedia articles about each Open in Studio company. Data  $+$  Add to Collection The articles from Wikipedia were pre-processed outside Azure ML Studio to extract and partially clean text content related to each company. The processing included: 29879 views  $\perp$  18779 downloads

- Removing wiki formatting
- · Removing non-alphanumeric characters
- · Converting all text to lowercase

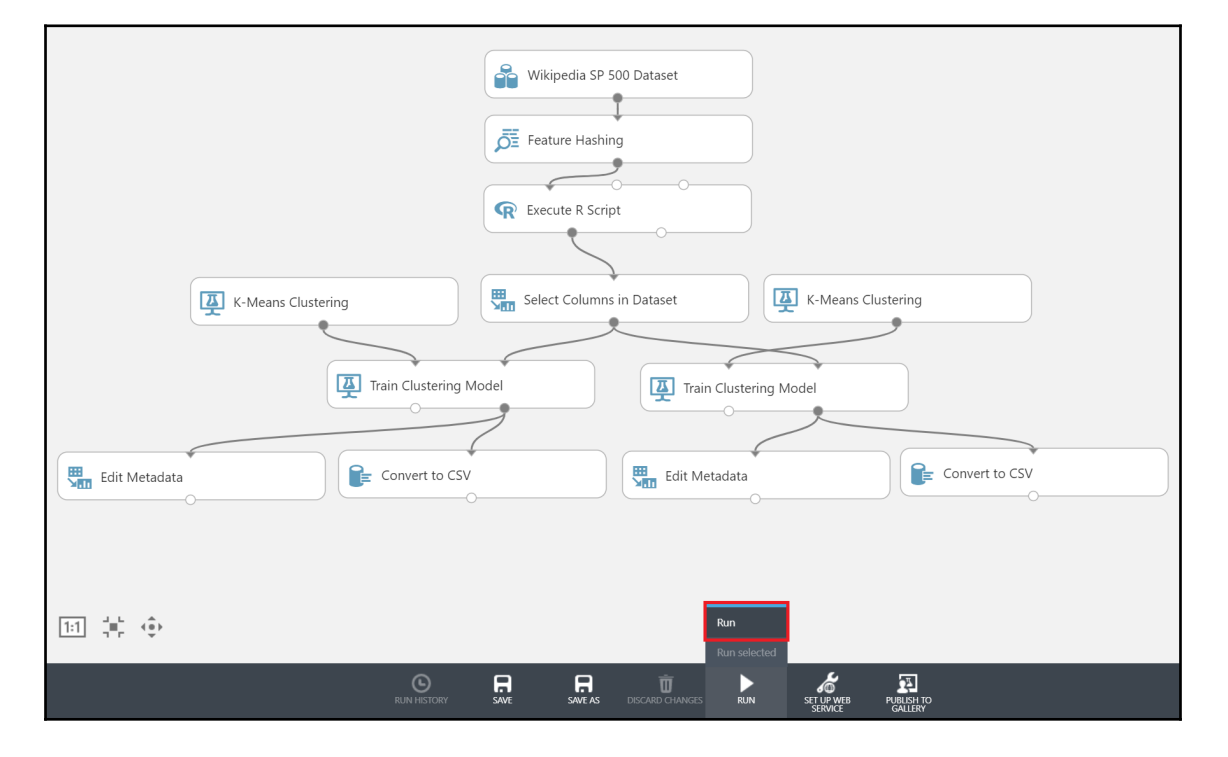

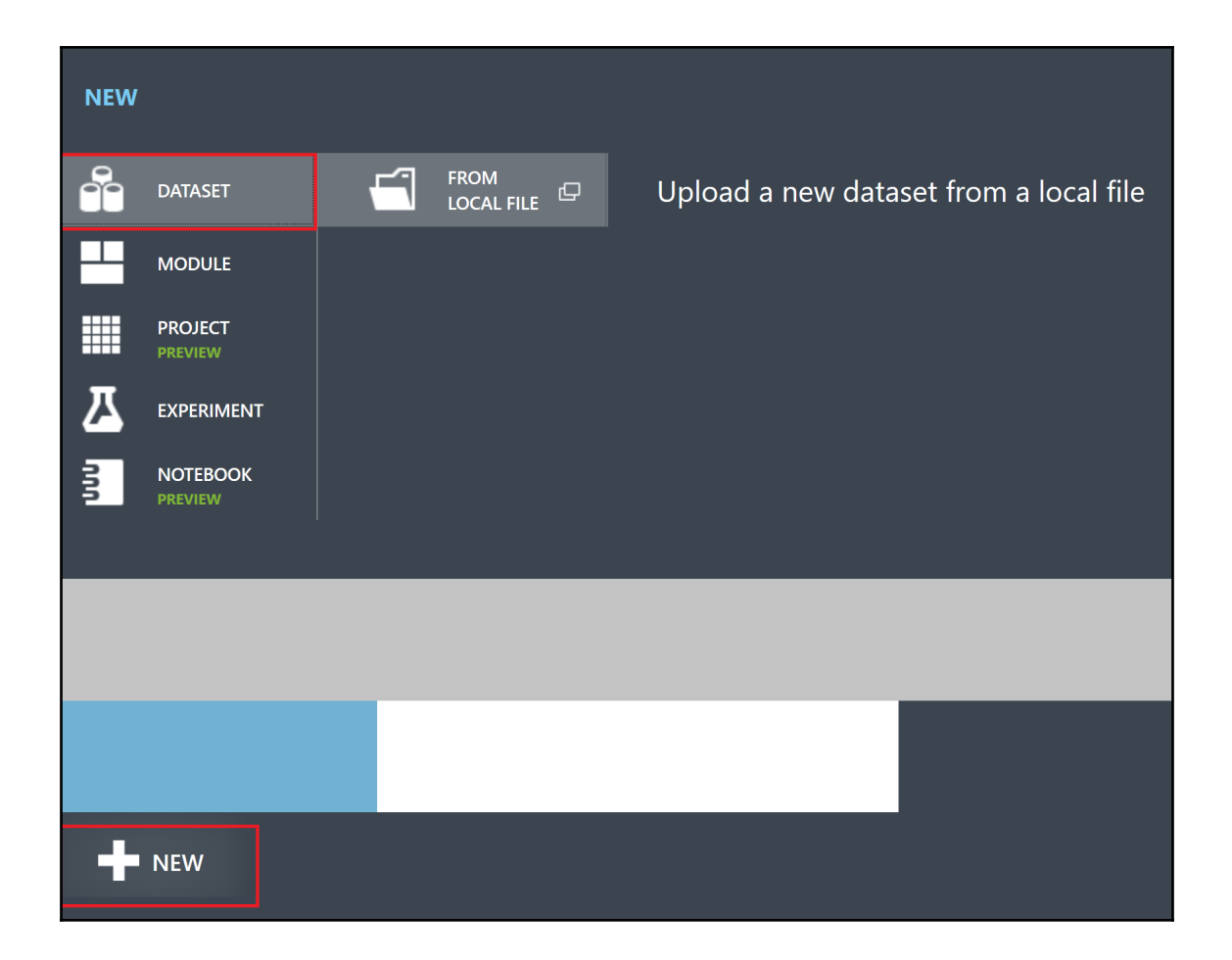

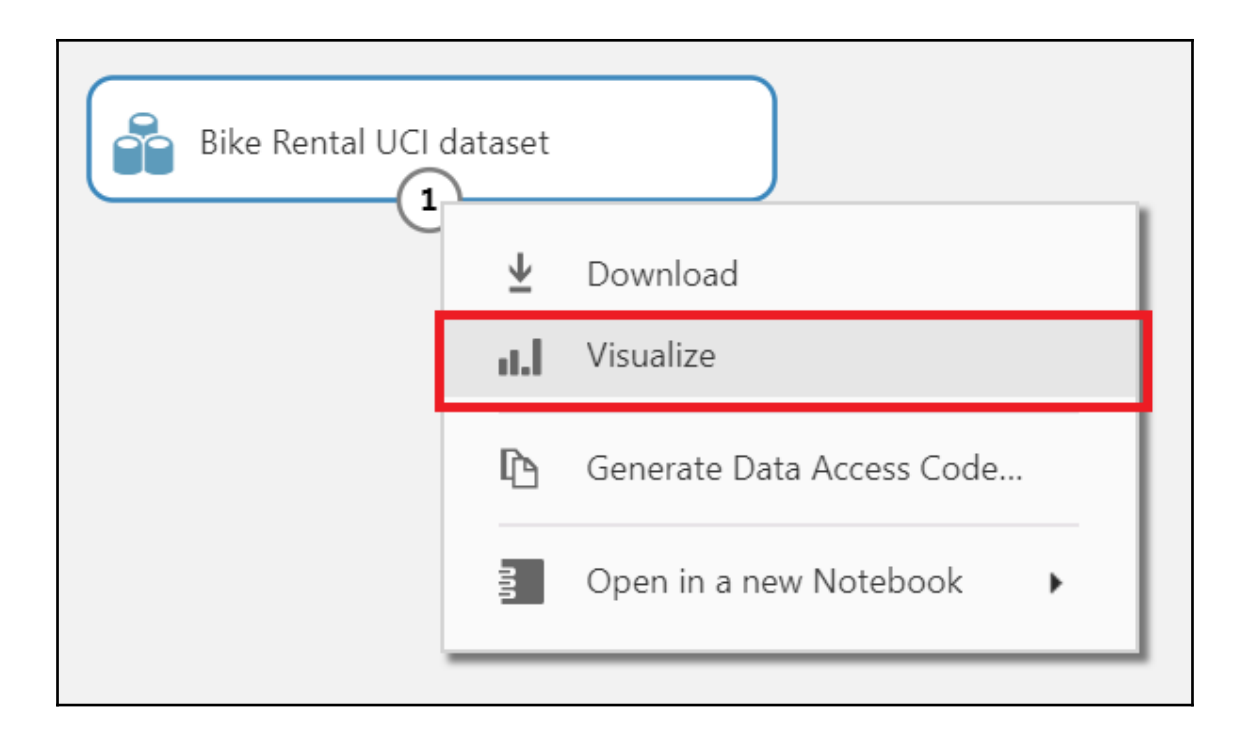

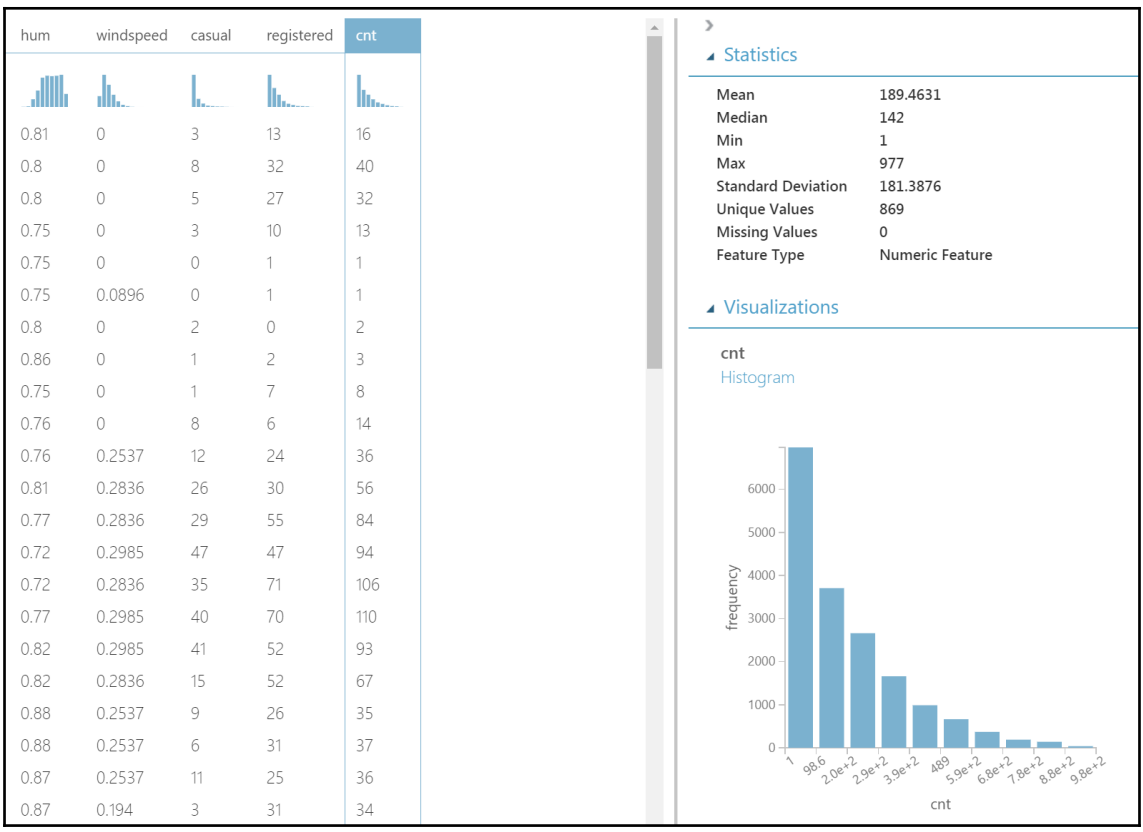

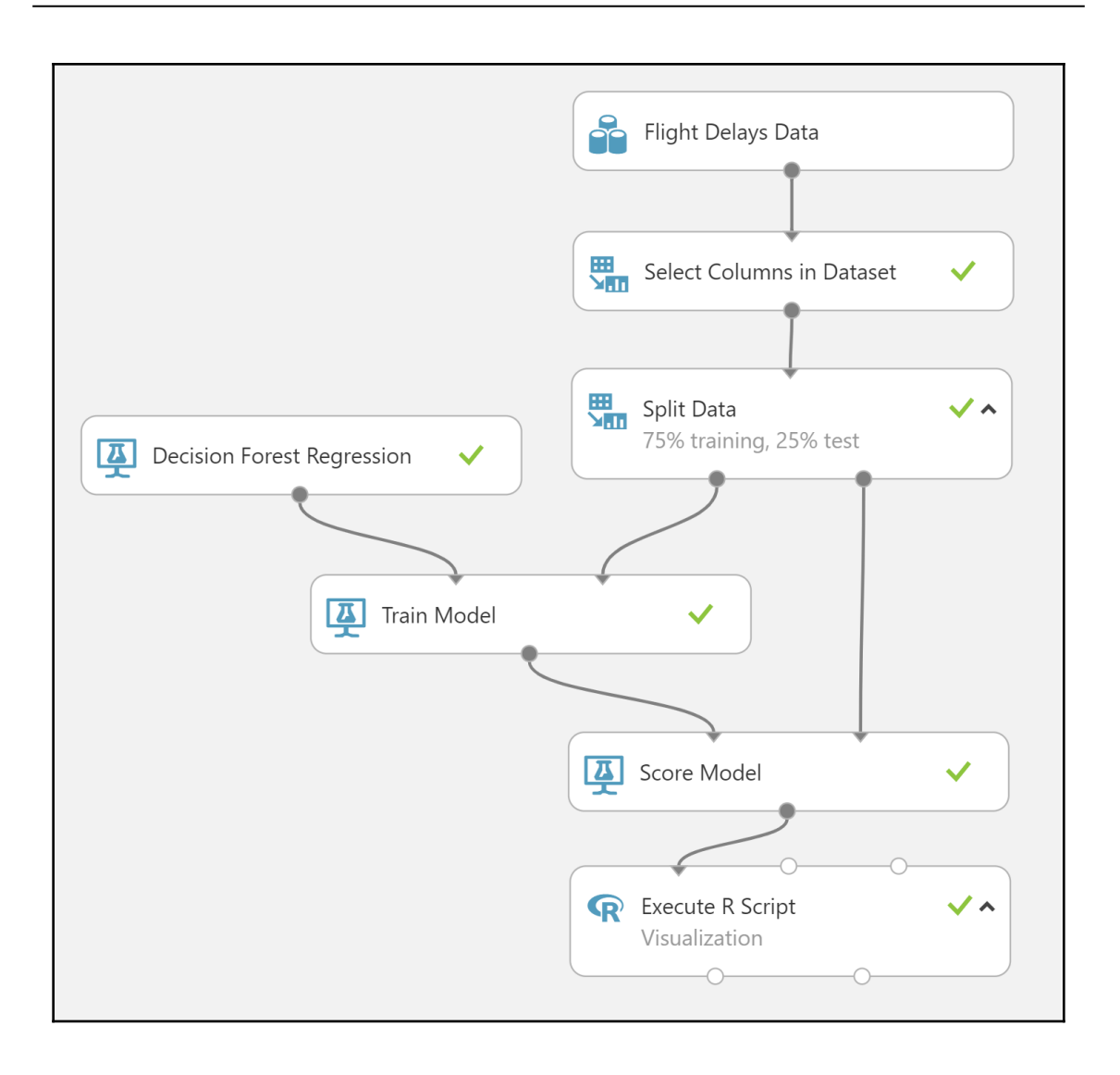

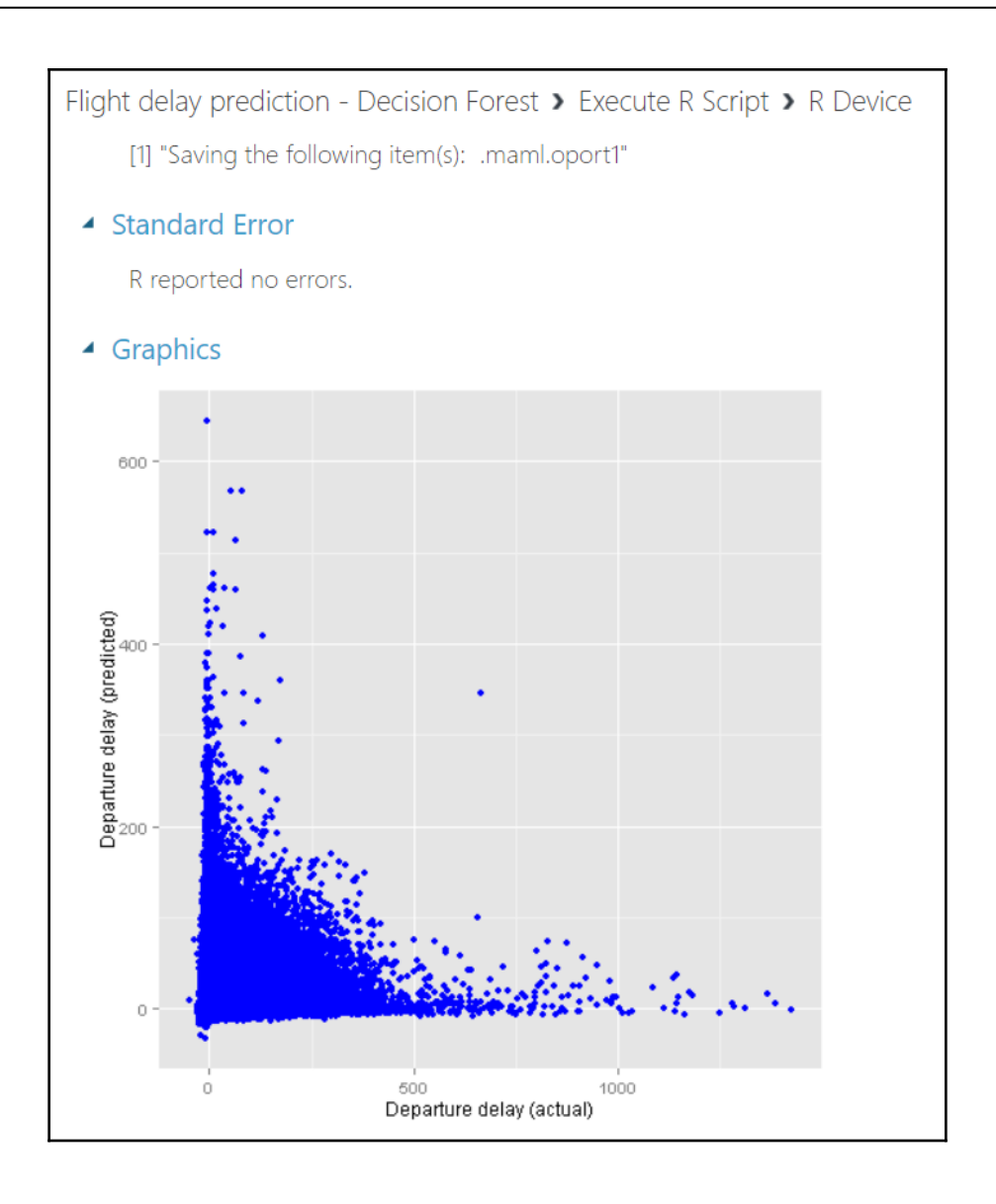

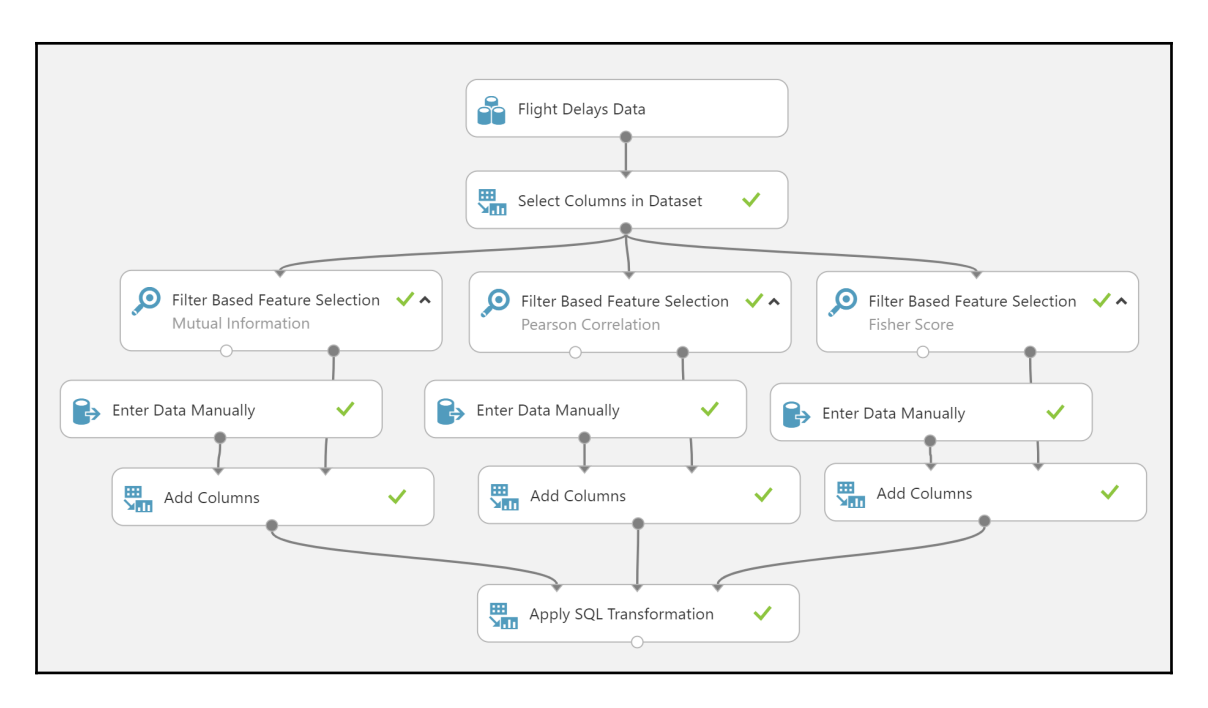

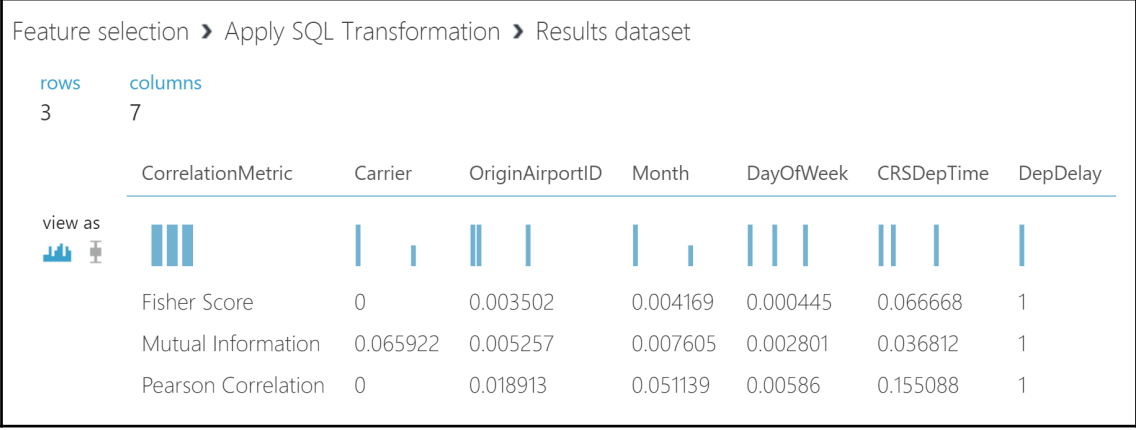

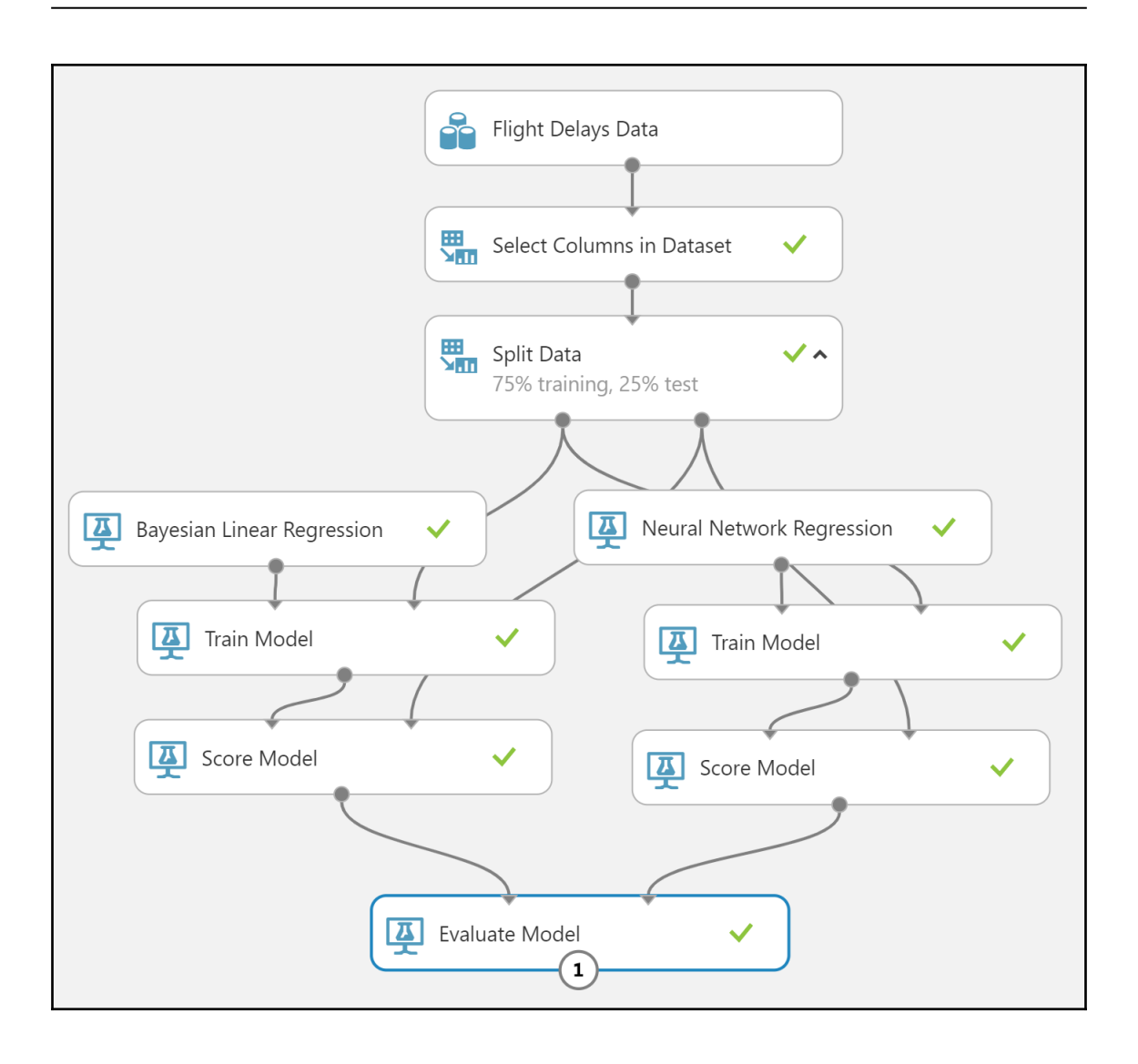

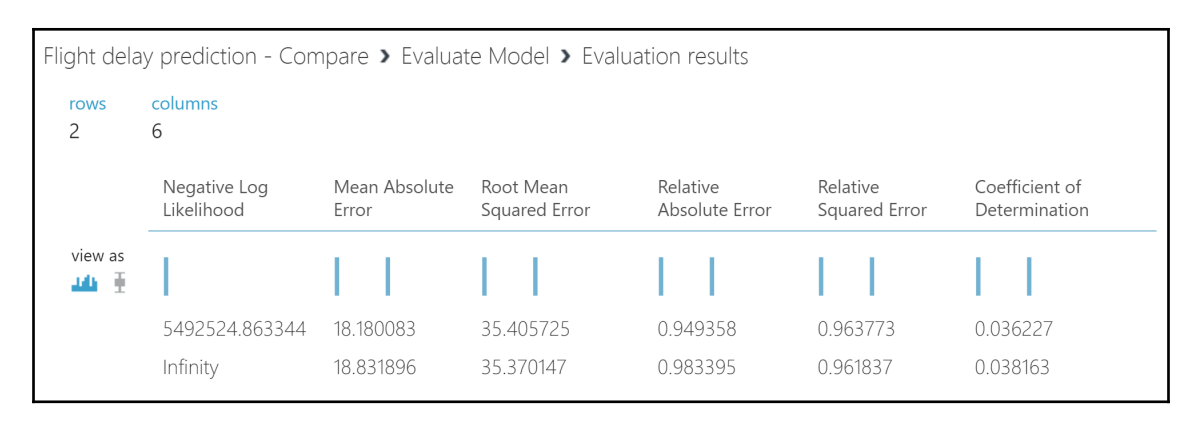

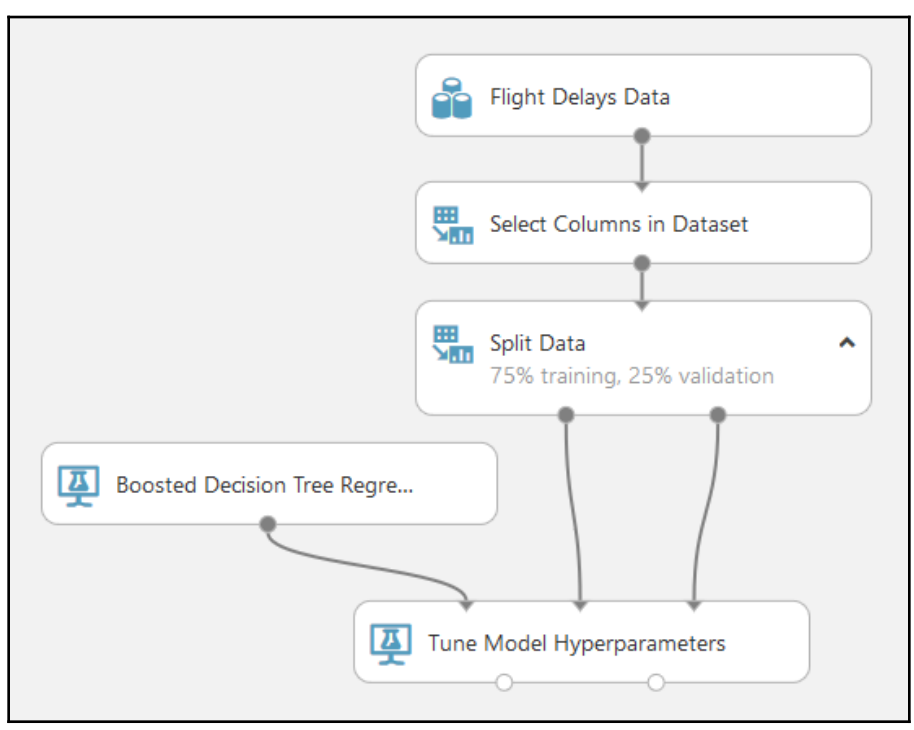

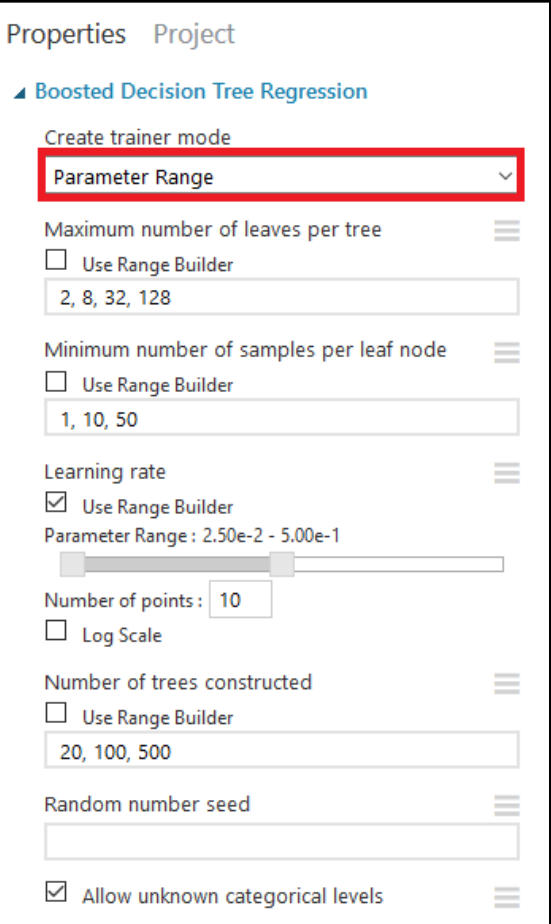

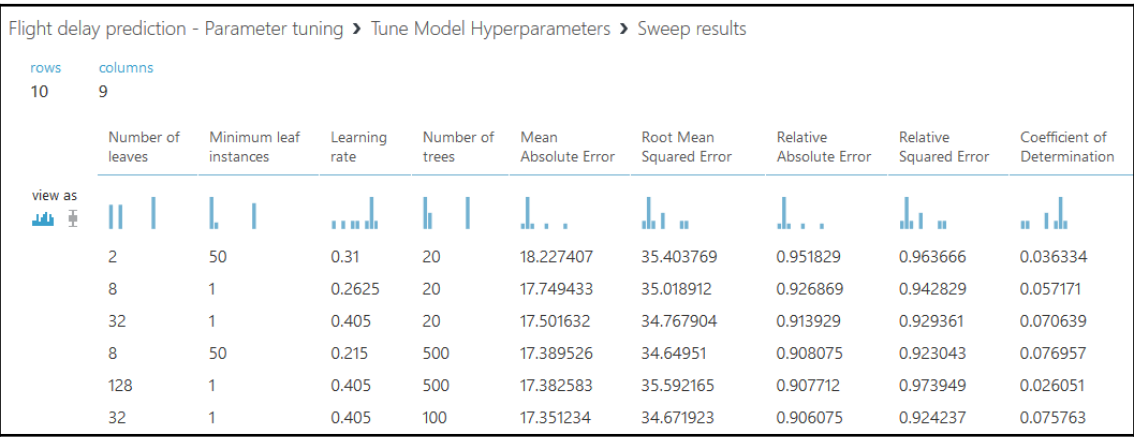

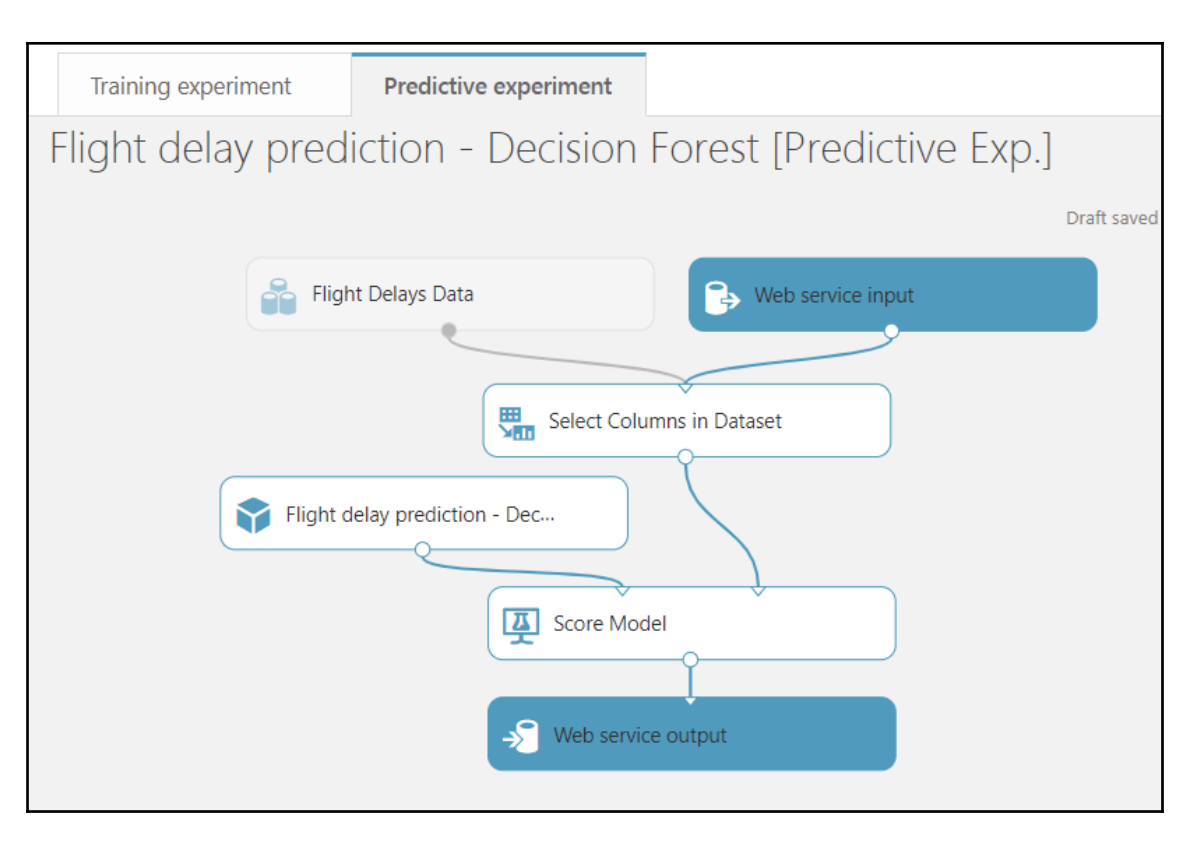

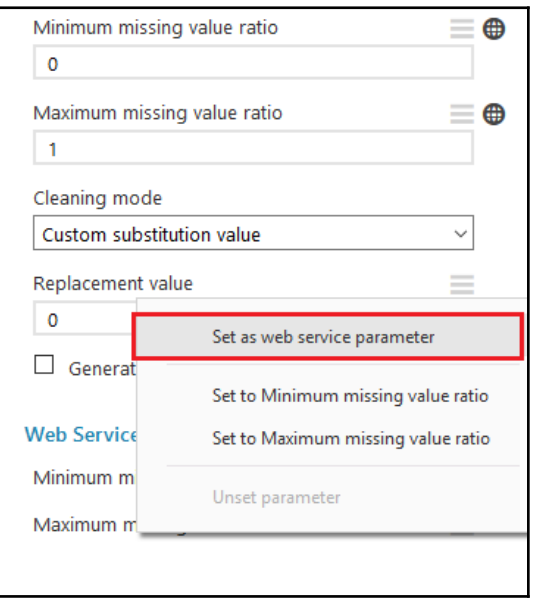

**[ 60 ]**

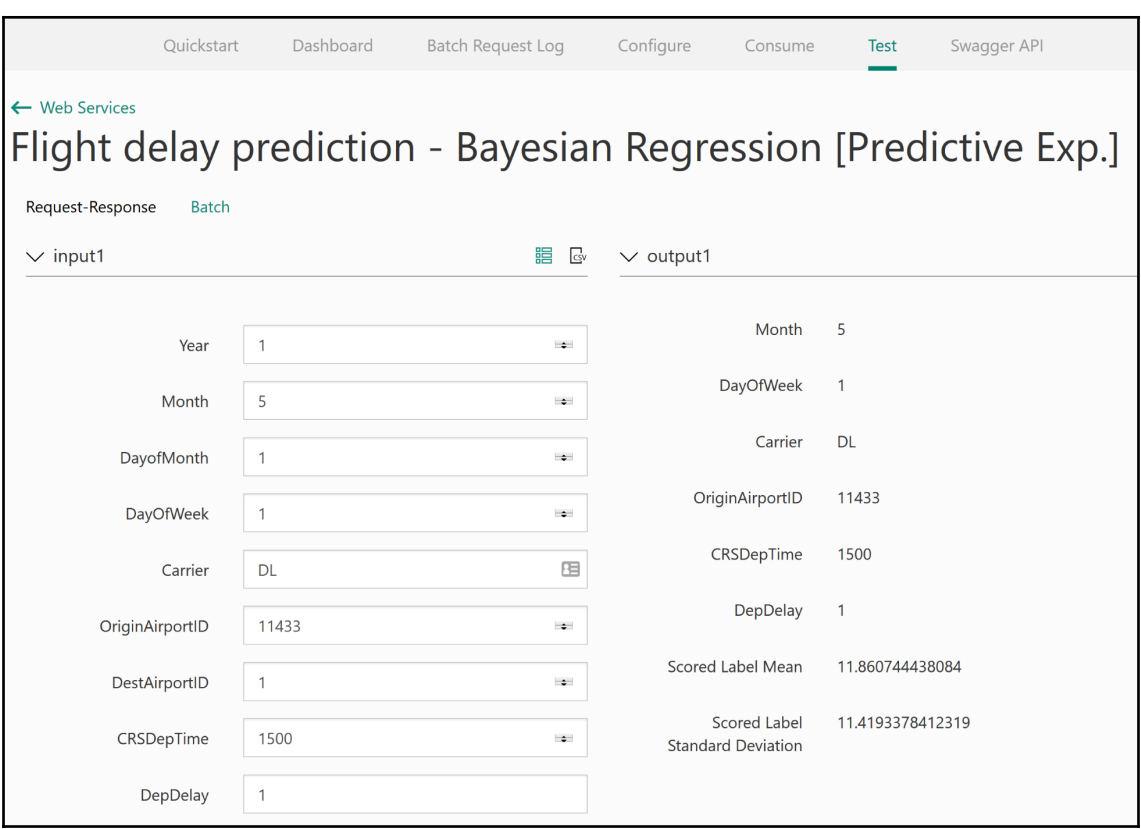

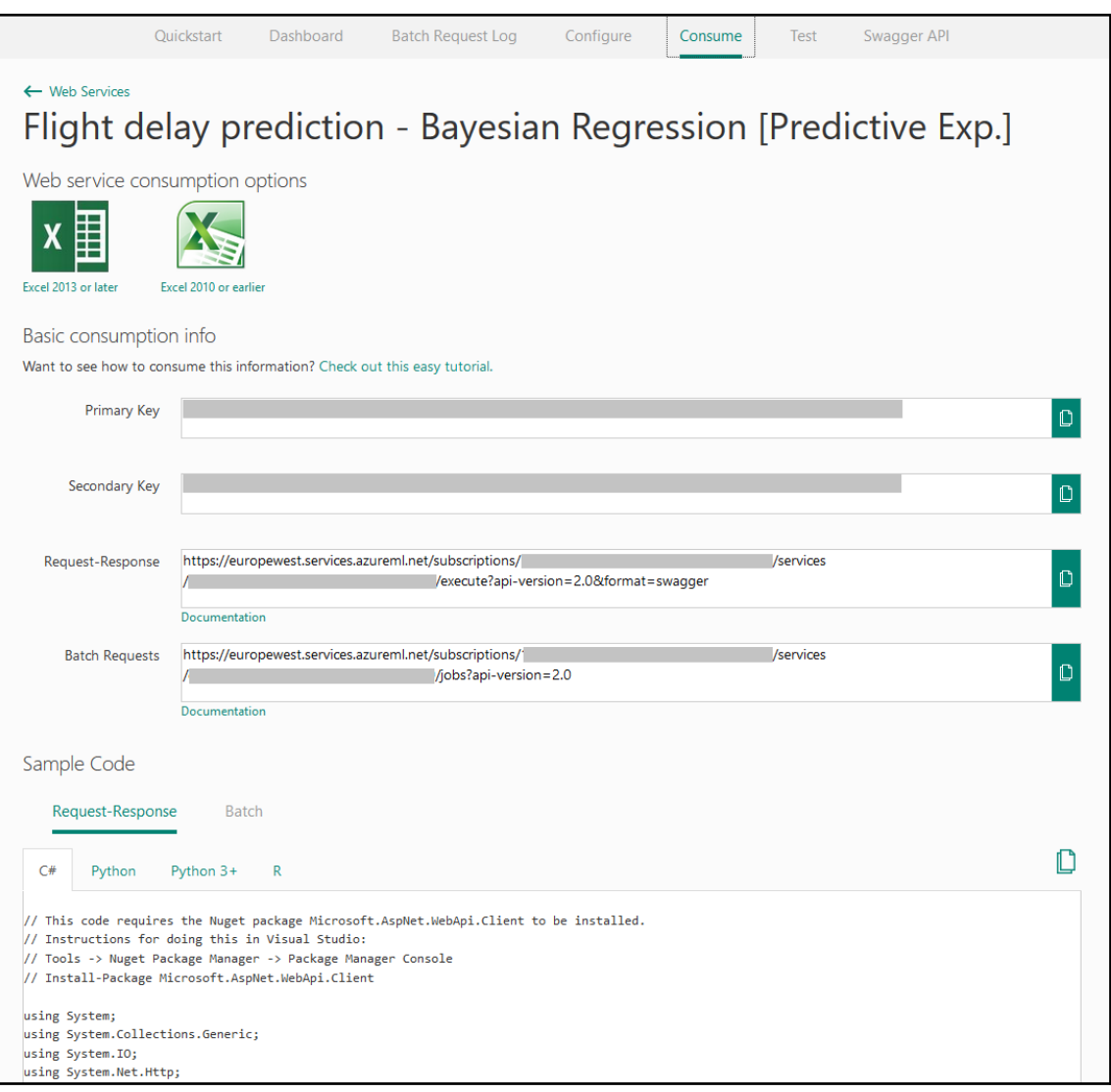

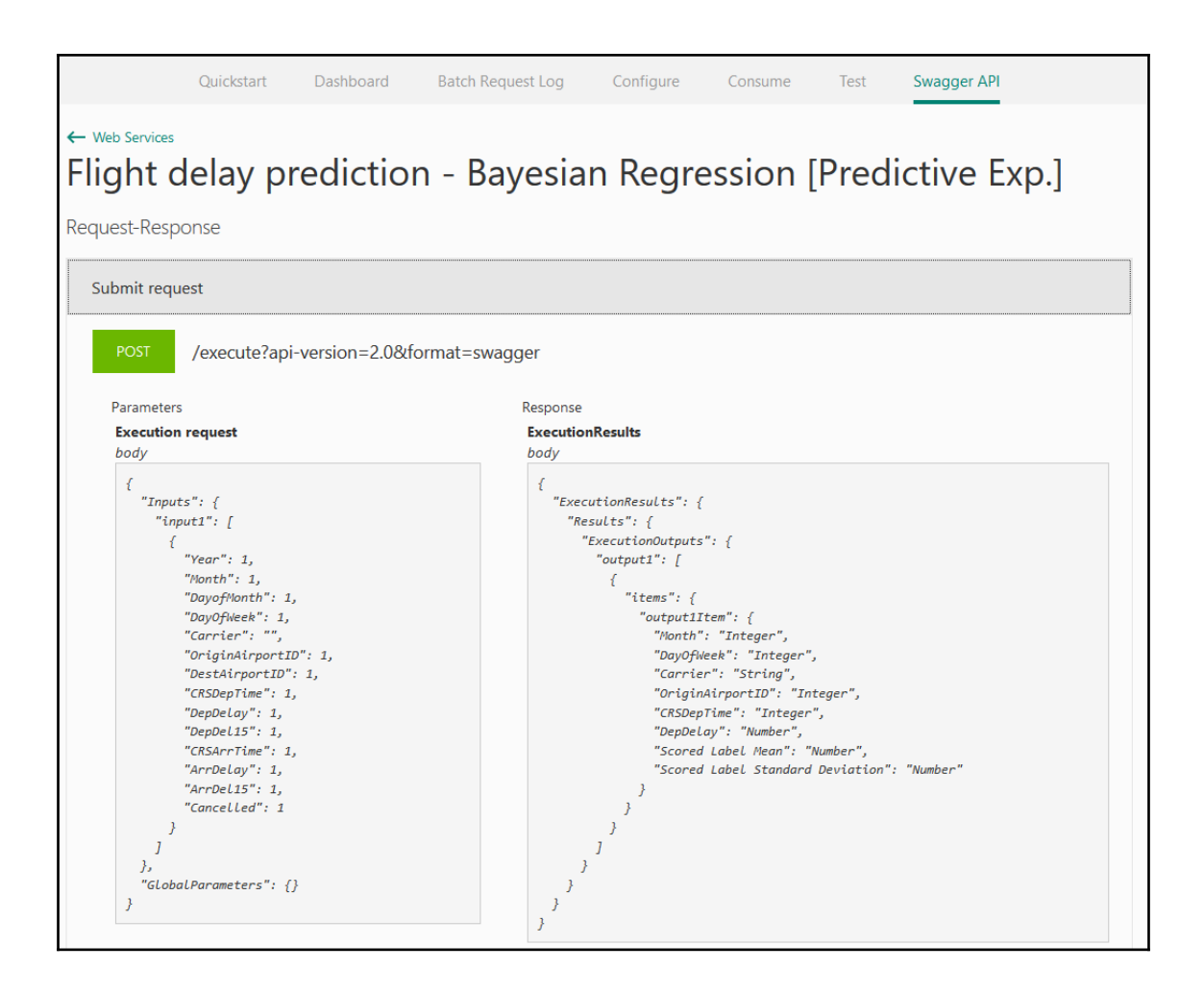

## **Chapter 6: Scalable Computing for Data Science**

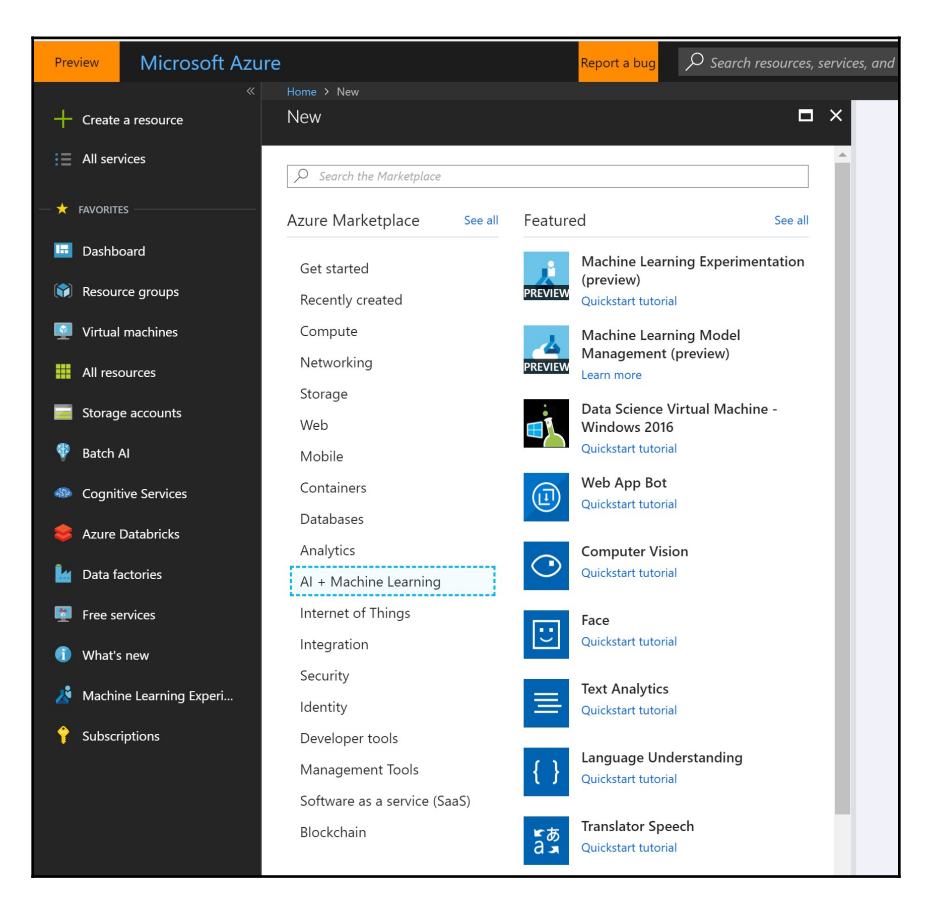

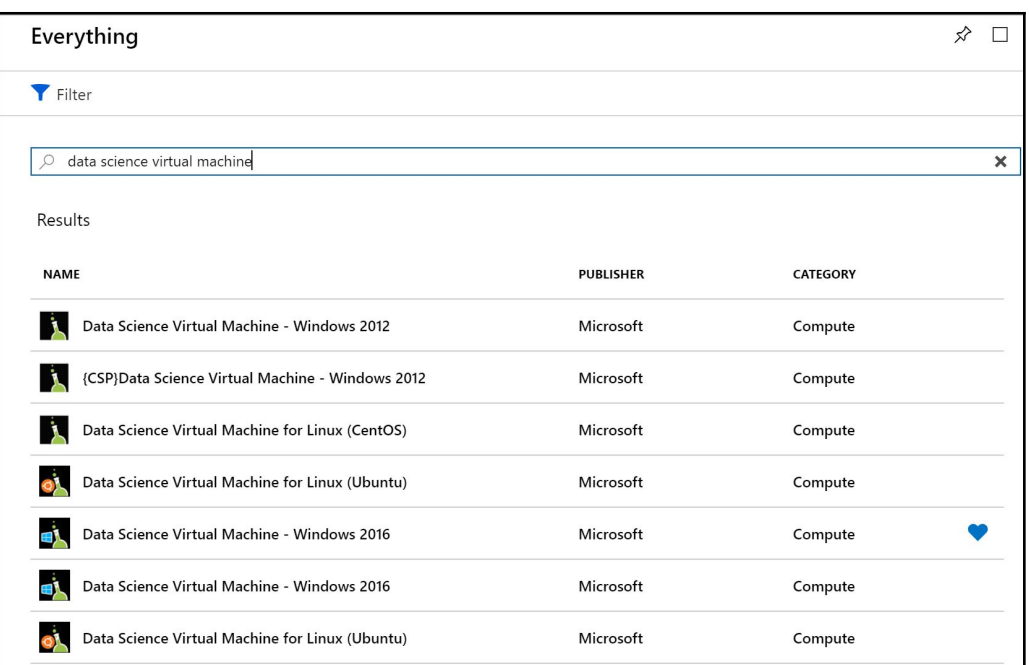

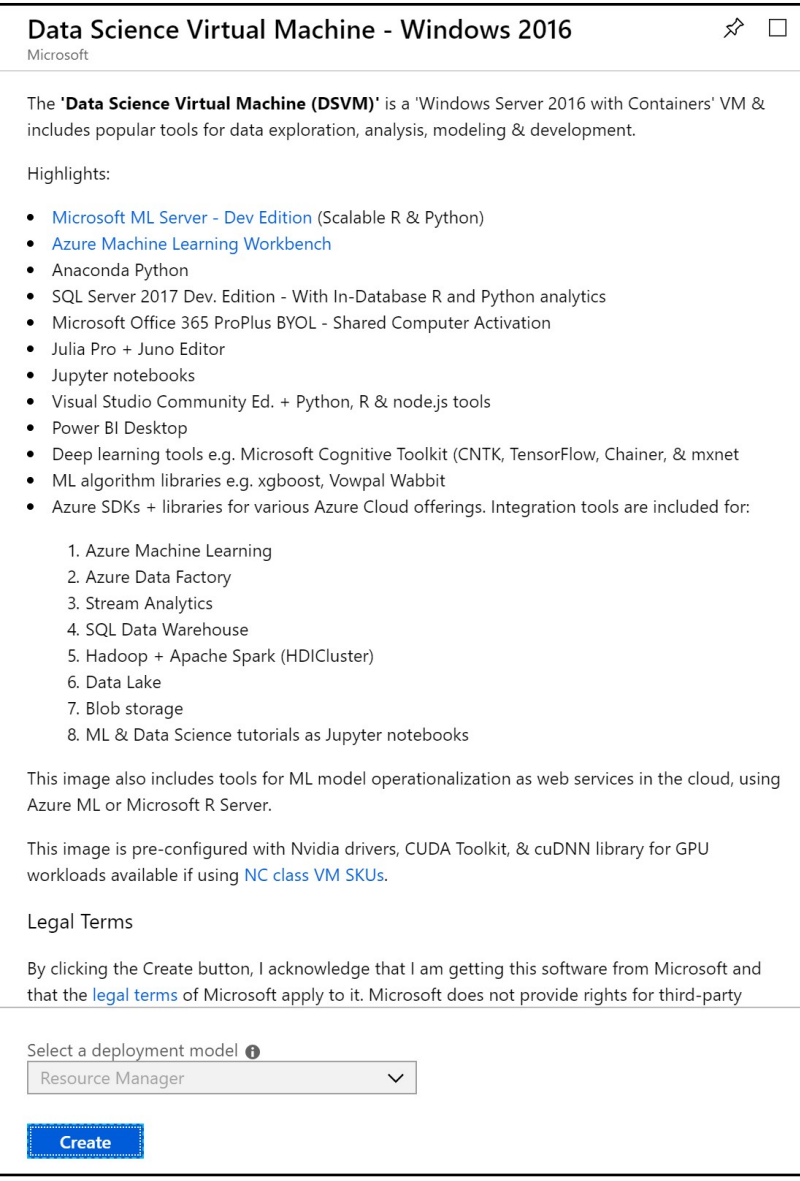

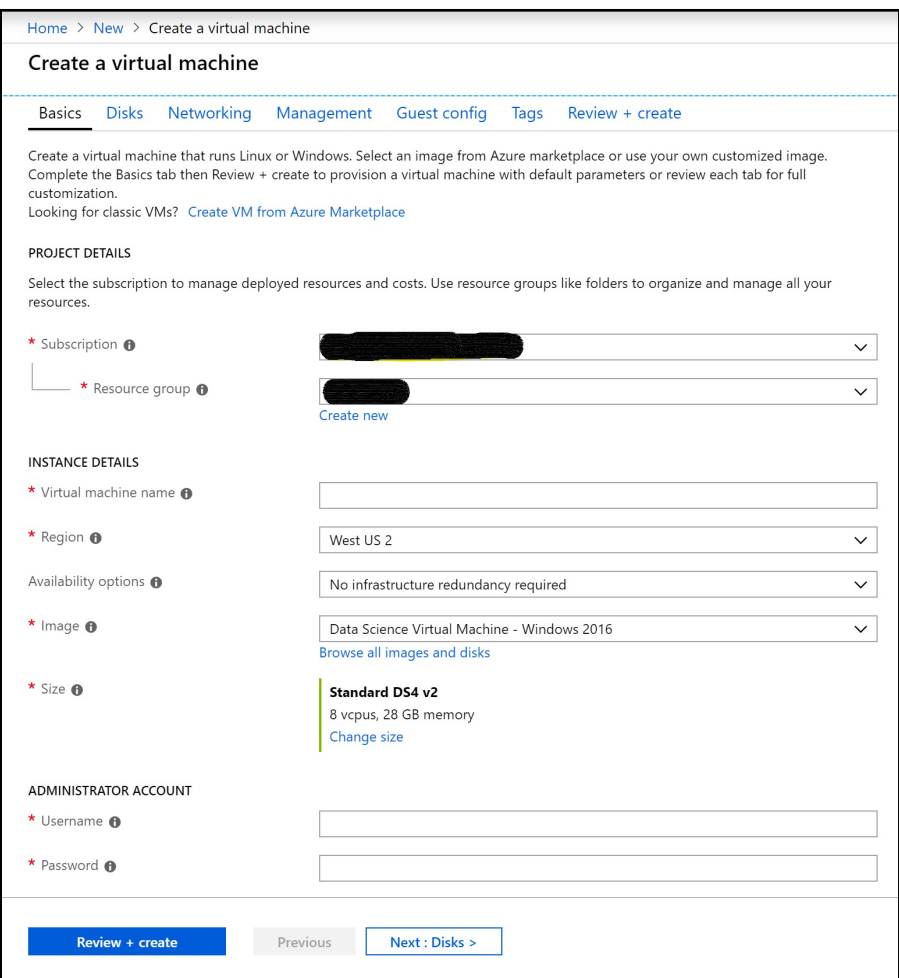

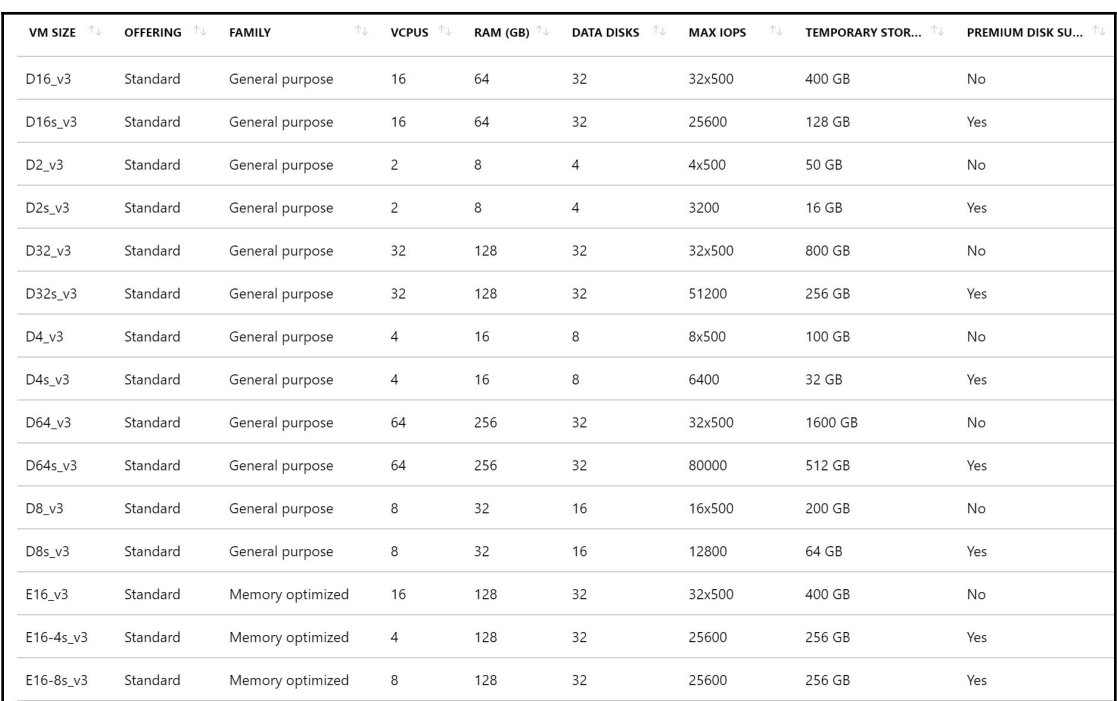

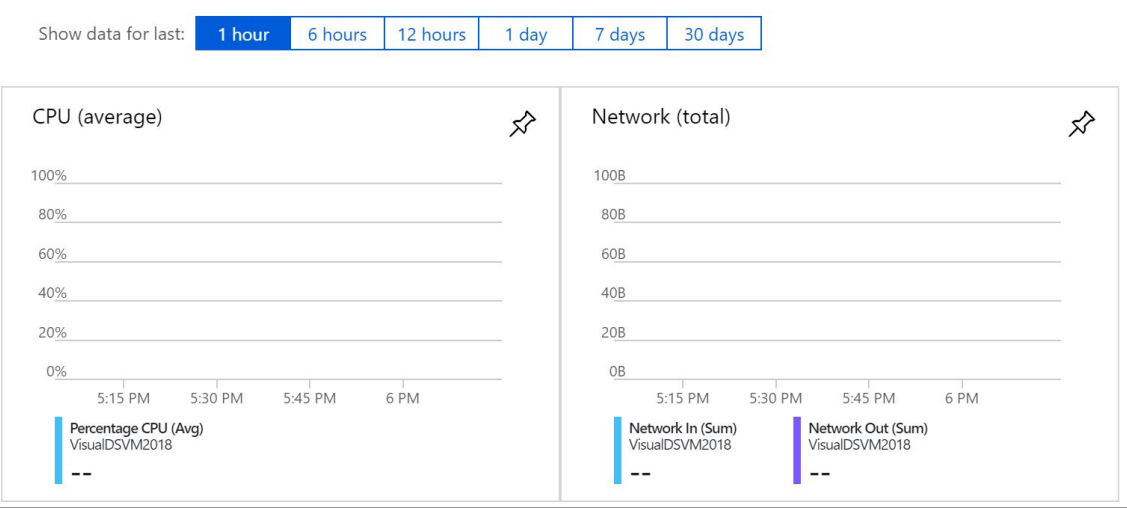

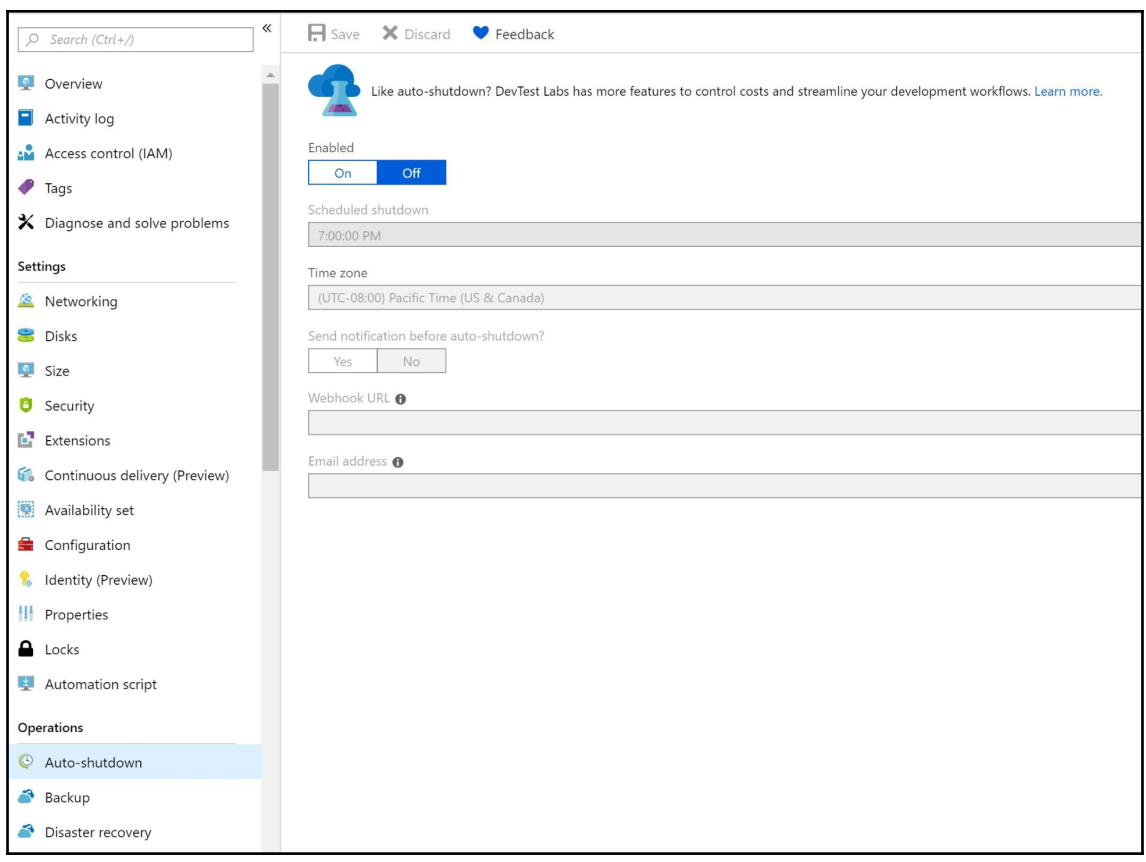

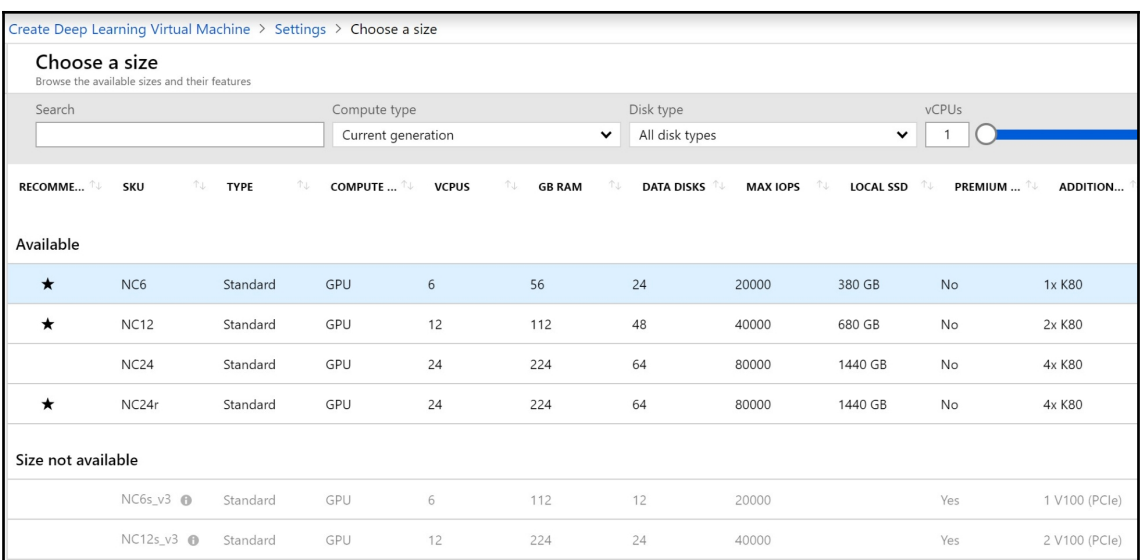

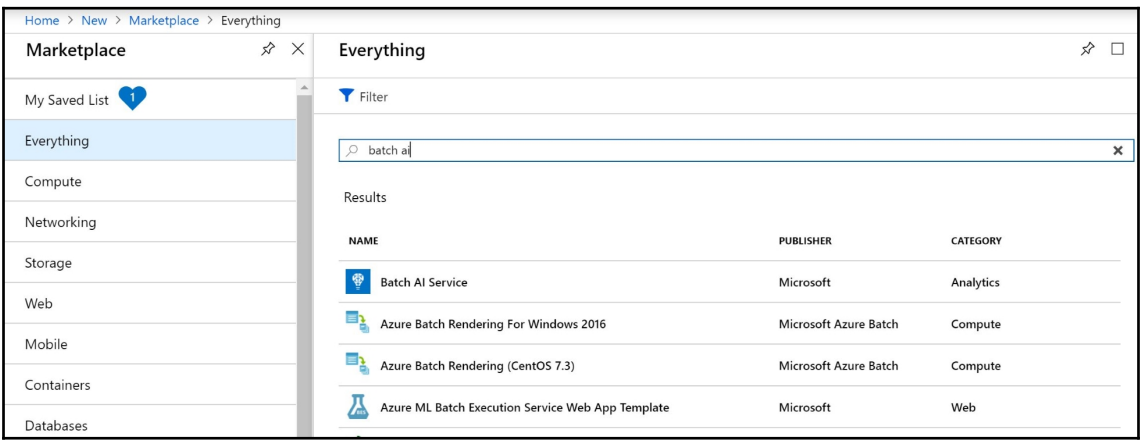

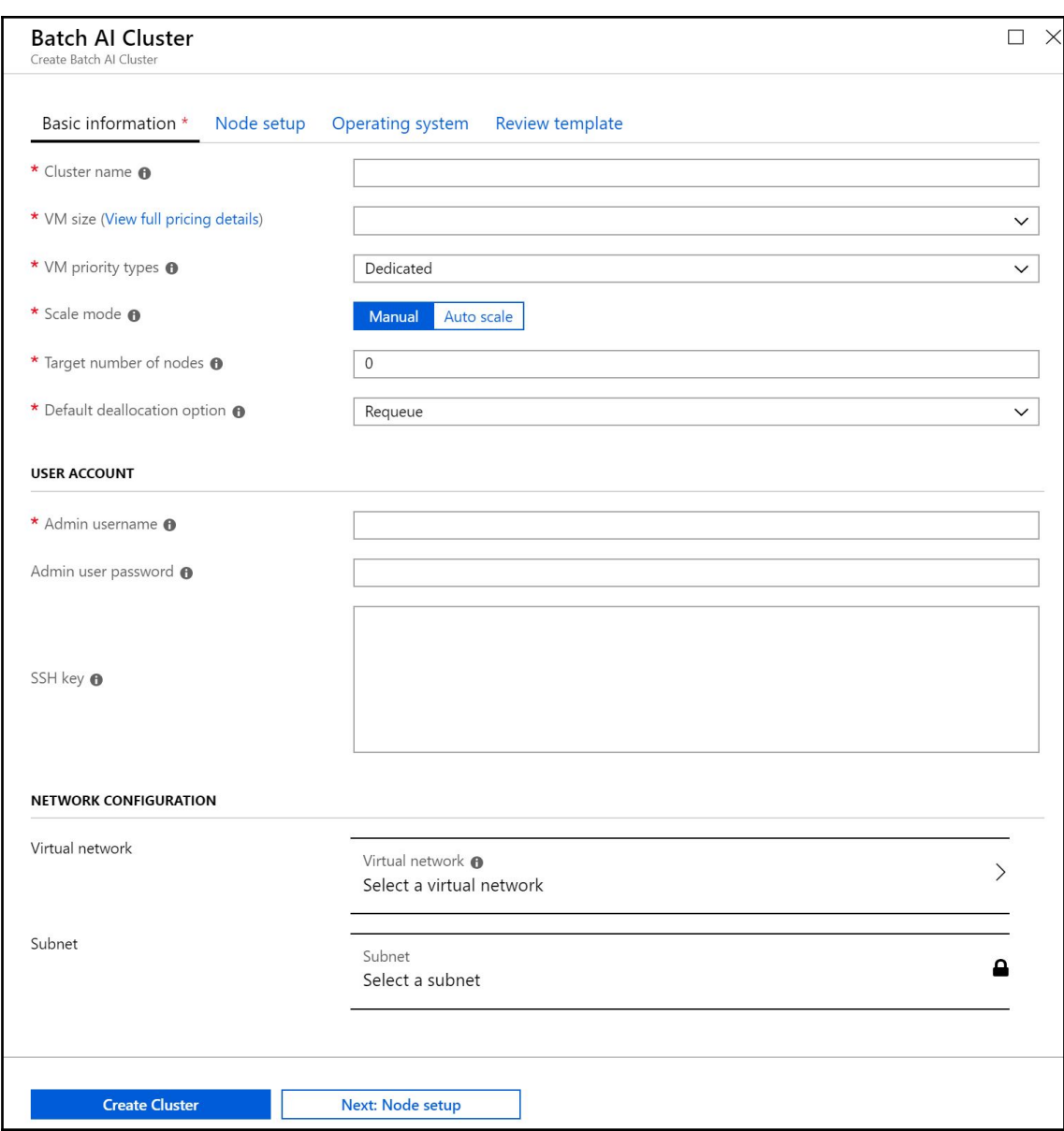

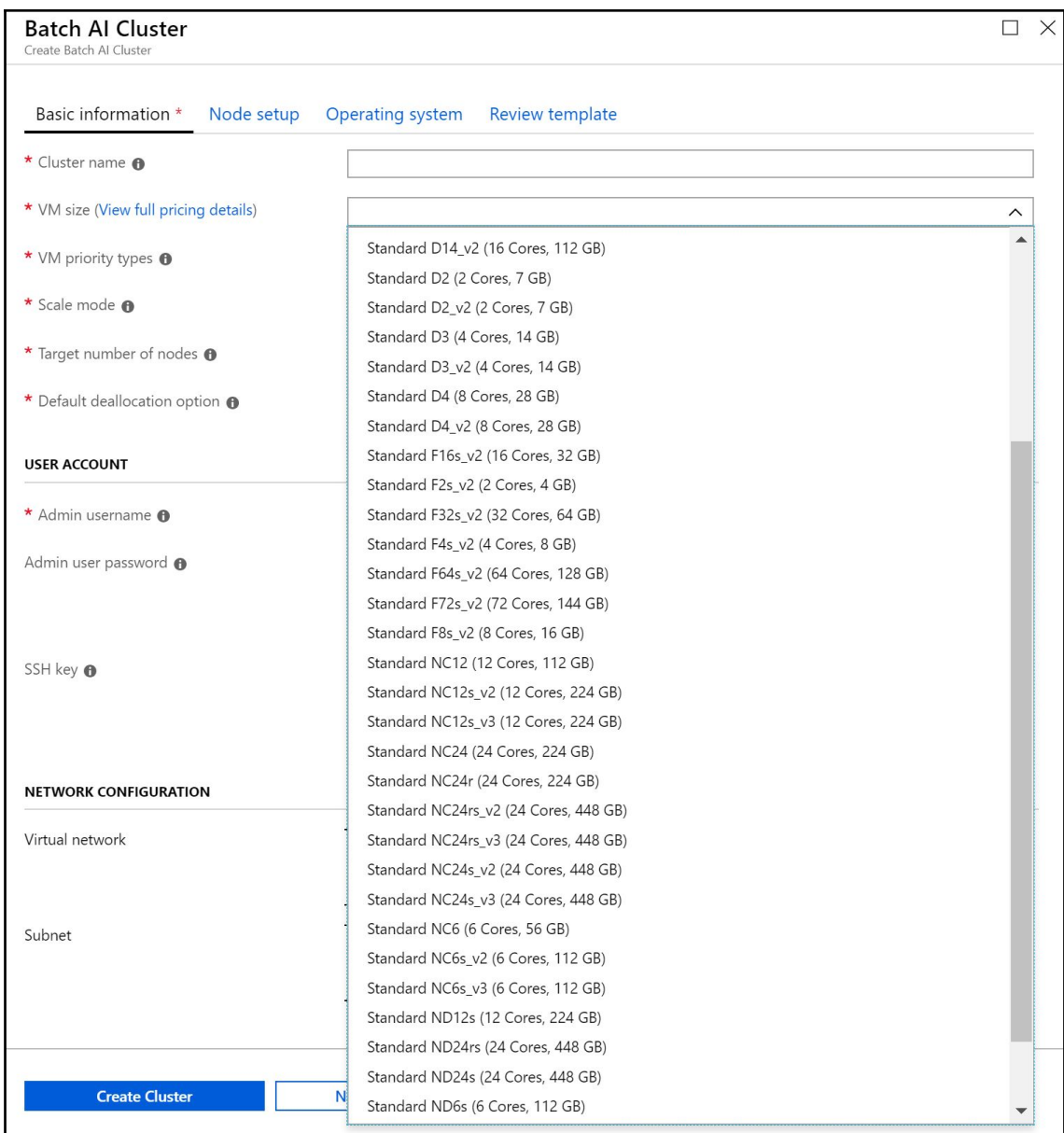
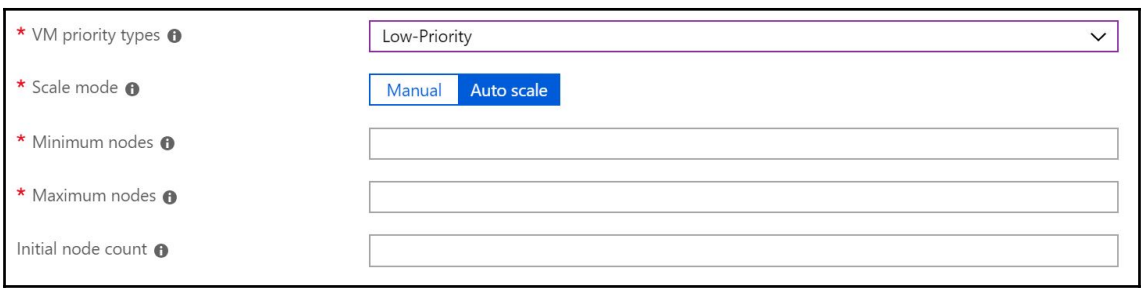

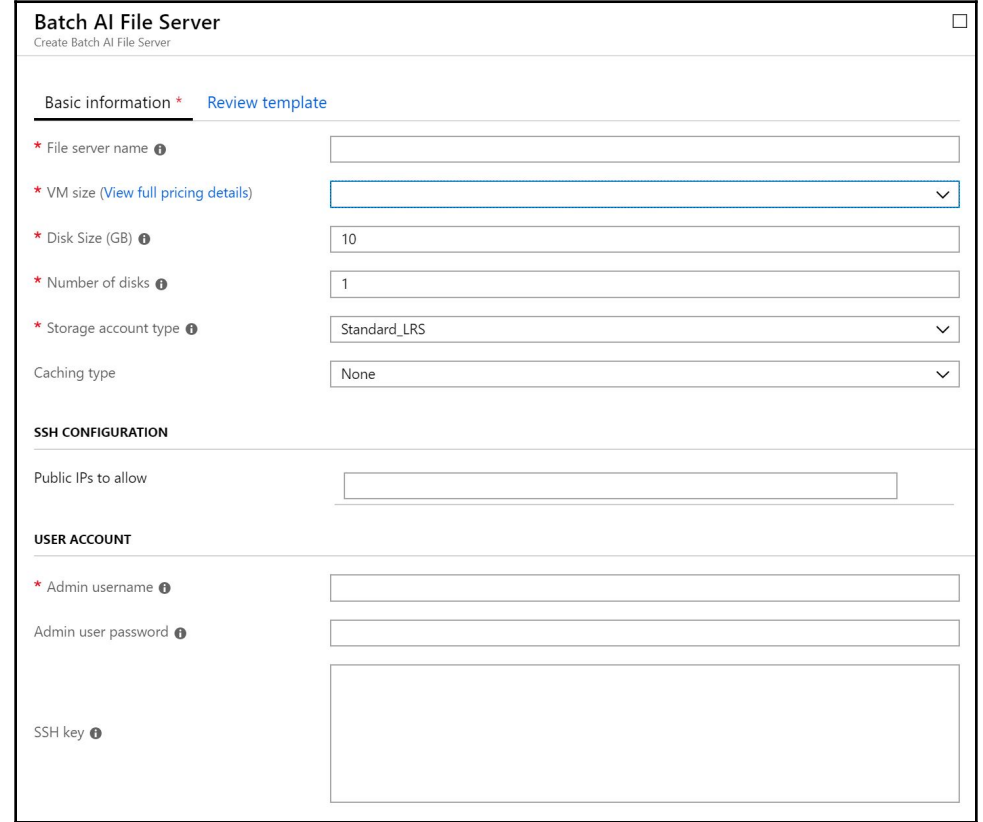

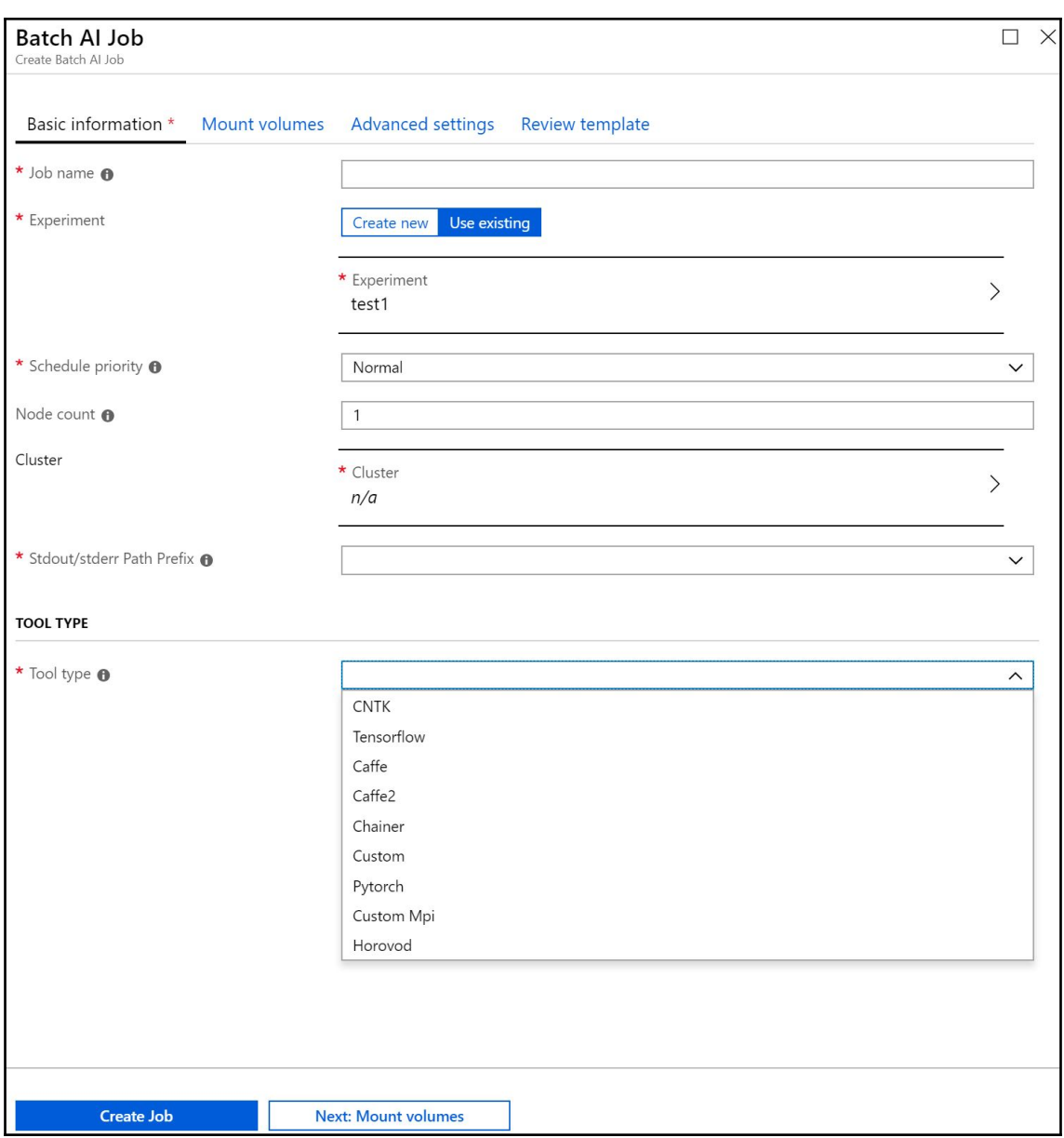

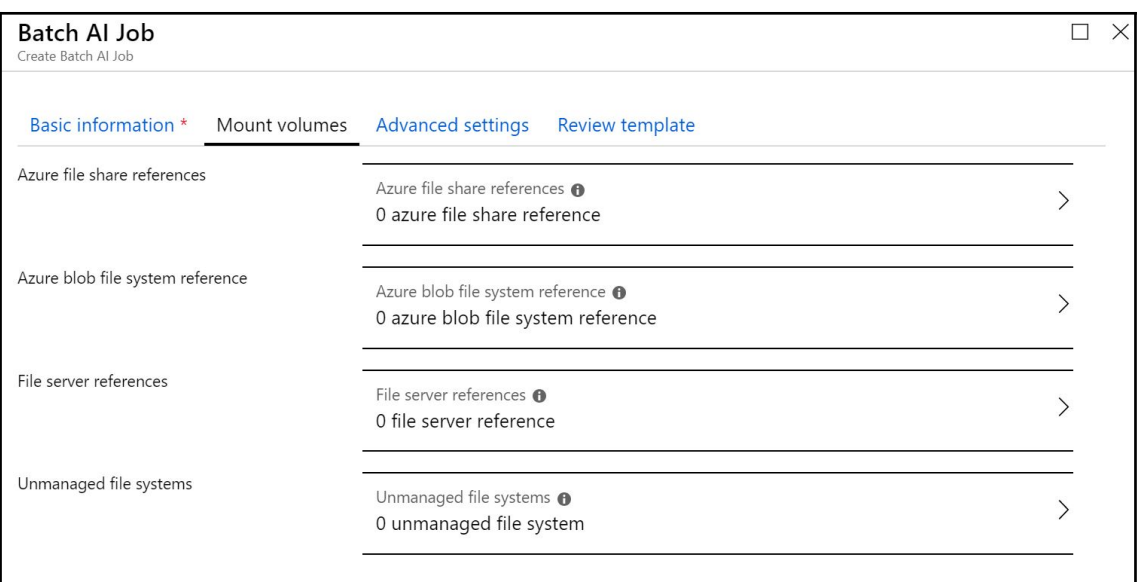

## **Chapter 7: Machine Learning Server**

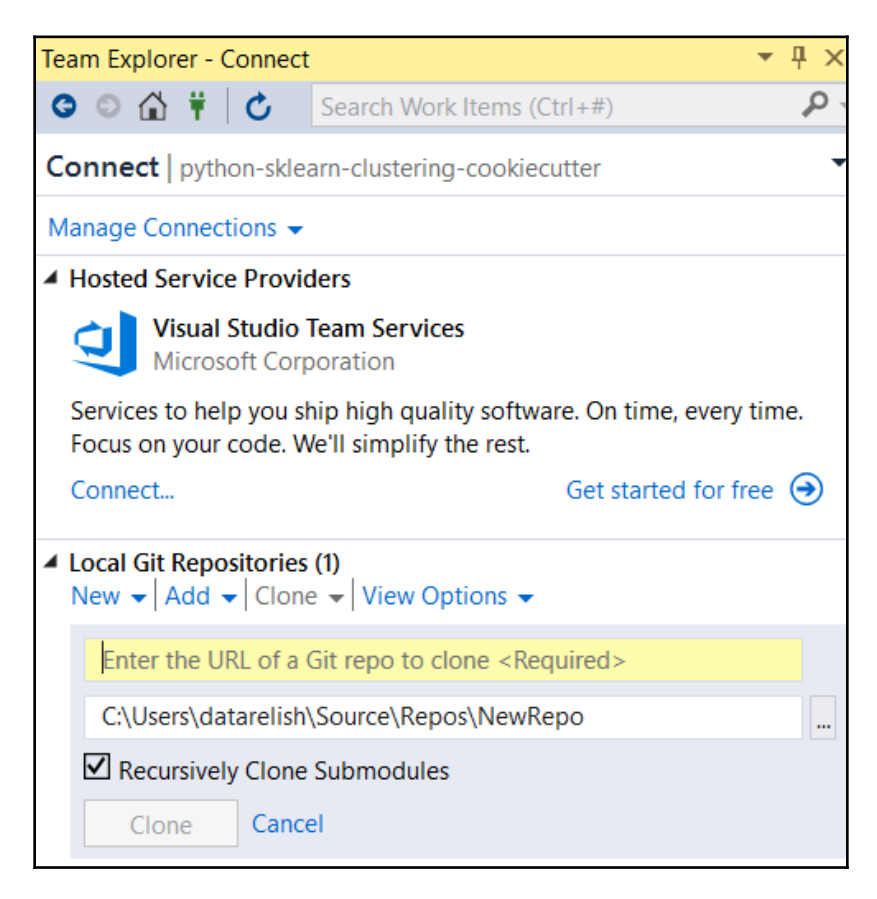

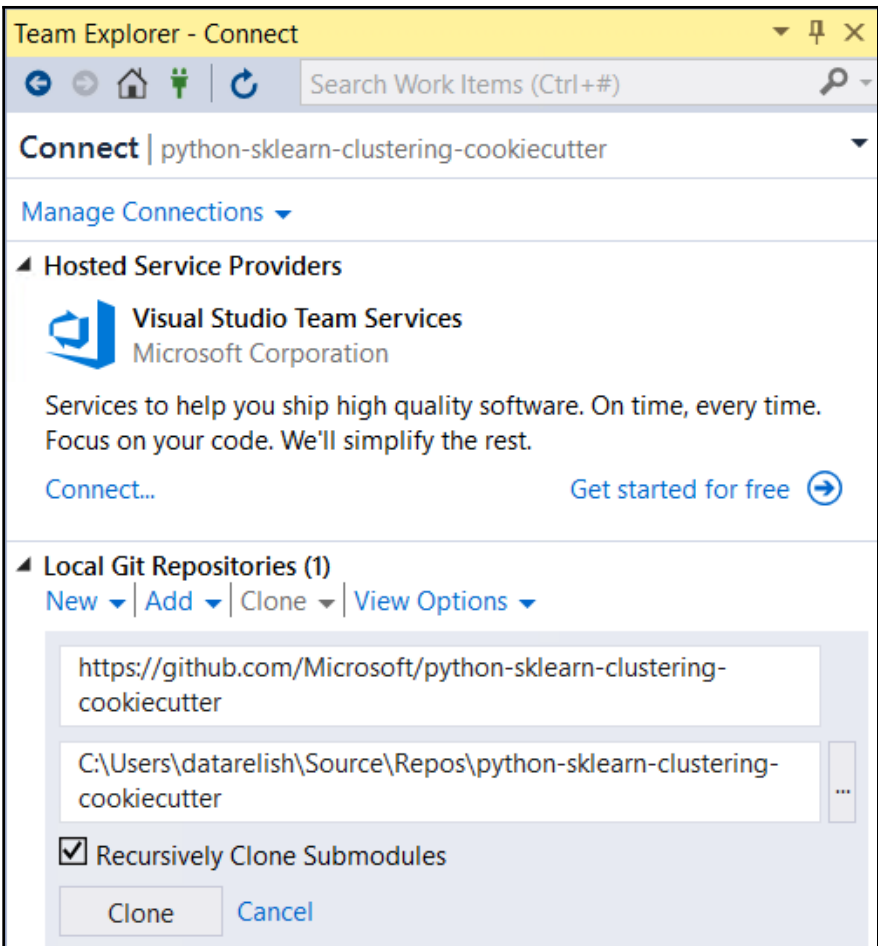

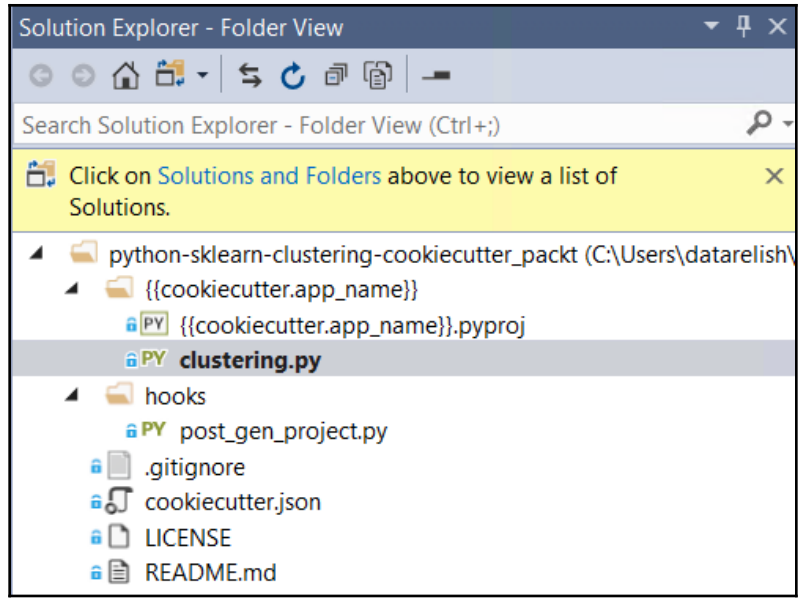

Now by thon-sklearn-clustering-cookiecutter - Microsoft Visual Studio (Administrator) File Edit View Project Debug Team Tools Test Al Tools R Tools Analyze Window Help ● → ◎ │ 舒 → 會 | | | 2 → ← → │ ♪ │ Deurrent Document(clustering.py) → 。 clustering.py  $\div \times$ Toolbox - م Search Toolbox  $\blacktriangledown$ 

C:\Program Files\Microsoft\ML Server\PYTHON\_SERVER\python.exe  $\Box$  $\times$ Downloading data from http://mlr.cs.umass.edu/ml/machine-learning-databases/water-treatment/water-treatment.data Processing 527 samples with 38 attributes Reducing dimensionality Evaluating clustering learners<br>Plotting the results Press any key to continue  $\ldots$ 

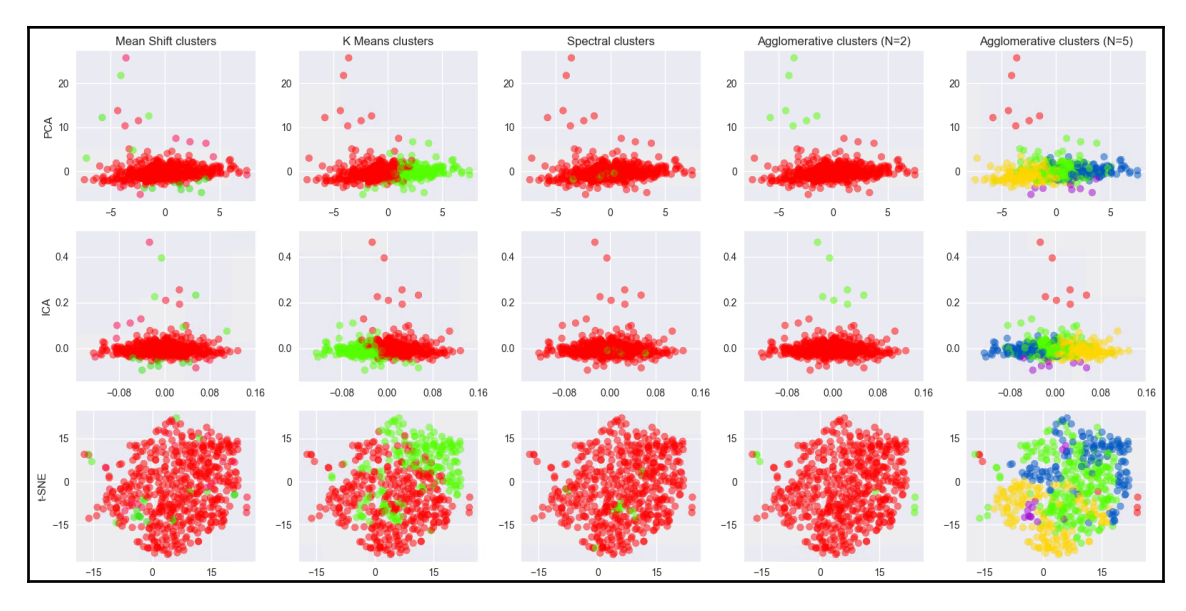

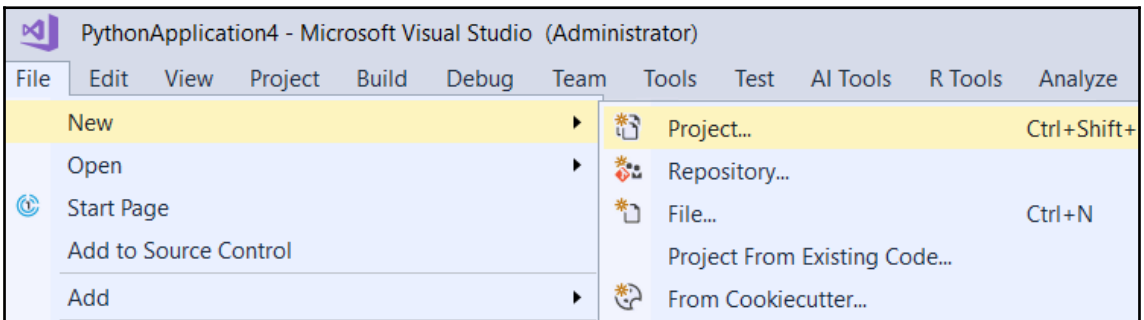

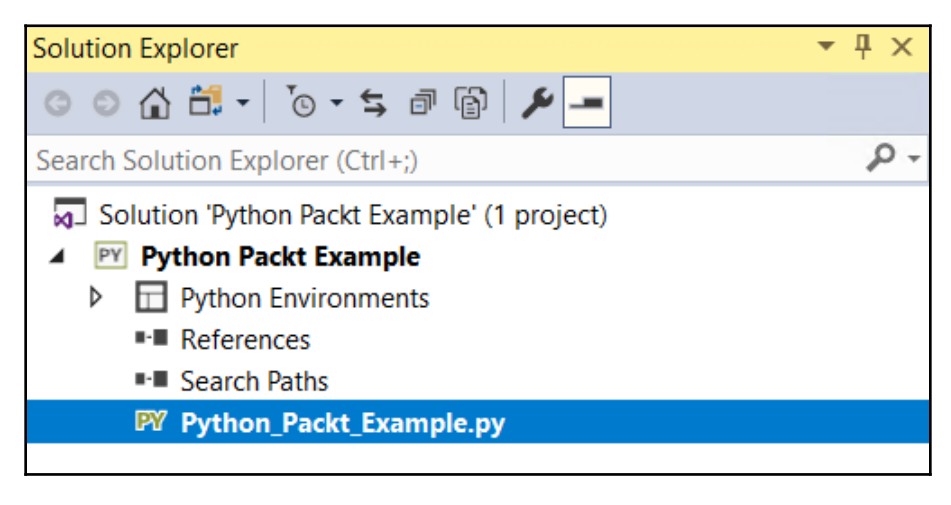

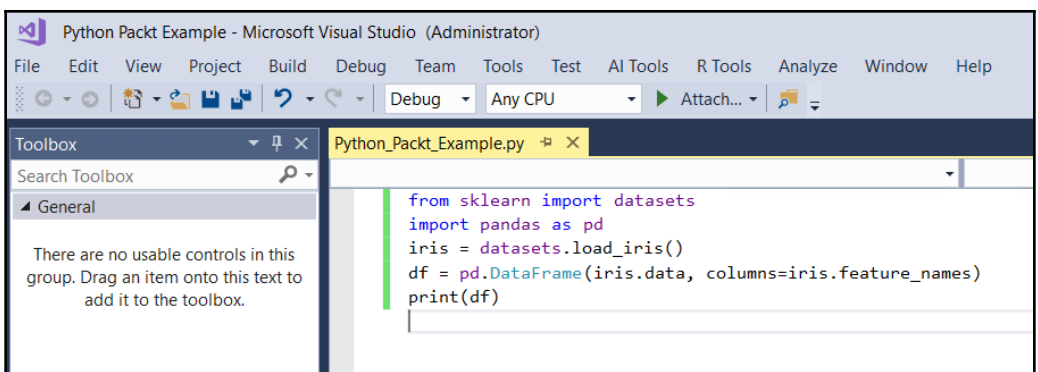

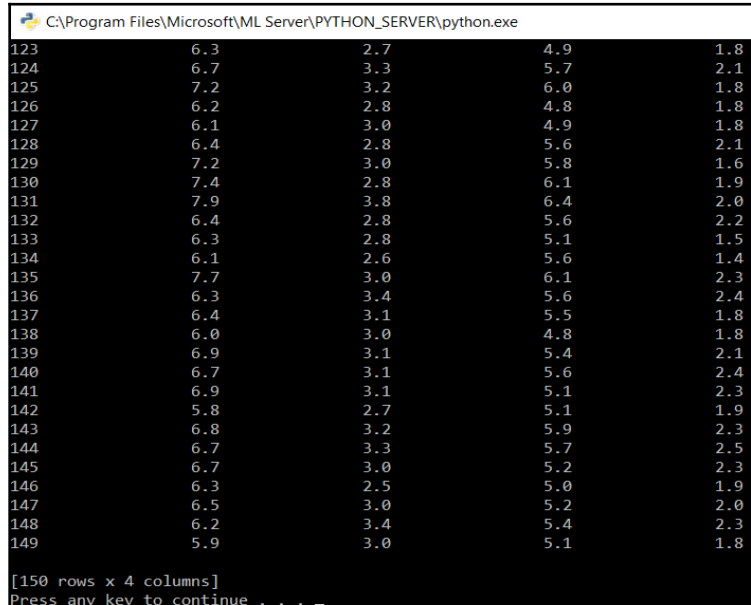

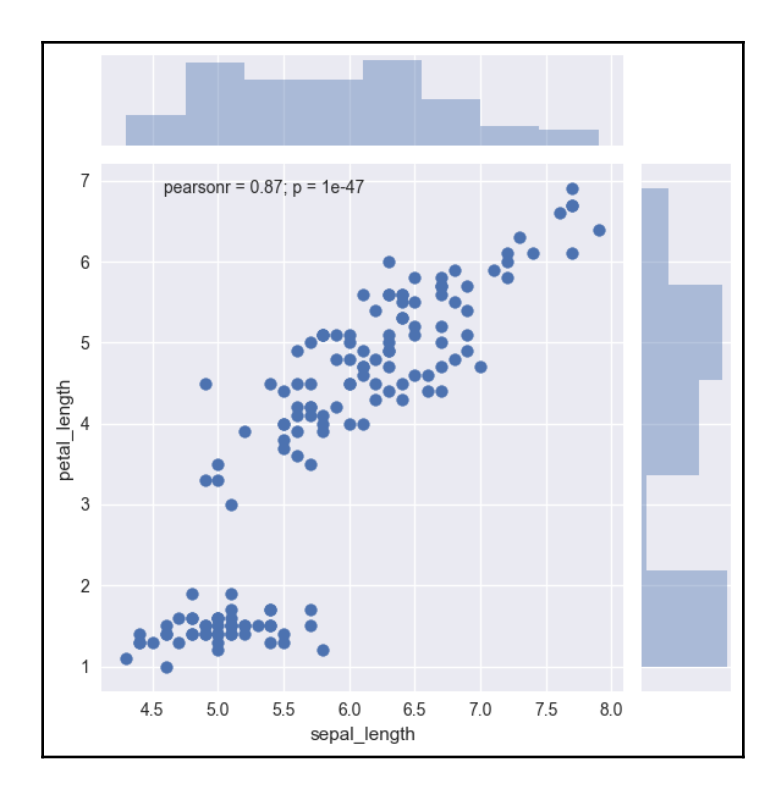

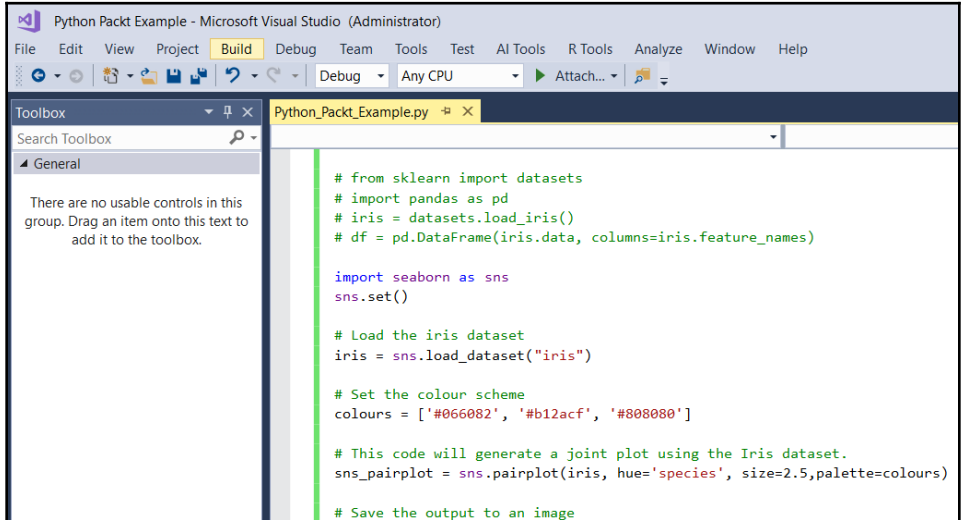

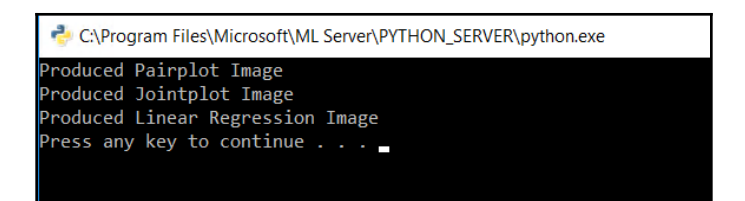

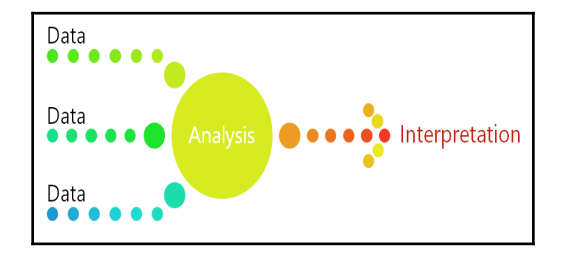

## **Chapter 8: HDInsight**

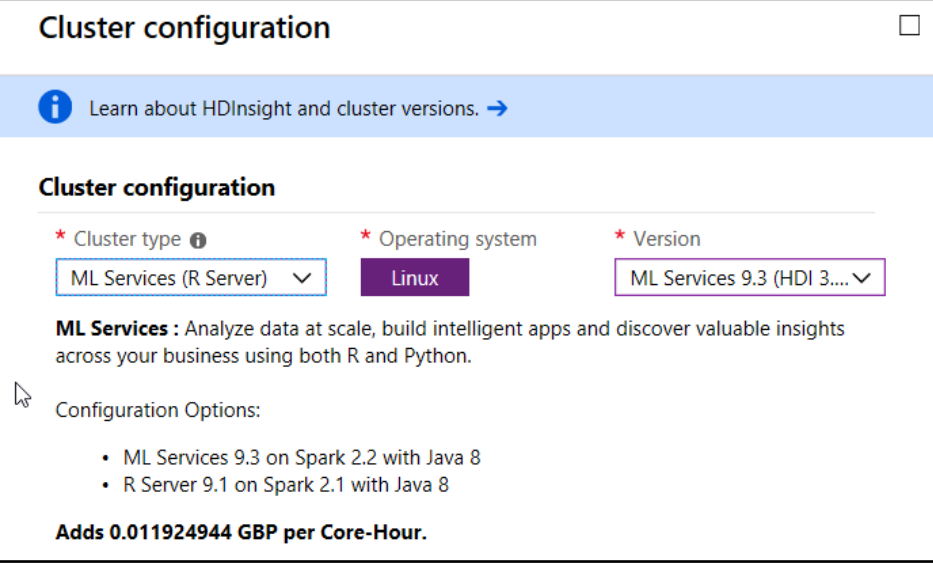

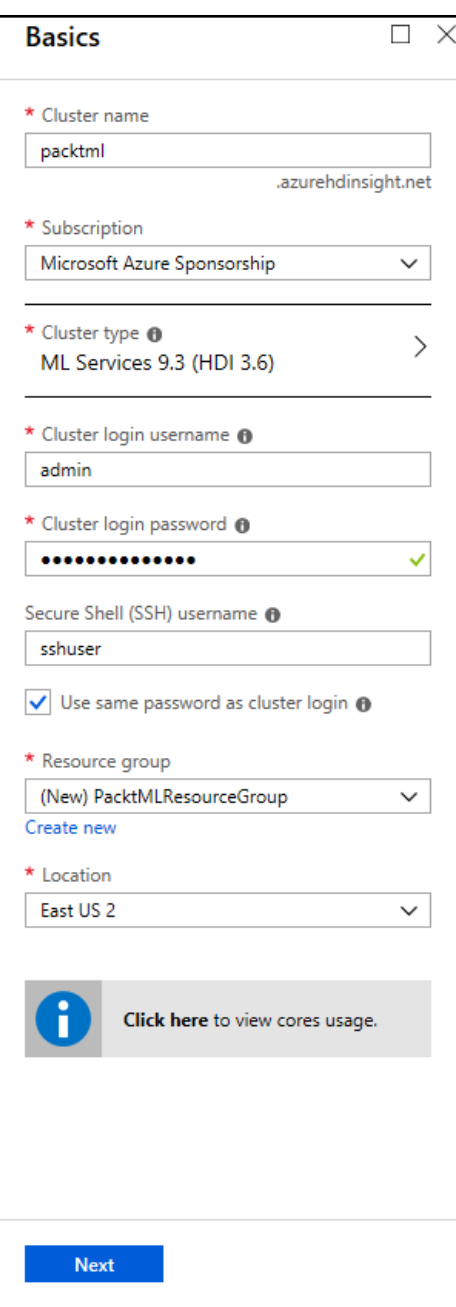

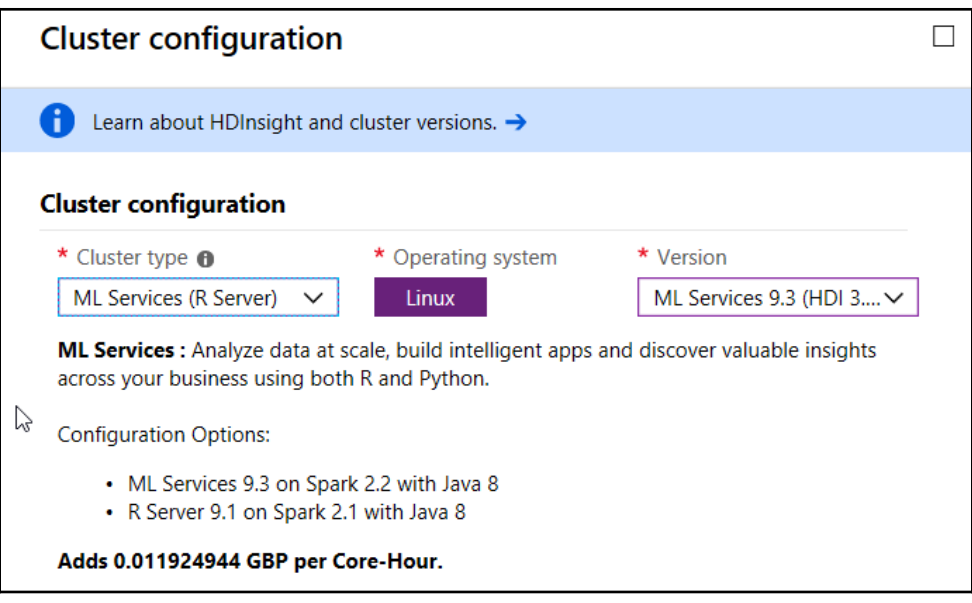

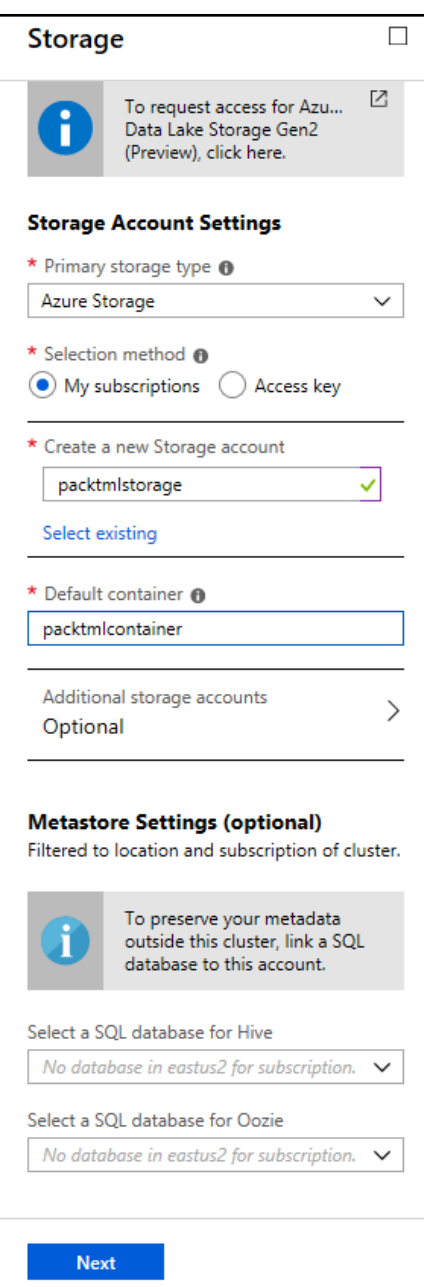

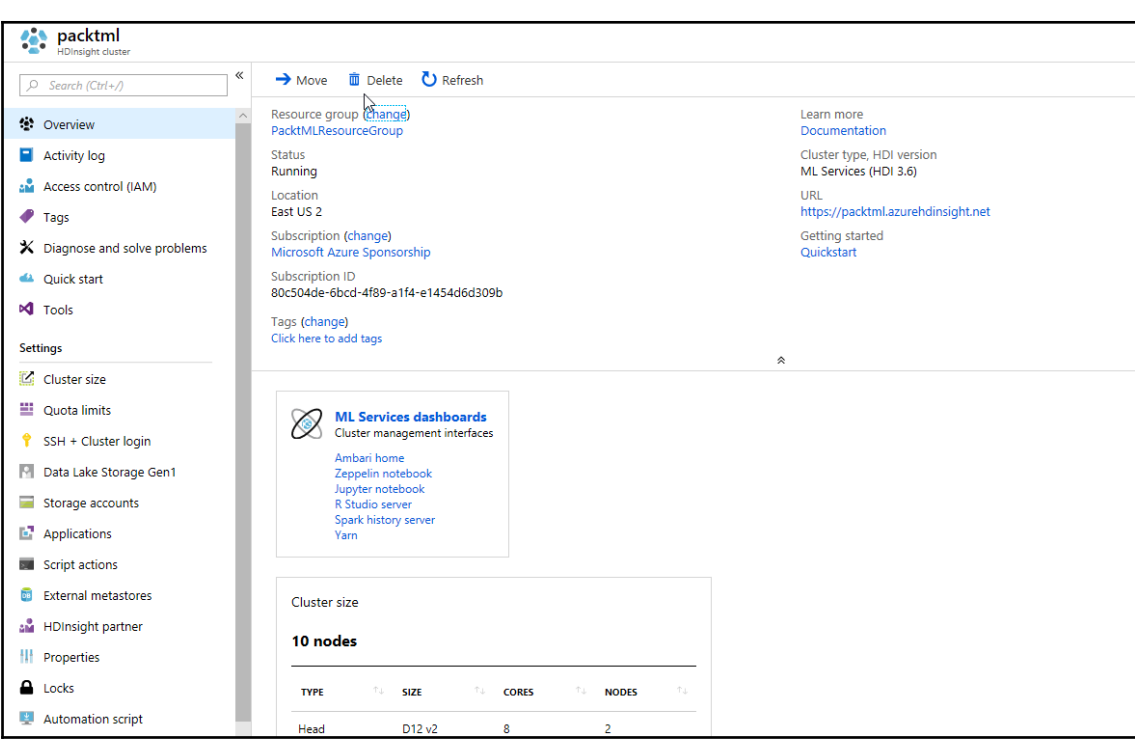

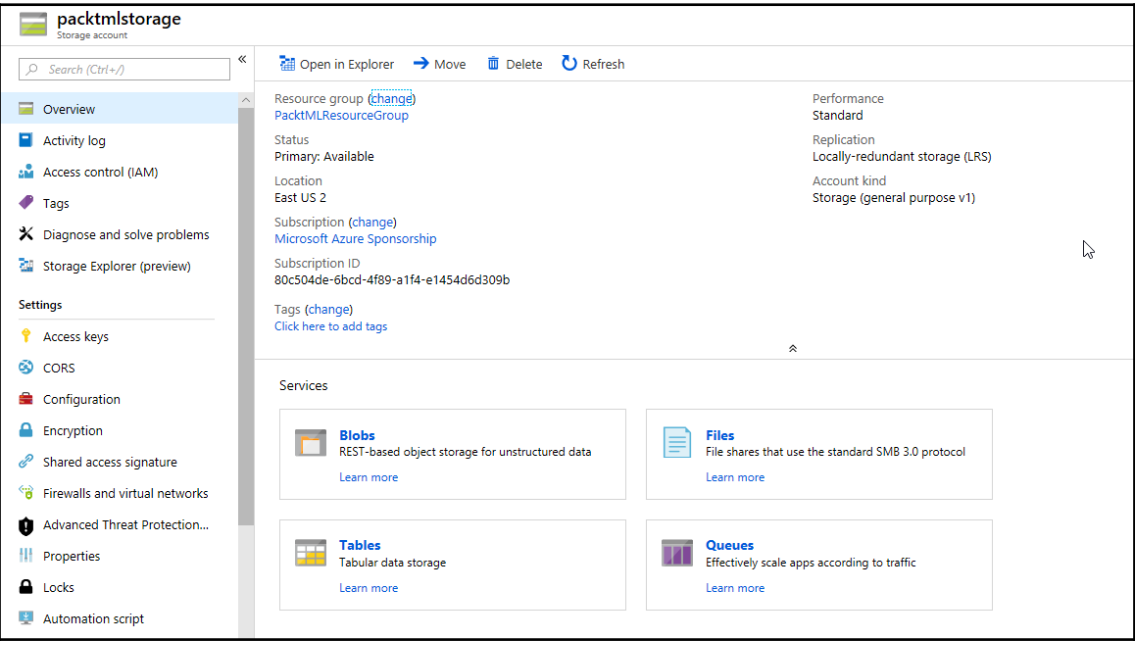

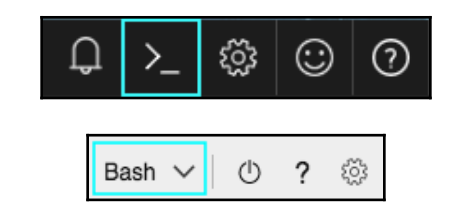

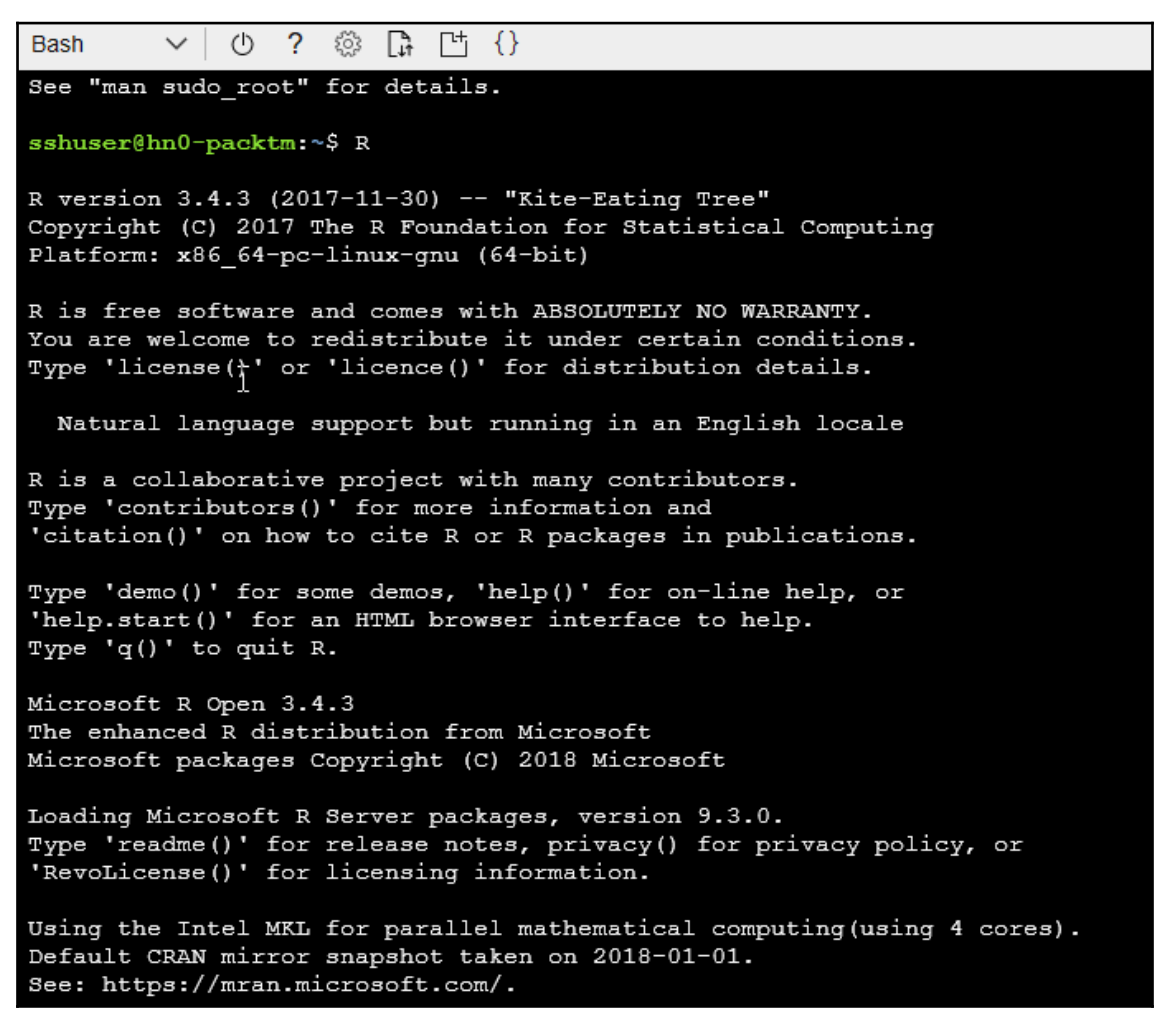

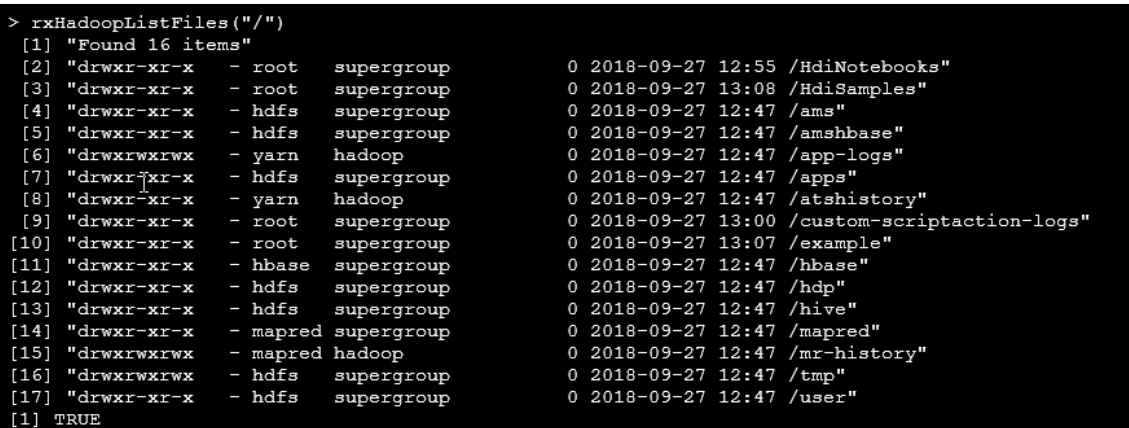

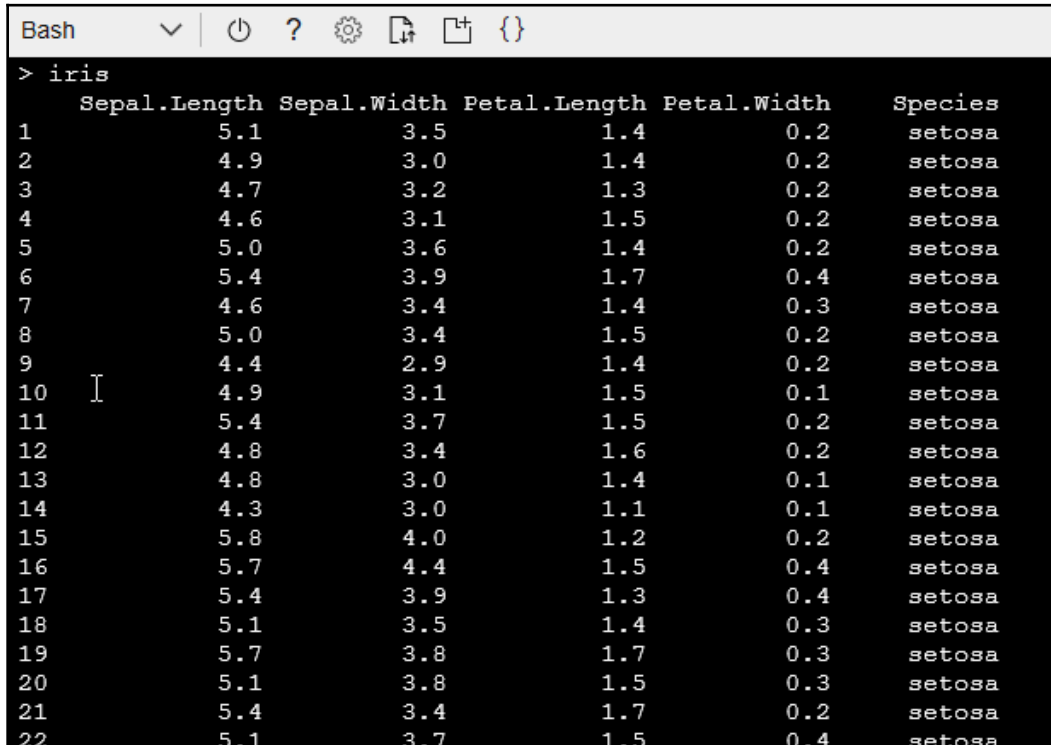

> lsfit(iris\$Petal.Length, iris\$Petal.Width)\$coefficients<br>Intercept x<br>-0.3630755 0.4157554

```
> summary(lm(Sepal.Length ~ Sepal.Width, data=iris))
Call:lm(formula = Sepal.Lenqth ~ Sepal.Width, data = iris)Residuals:
  Min
           10 Median
                           30
                                  Max
-1.5561 -0.6333 -0.1120 0.5579 2.2226
Coefficients:
           Estimate Std. Error t value Pr(>|t|)
(Intercept)
                       0.4789
                                13.63 <2e-16 ***
            6.5262
Sepal.Width -0.2234
                                         0.1520.1551-1.44Signif. codes: 0 '***' 0.001 '**' 0.01 '*' 0.05 '.' 0.1 '' 1
Residual standard error: 0.8251 on 148 degrees of freedom
Multiple R-squared: 0.01382, Adjusted R-squared: 0.007159
F-statistic: 2.074 on 1 and 148 DF, p-value: 0.1519
```
> summary(lm(Sepal.Length ~ Sepal.Width, data=iris))

Call:  $lm(formula = Sepal.Lenqth ~ Sepal.Width, data = iris)$ Residuals: Min 10 Median 30 Max  $-1.5561 - 0.6333 - 0.1120$  0.5579 2.2226 Coefficients: Estimate Std. Error t value  $Pr(>\vert t \vert)$  $<sub>2e-16</sub>$  \*\*\*</sub> 6.5262 0.4789 13.63 (Intercept) Sepal.Width -0.2234 0.1551  $-1.44$ 0.152 Signif. codes: 0 '\*\*\*' 0.001 '\*\*' 0.01 '\*' 0.05 '.' 0.1 ' ' 1 Residual standard error: 0.8251 on 148 degrees of freedom Multiple R-squared: 0.01382, Adjusted R-squared: 0.007159 F-statistic: 2.074 on 1 and 148 DF, p-value: 0.1519

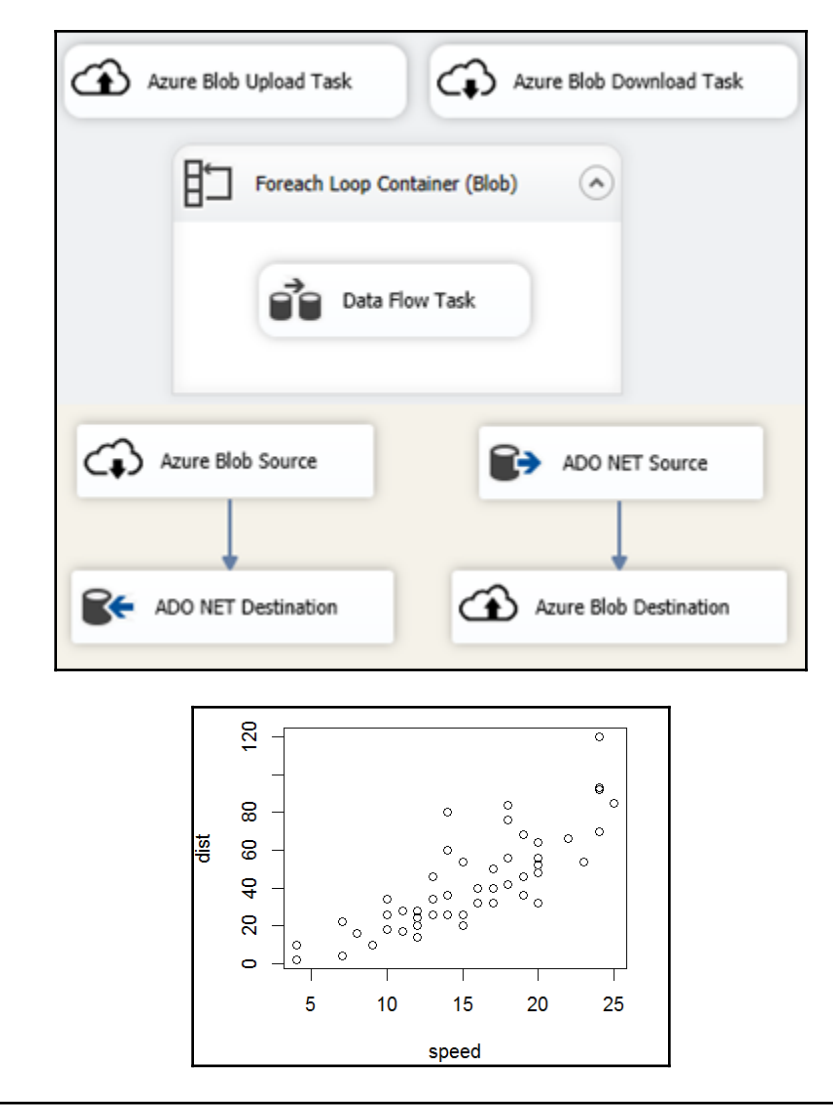

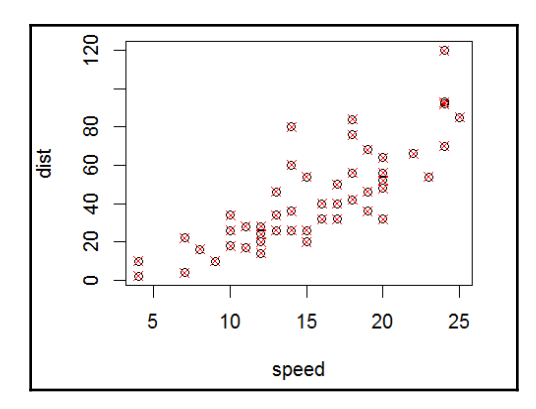

```
> IrisDataCrossTabs <- rxCrossTabs(
      Petal.Width ~ Species,
      data = iris\ddot{}+ )Rows Read: 150, Total Rows Processed: 150, Total Chunk Time: 0.056 seconds
Computation time: 0.080 seconds.
> IrisDataCrossTabs
Call:rxCrossTables (formula = Petal.Width ~ Species, data = iris)Cross Tabulation Results for: Petal.Width ~ Species
Data: iris
Dependent variable(s): Petal.Width
Number of valid observations: 150
Number of missing observations: 0
Statistic: sums
Petal.Width (sums):
setosa
            12.3versicolor 66.3
virginica 101.3
```

```
> IrisDataCube
Call:rxCube(formula = Petal.Width ~ Species, data = iris)Cube Results for: Petal.Width ~ Species
Data: iris
                          Τ
Dependent variable(s): Petal.Width
Number of valid observations: 150
Number of missing observations: 0
Statistic: Petal.Width means
           Petal.Width Counts
 Species
1 setosa
            0.24650
2 versicolor 1.326
                         50
3 virginica 2.026
                         50
> ∣
```

```
> rxSummary(~Petal.Length, data = iris)
Call:rxSummary (formula = ~Petal.length, data = iris)Summary Statistics Results for: ~Petal.Length
Data: iris
Number of valid observations: 150
             Mean StdDev
                            Min Max ValidObs MissingObs
Name
Petal.Length 3.758 1.765298 1
                                6.9 150
                                             0
```

```
> rxQuantile("Petal.Length", iris)
   0%
       25%
             50%
                   75% 100%
1.000 1.507 4.300 5.056 6.900
```
 $\frac{1}{2}$  irisGLM Generalized Linear Model Results for: Petal.Width ~ Species Data: iris Dependent variable(s): Petal.Width Total independent variables: 4 (Including number dropped: 1) Number of valid observations: 150 Number of missing observations: 0 Family-link: Gamma-inverse Coefficients: Petal.Width (Intercept) 4.065041 Species=setosa Dropped Species=versicolor -3.310893 Species=virginica  $-3.571457$ 

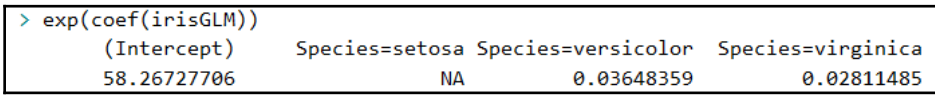

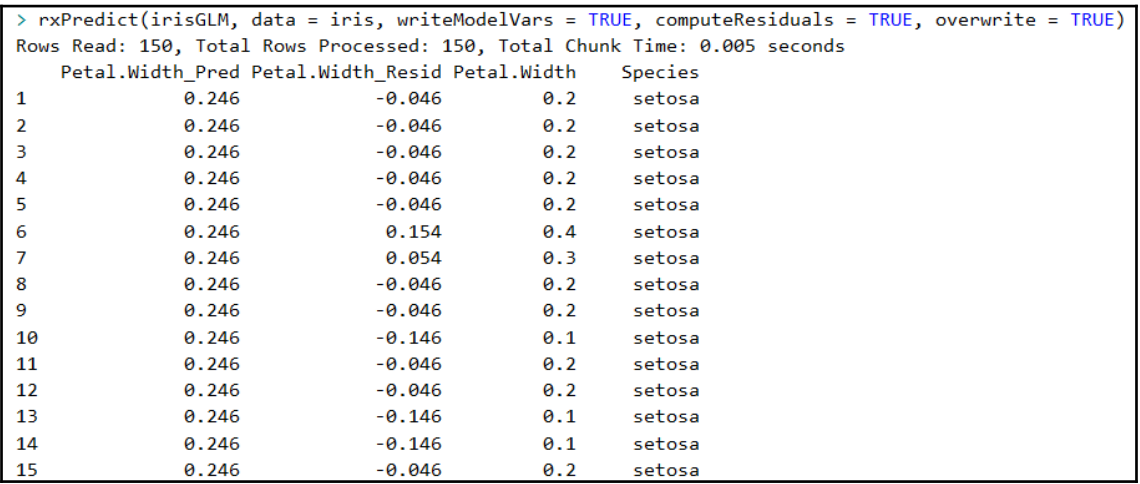

```
> summary(irisGLM)
Ca11:r \times Glm (formula = Petal.Width \sim Species, data = iris, family = Gamma,
    dropFirst = TRUE)Generalized Linear Model Results for: Petal.Width ~ Species
Data: iris
Dependent variable(s): Petal.Width
Total independent variables: 4 (Including number dropped: 1)
Number of valid observations: 150
Number of missing observations: 0
Family-link: Gamma-inverse
Residual deviance: 10.2775 (on 147 degrees of freedom)
Coefficients:
                   Estimate Std. Error t value Pr(>\vert t \vert)(Intercept)
                    4,0650
                               0.1571 25.87 2.22e-16 ***
Species=setosa
                   Dropped
                               Dropped Dropped Dropped
Species=versicolor -3.3109
                              0.1598 -20.72 2.22e-16 ***
                                0.1583 -22.56 2.22e-16 ***
Species=virginica
                   -3.5715- -Signif. codes: 0 '***' 0.001 '**' 0.01 '*' 0.05 '.' 0.1 ' ' 1
(Dispersion parameter for Gamma family taken to be 0.07471402)
Condition number of final variance-covariance matrix: 82,5219
Number of iterations: 5
Уİ
```
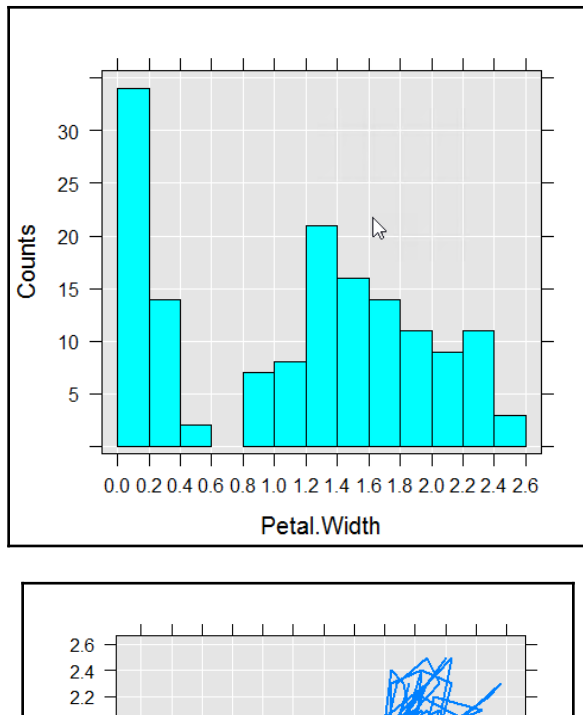

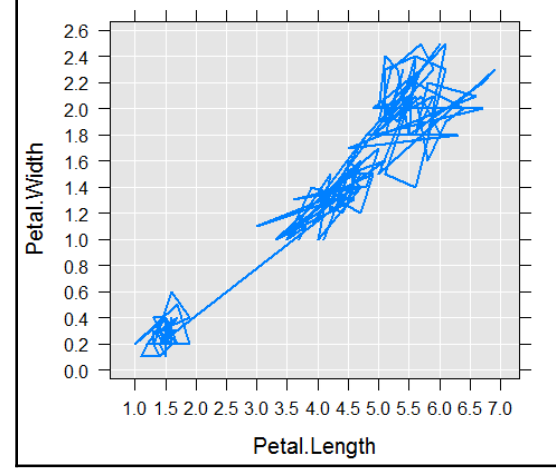

## **Chapter 9: Machine Learning with Spark**

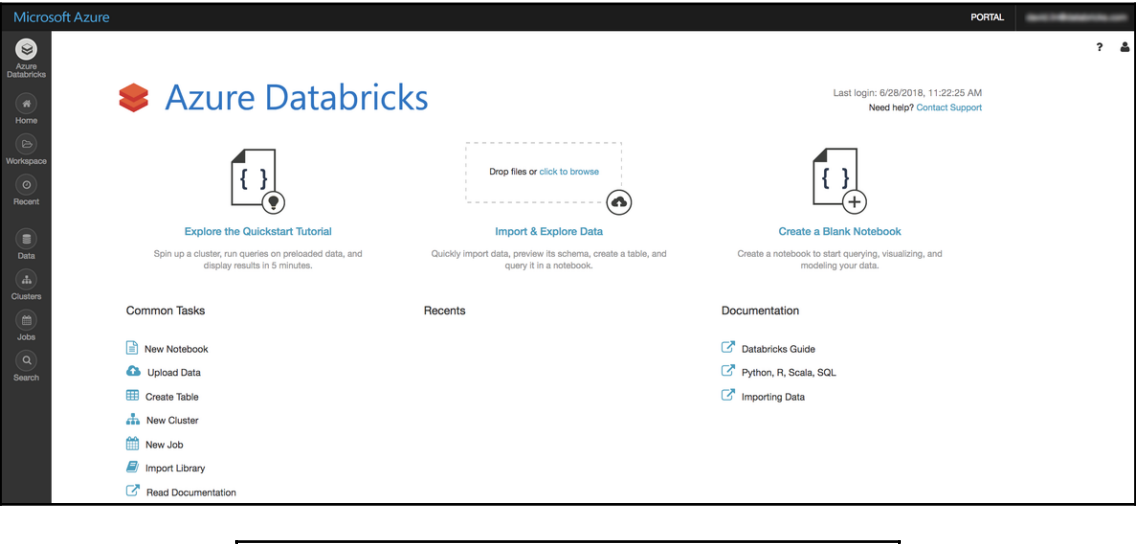

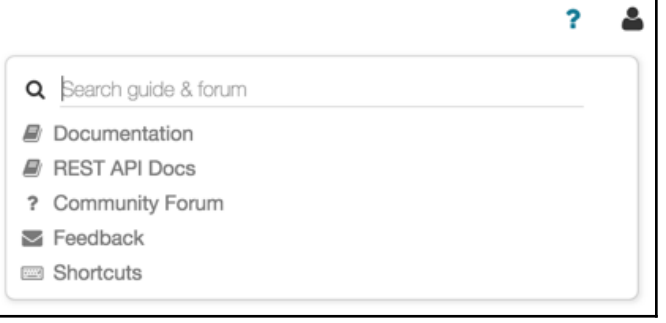

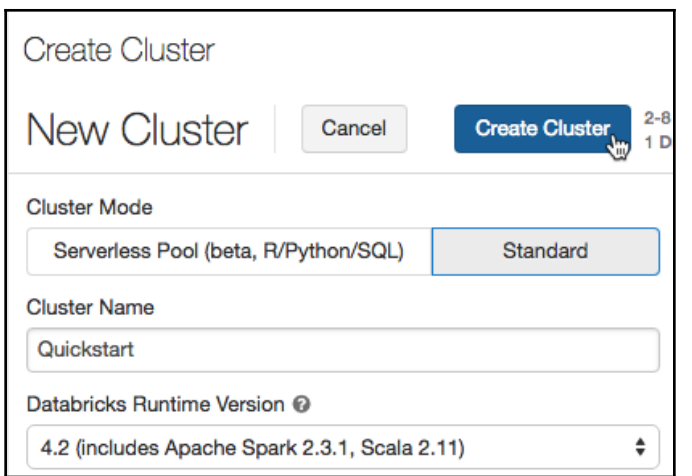

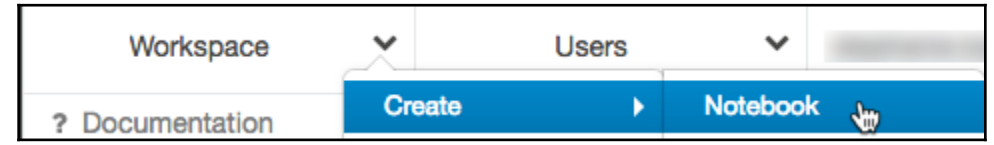

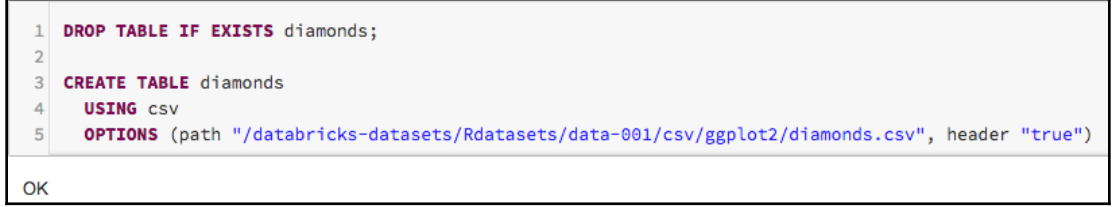

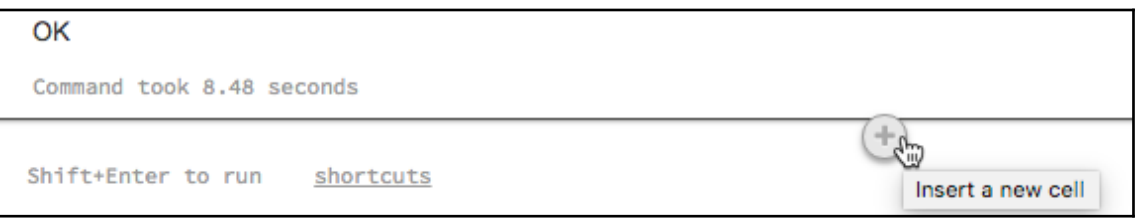

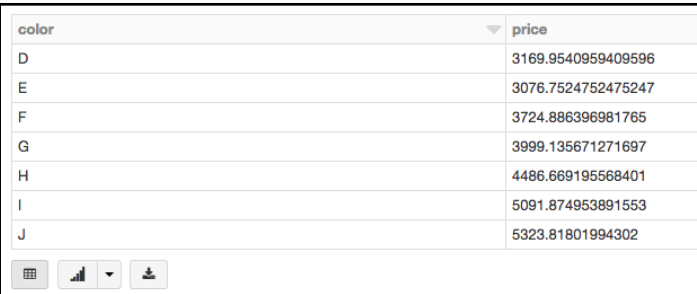

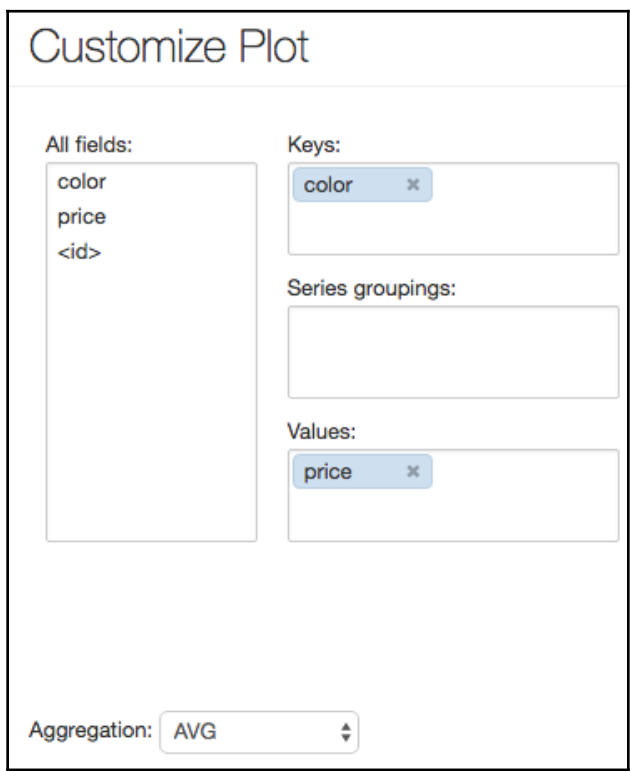

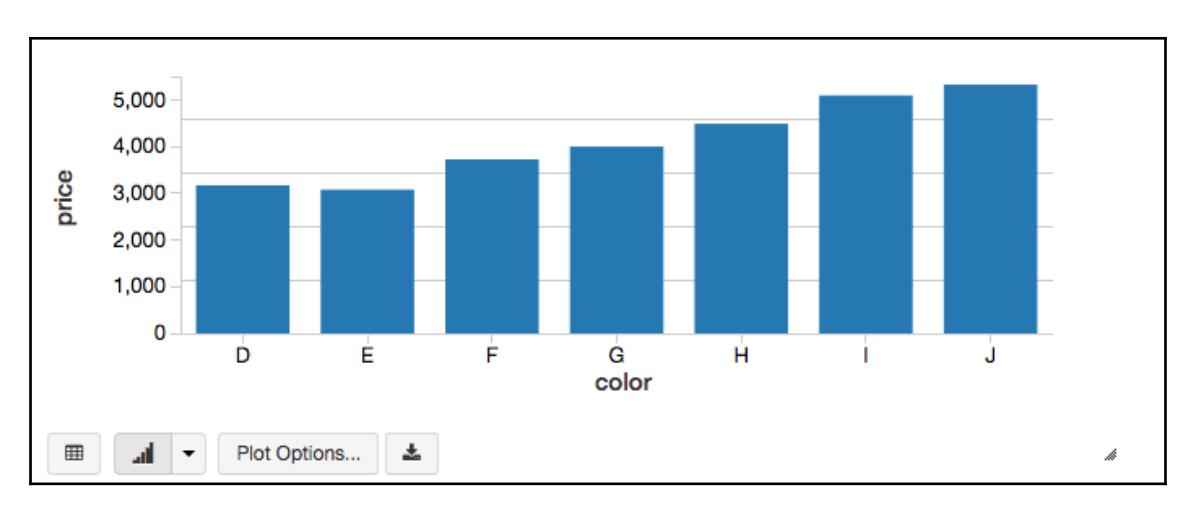

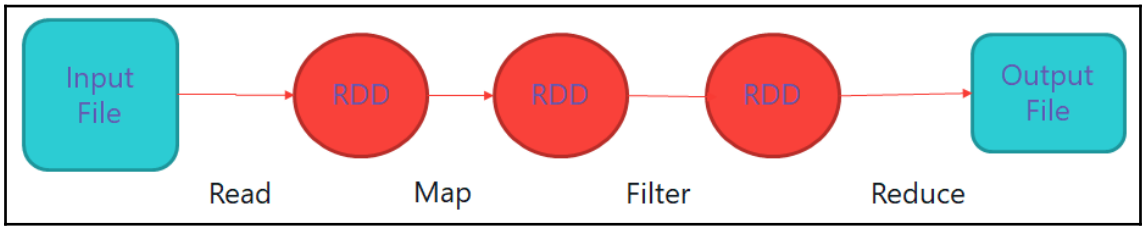

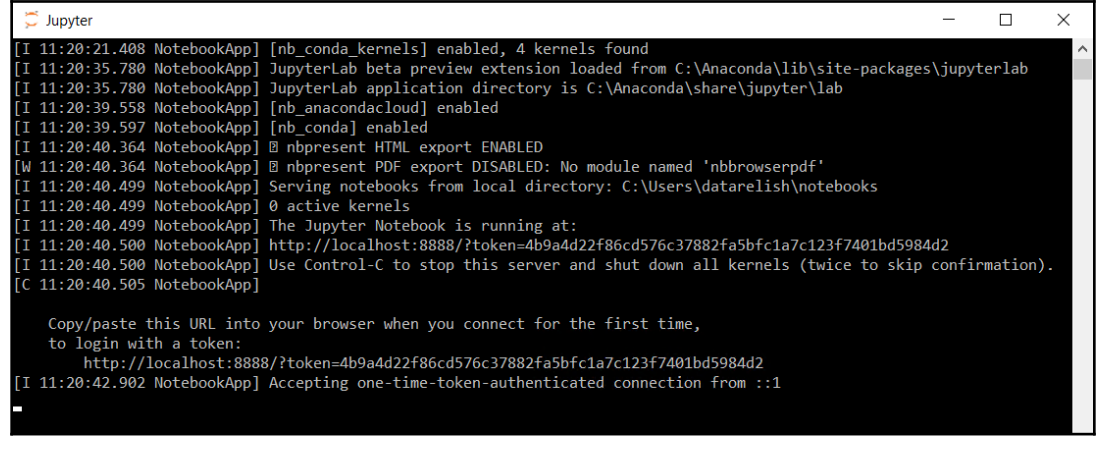

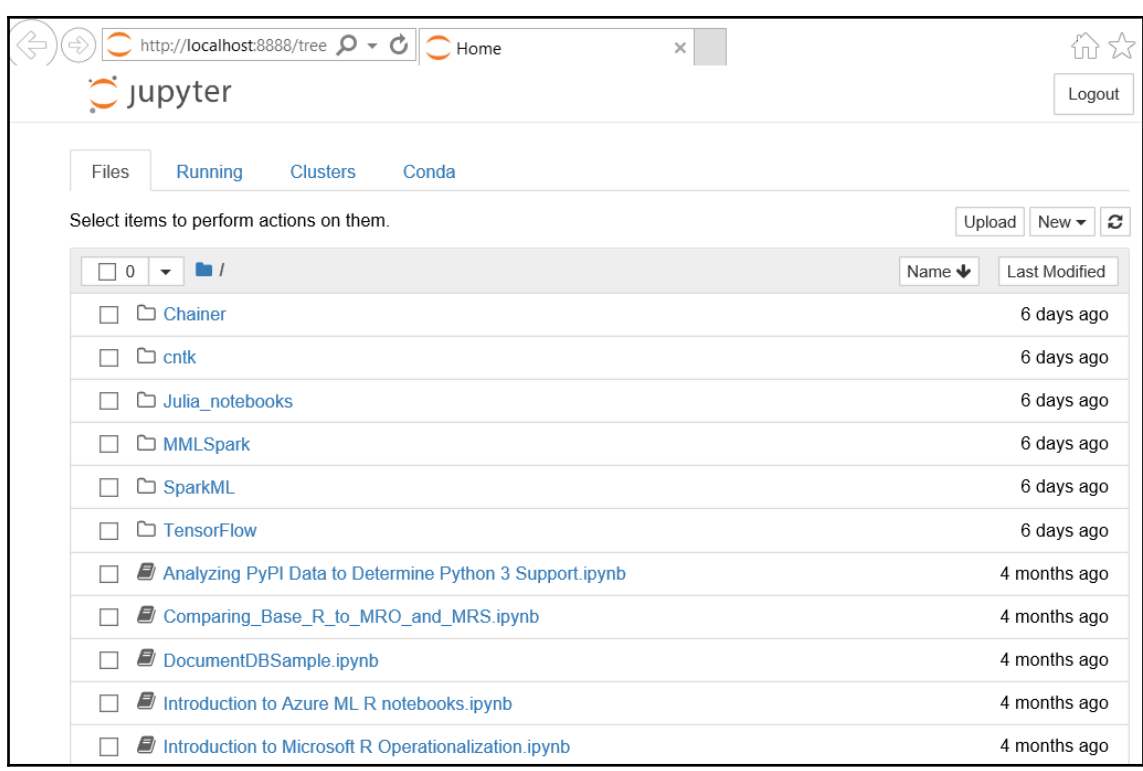

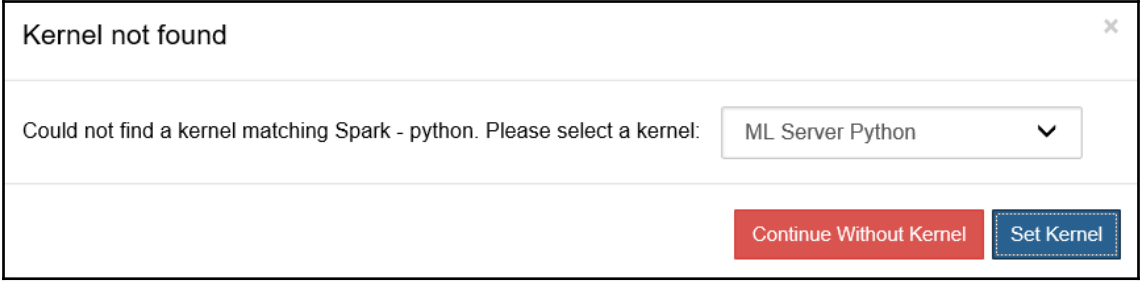

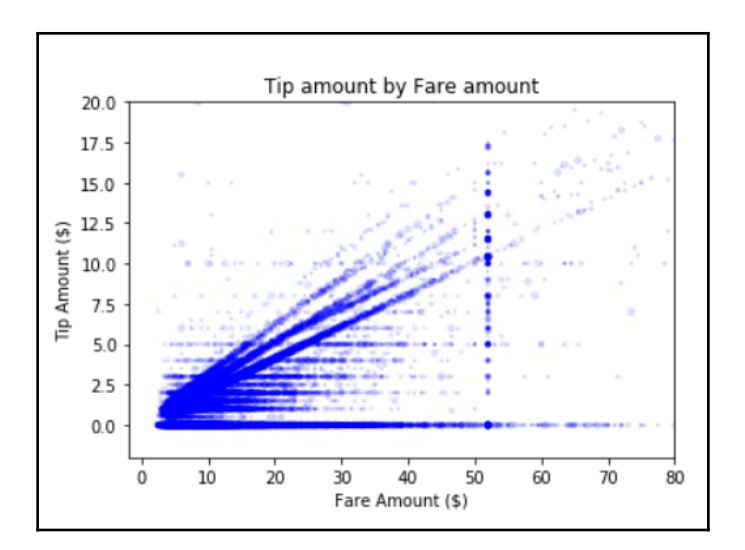

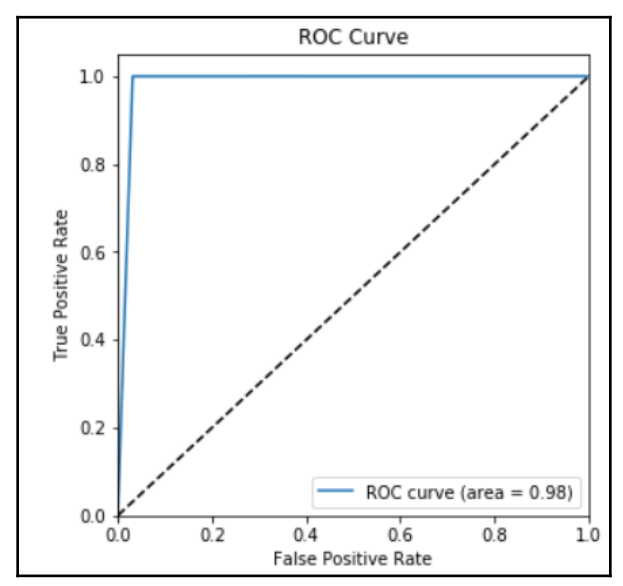

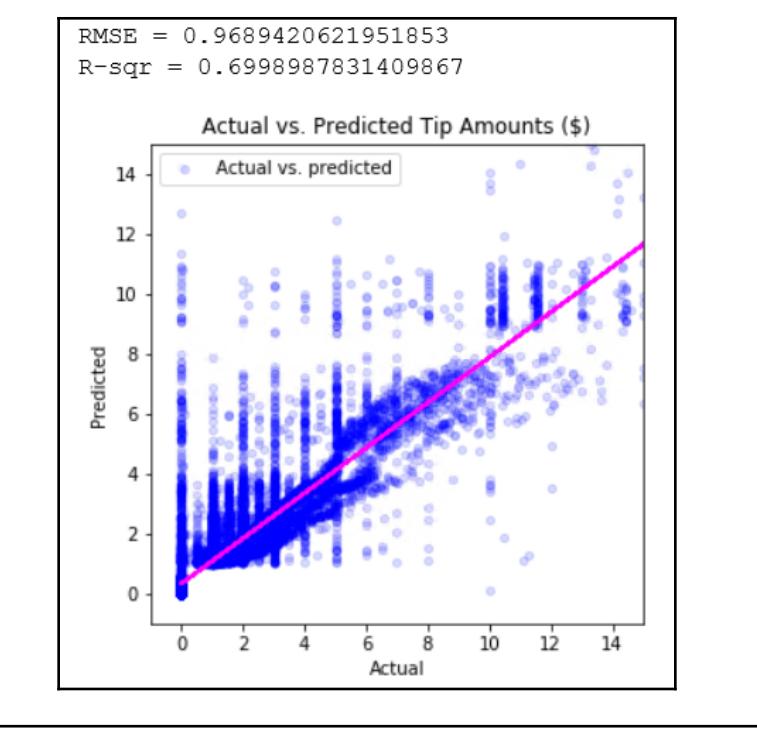

```
In [20]: predictionsPD = predictions.select("label","prediction").toPandas()
         ax = predictionsPD.plot(kind='scatter', figsize = (5,5), x='label', y='prediction', color='#066083',
         fit = np.polyfit(predictionsPD['label'], predictionsPD['prediction'], deg=1)
         ax.set title('Actual vs. Predicted Tip Amounts ($)')
         ax.set_xlabel("Actual"); ax.set_ylabel("Predicted");
         ax. plot (predictionsPD['label'],\textit{fit[0]} * predictionsPD['label'] + fit[1], color='#b4d1le')plt.axis([-1, 15, -1, 15])
         plt.show(ax)
          \langle
```
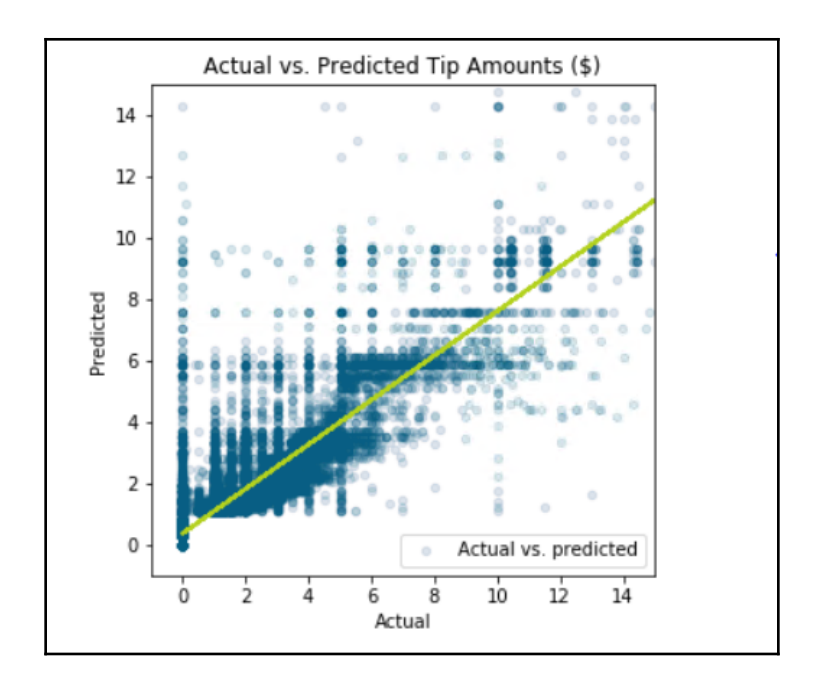

## **Chapter 10: Building Deep Learning Solutions**

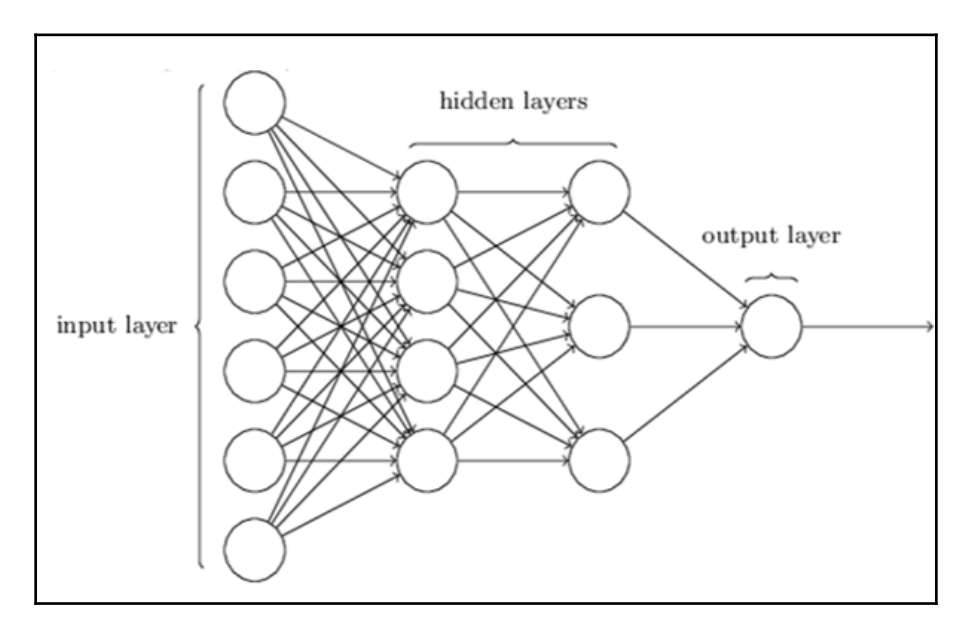

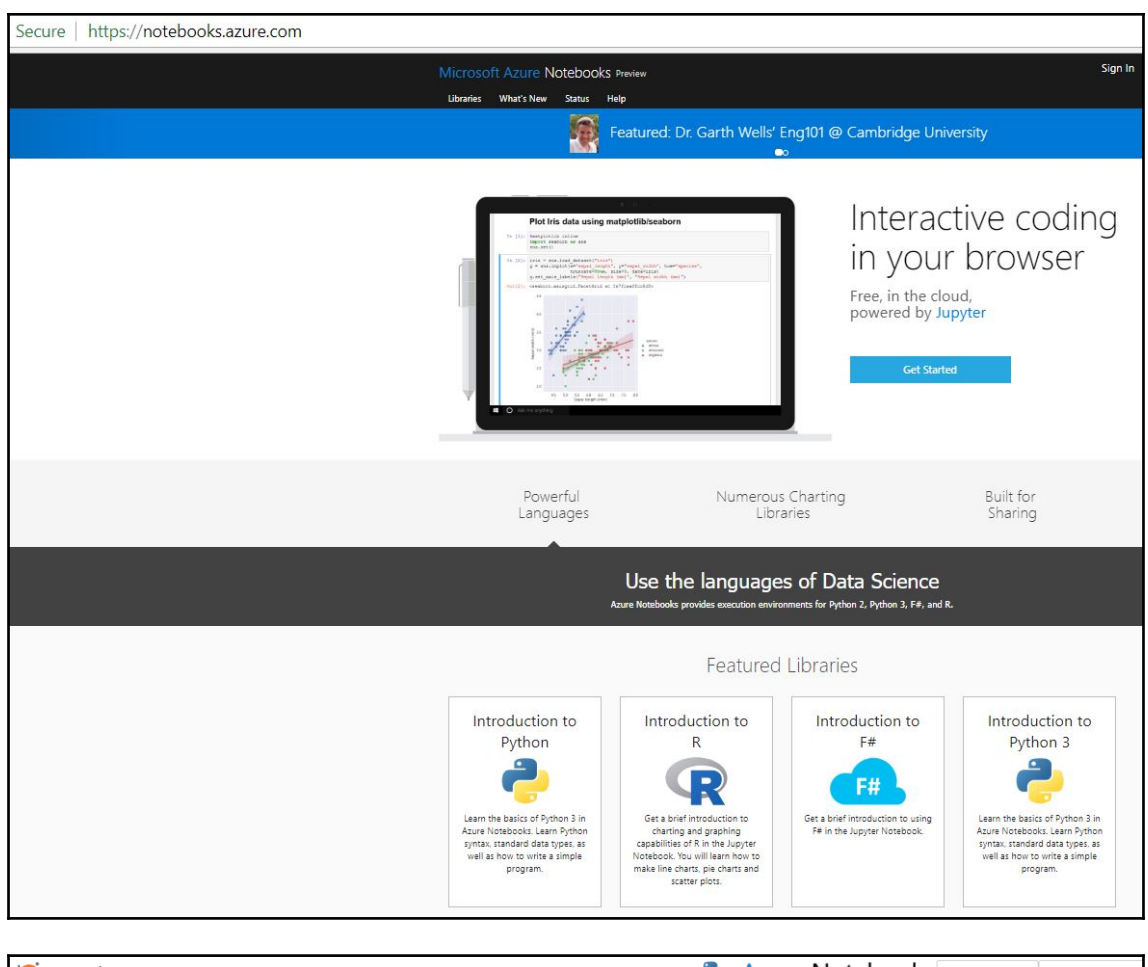

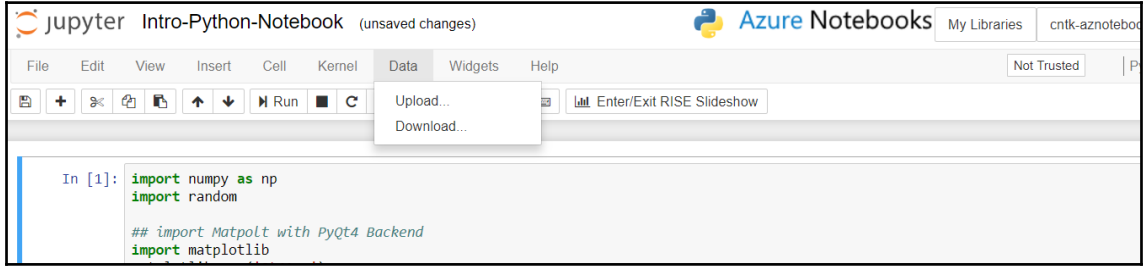

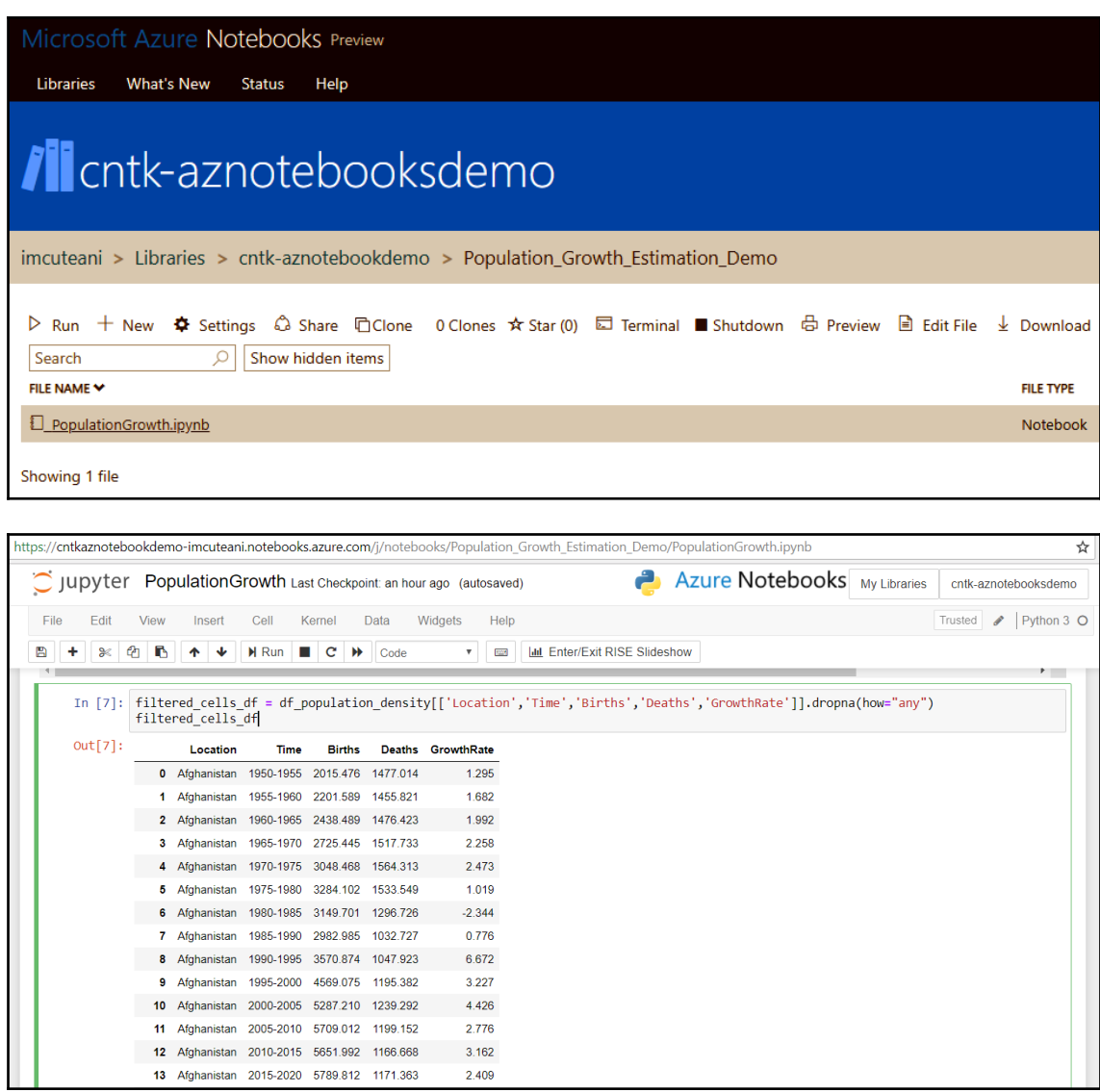

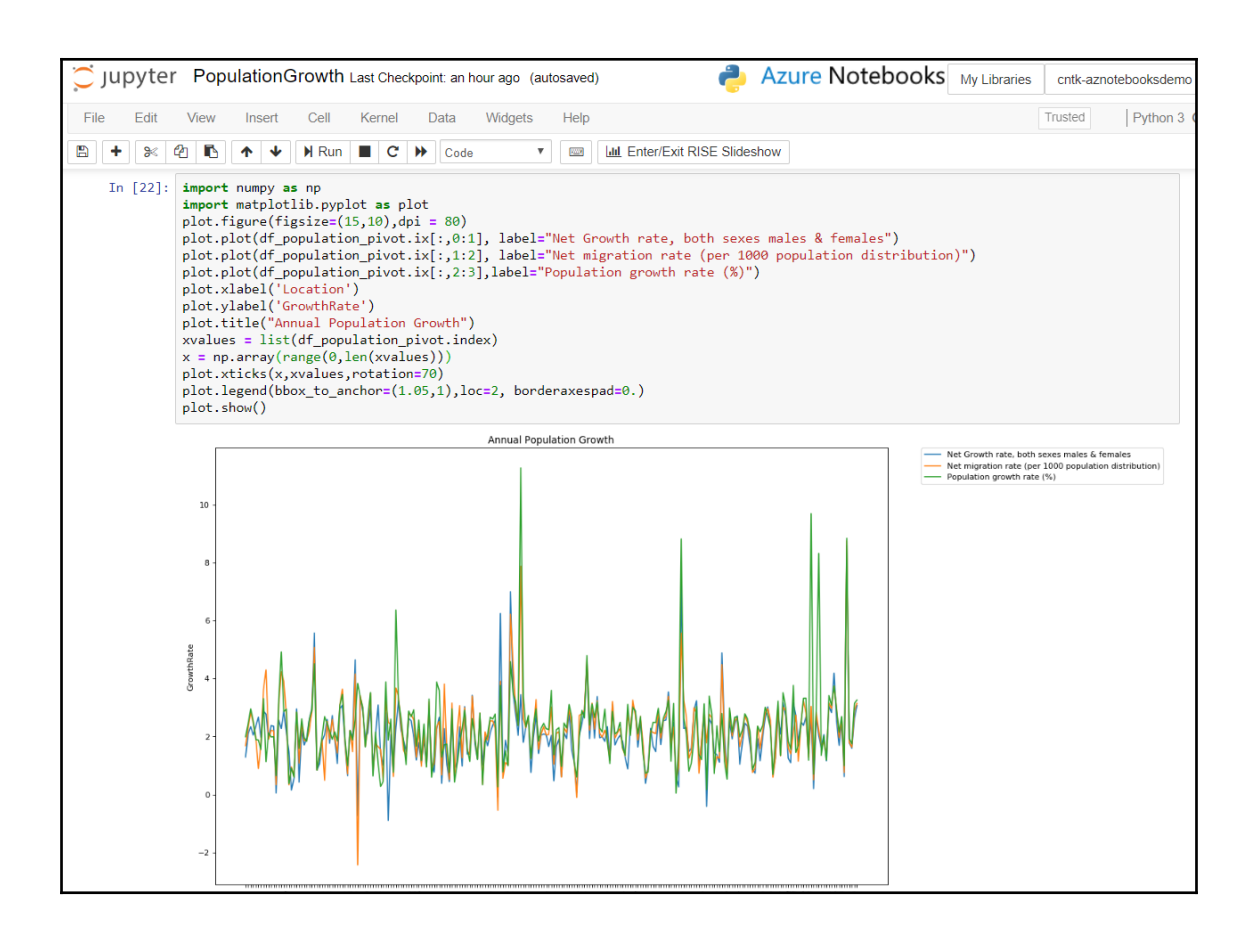
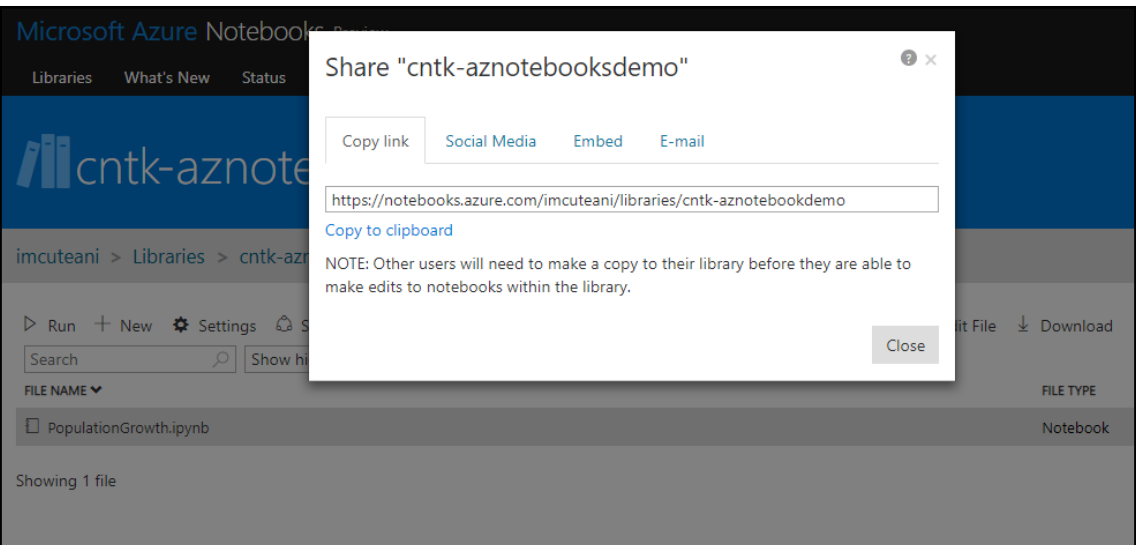

and the control of the control of the control of the control of the control of the control of the control of the

П

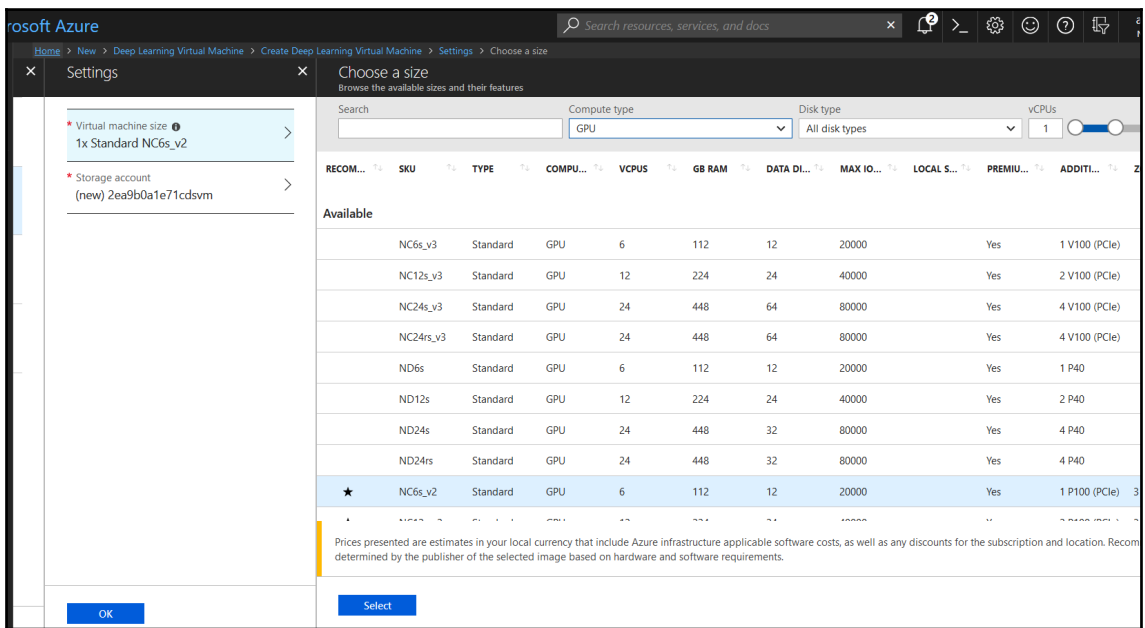

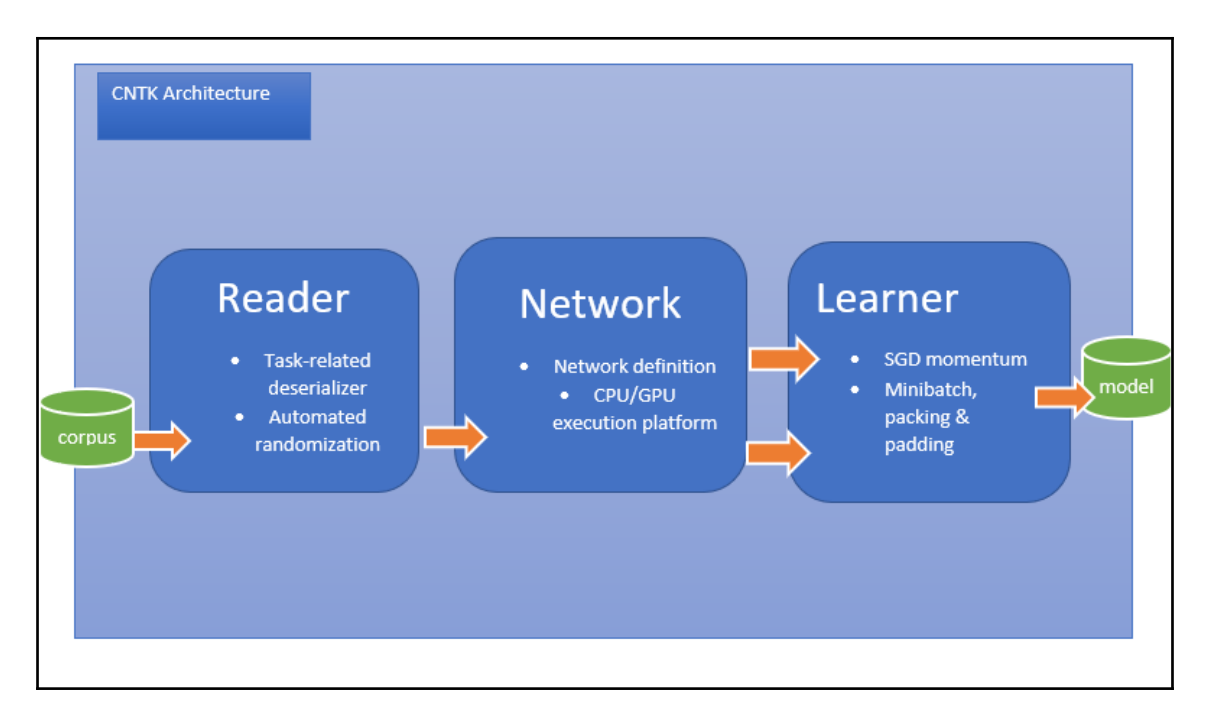

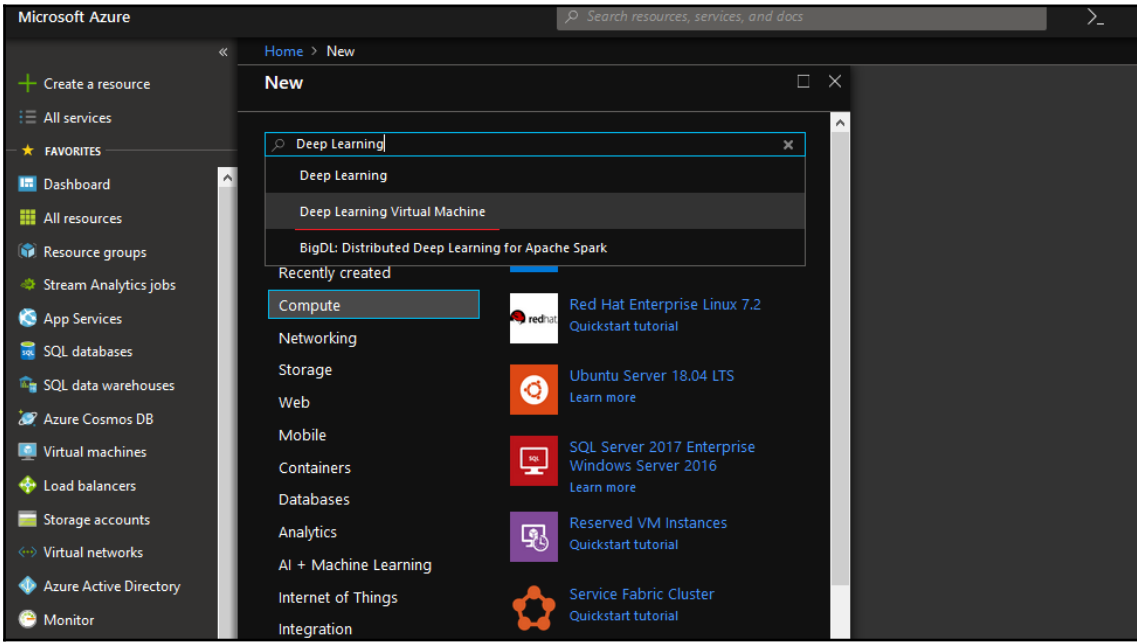

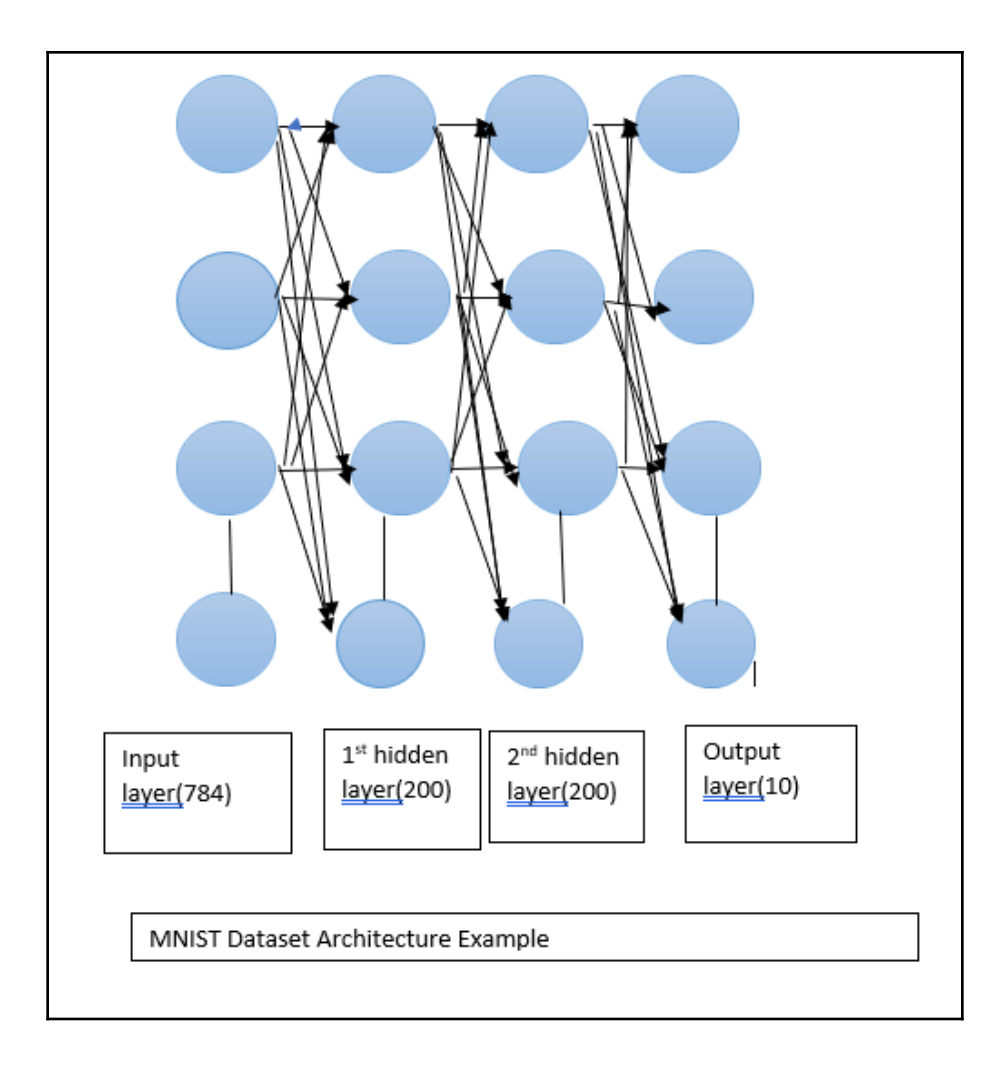

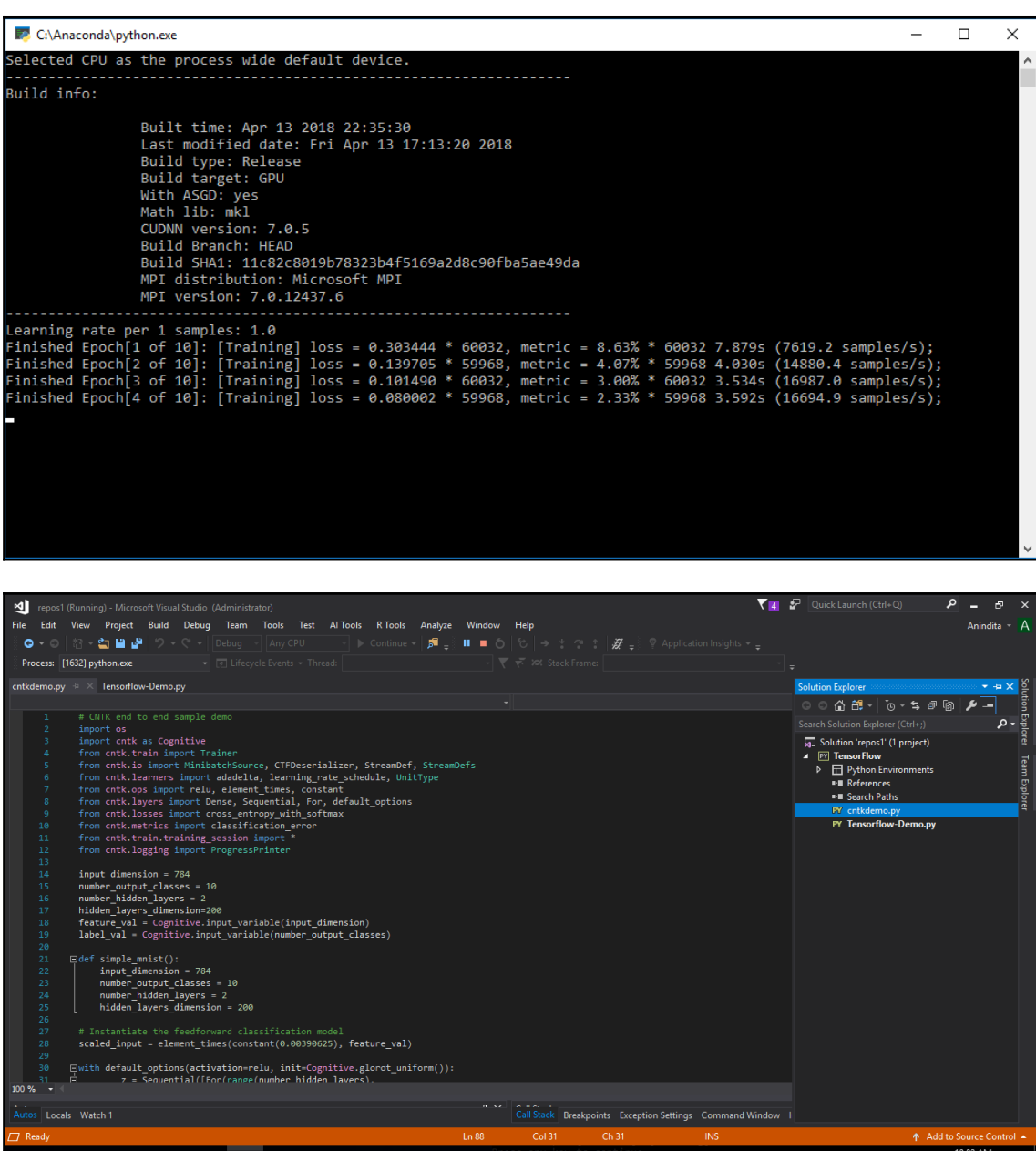

## ് <mark>ക</mark>്രീ anbasa@dsvm-ubuntu: ~

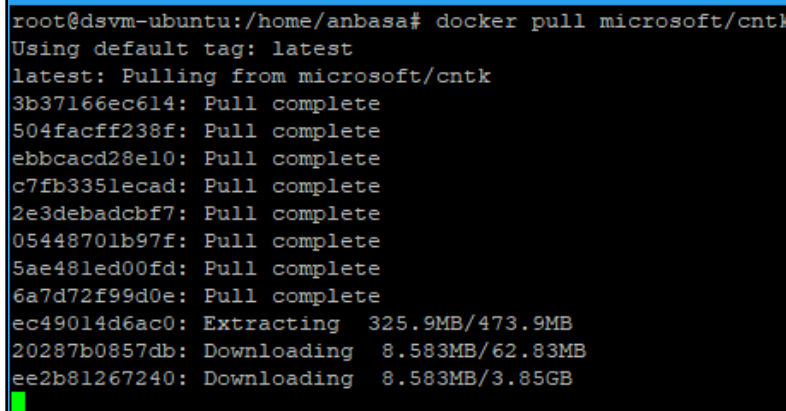

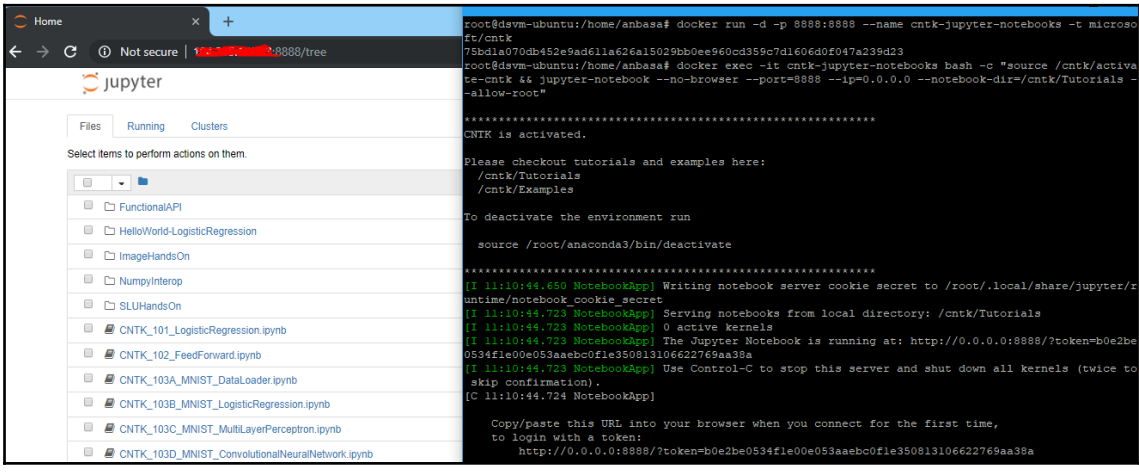

## 2 Administrator: Windows PowerShell

PS C:\WINDOWS\system32> docker run -d --name my-mmlsparkbook -p 8888:8888 -e ACCEPT\_EULA=yes microsoft/mmlspark<br>6d5a6d141474780b8a3e4ae4d8614da40fb28ad94004431d35d59efceac4cb1a<br>PS C:\WINDOWS\system32>

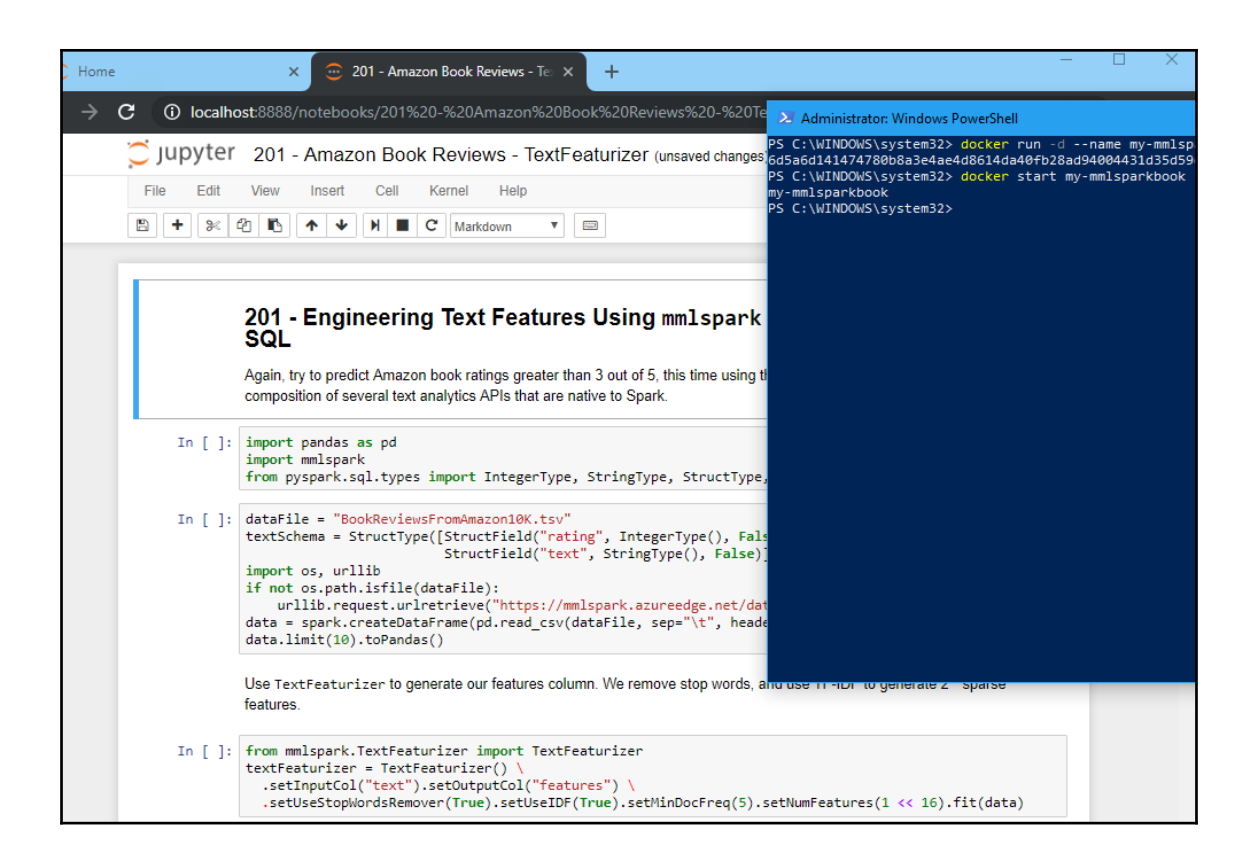

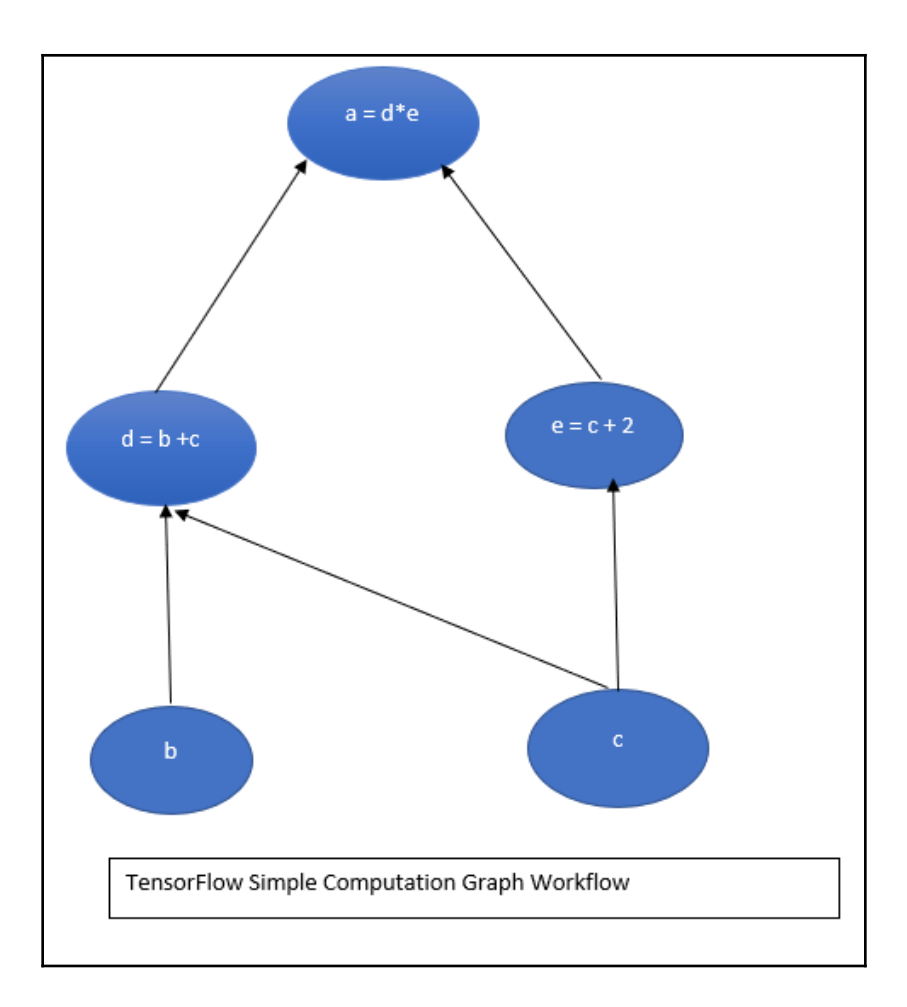

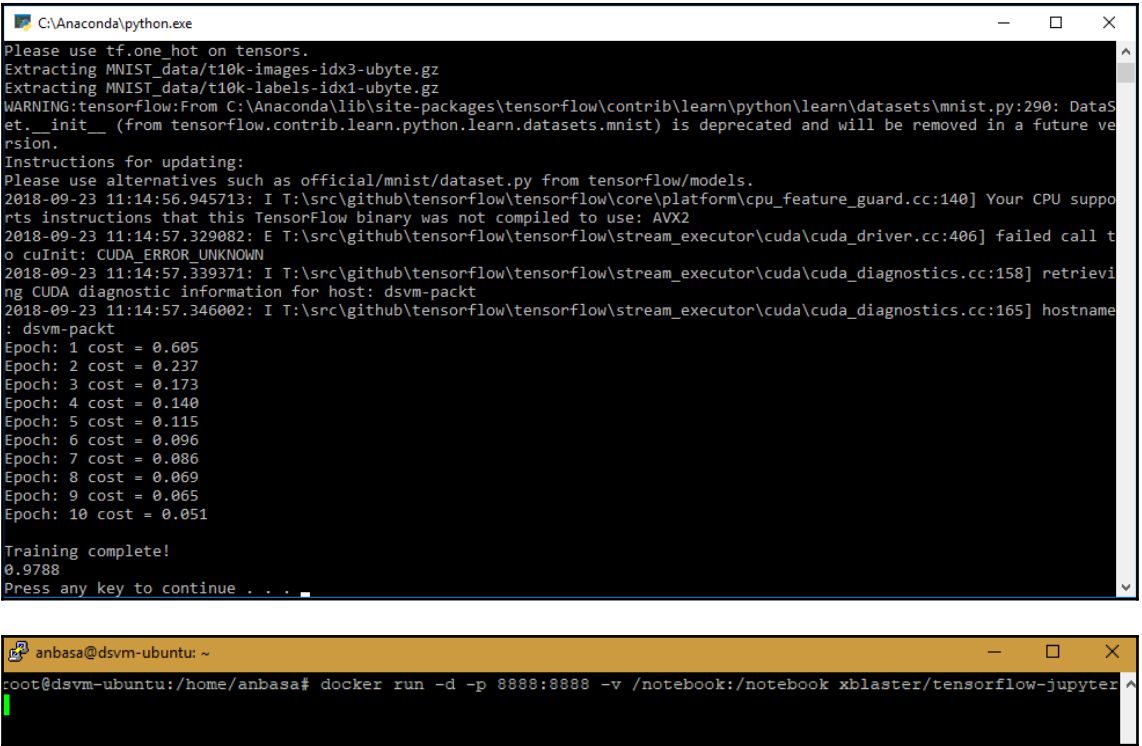

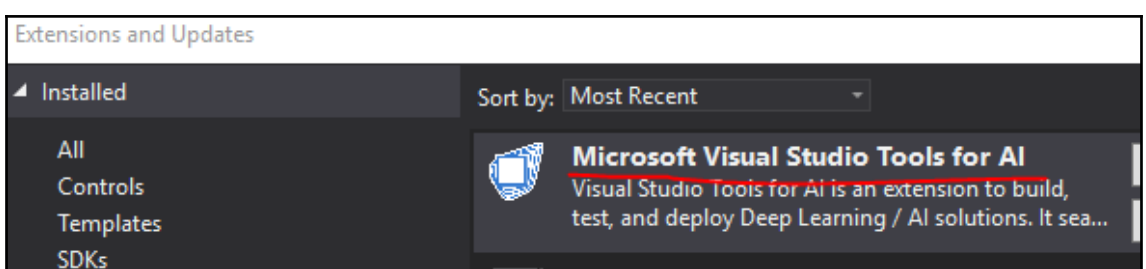

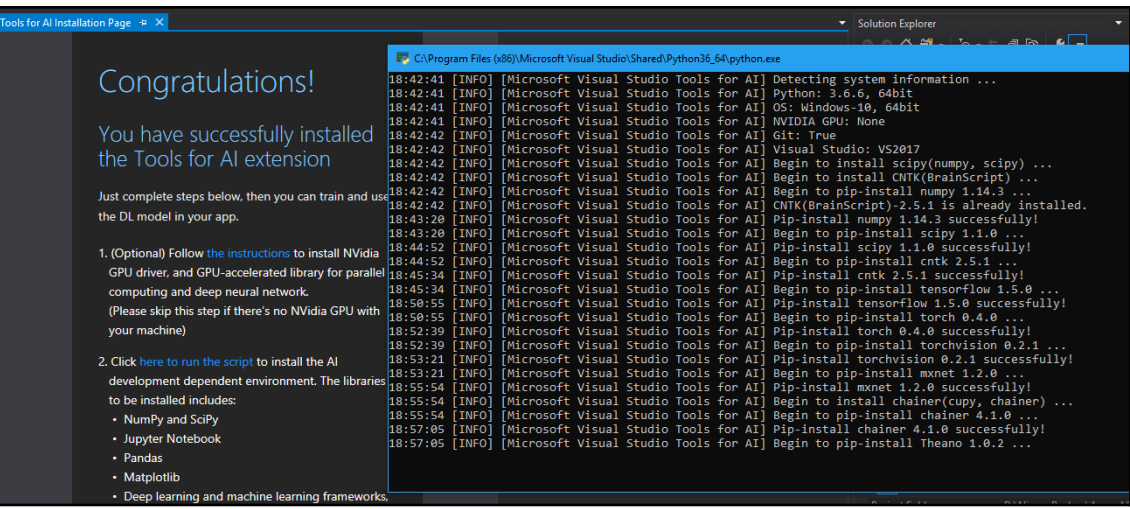

## **Chapter 11: Integration with Other Azure Services**

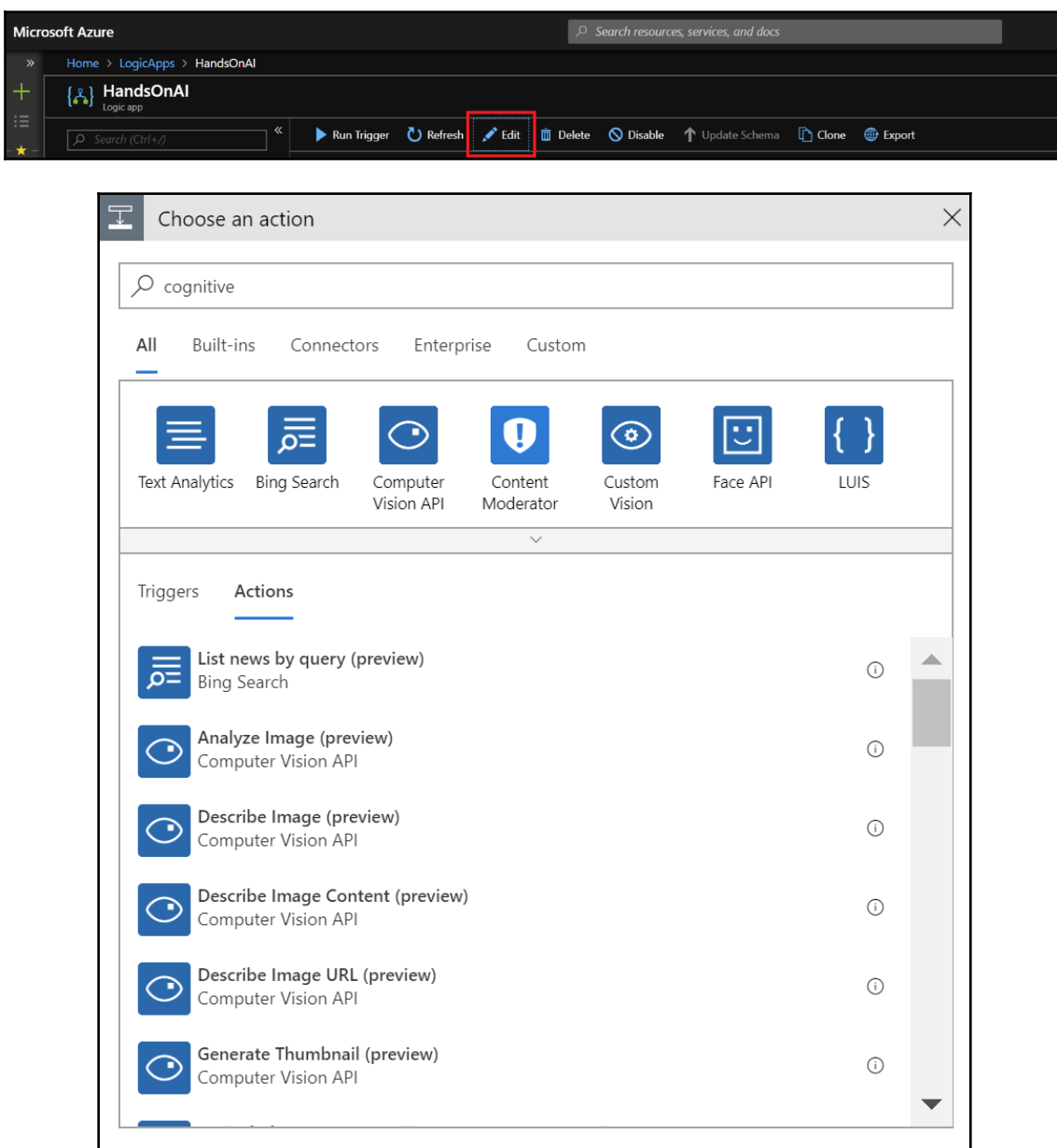

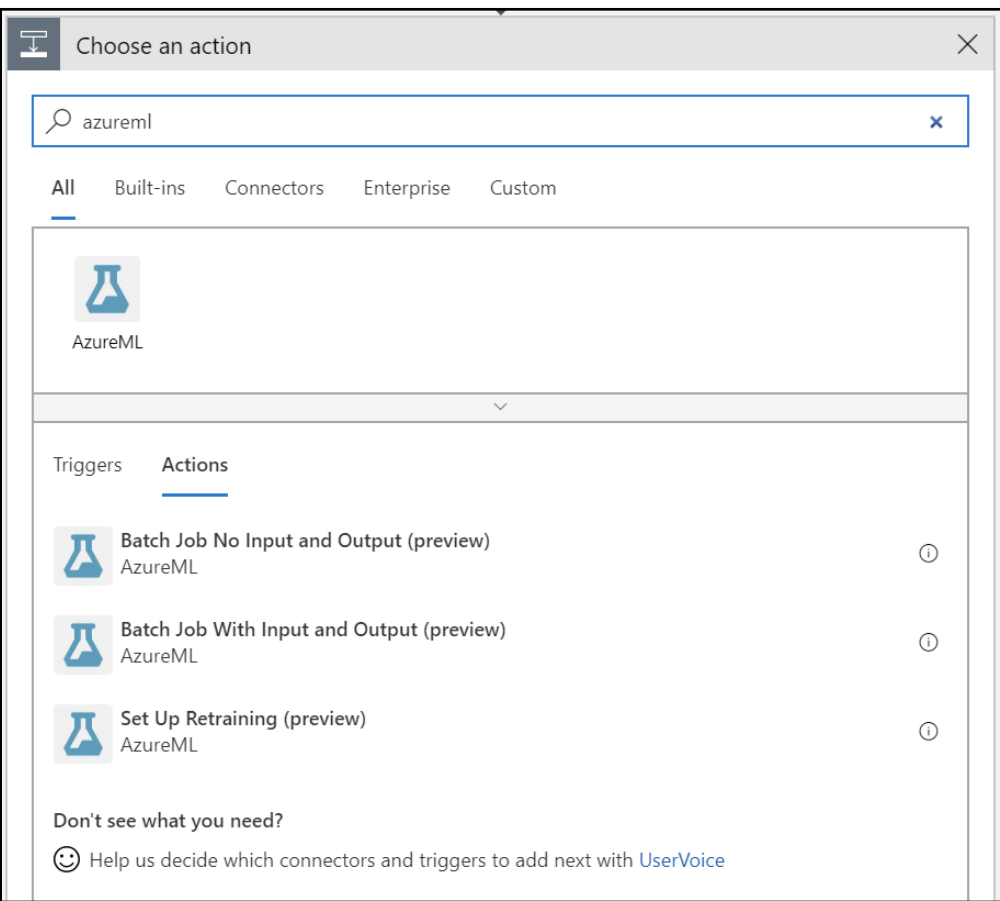

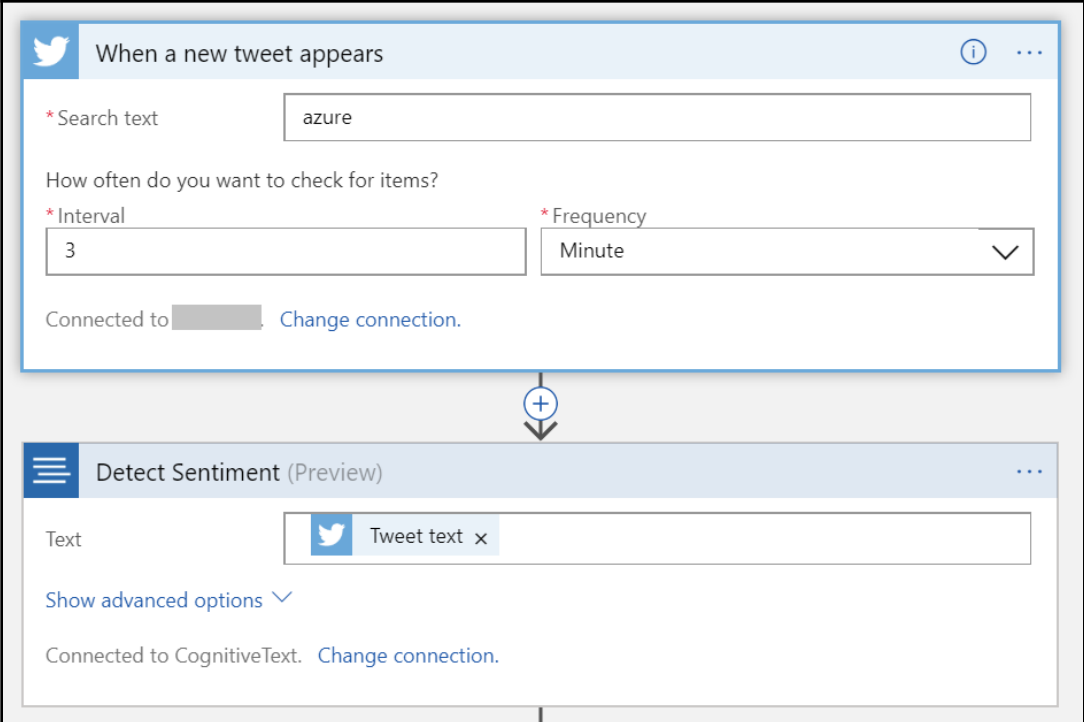

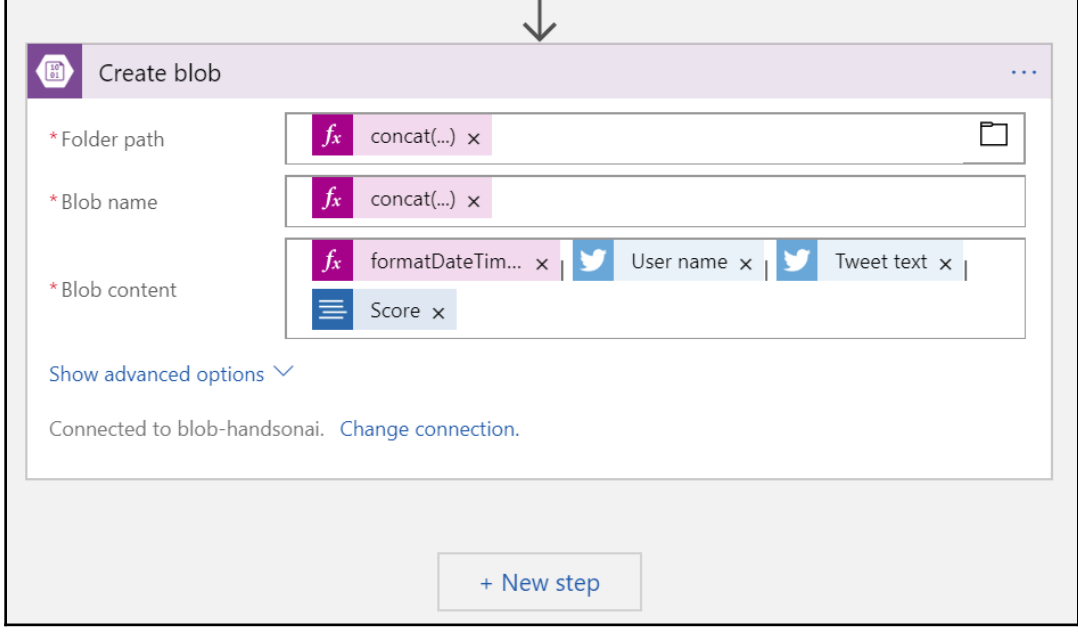

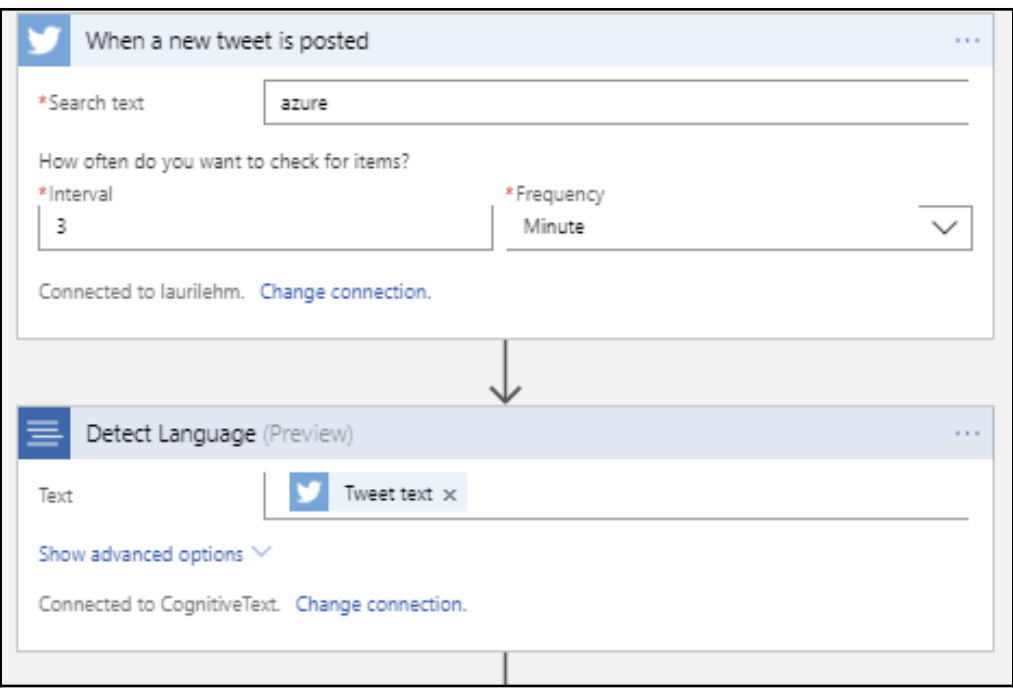

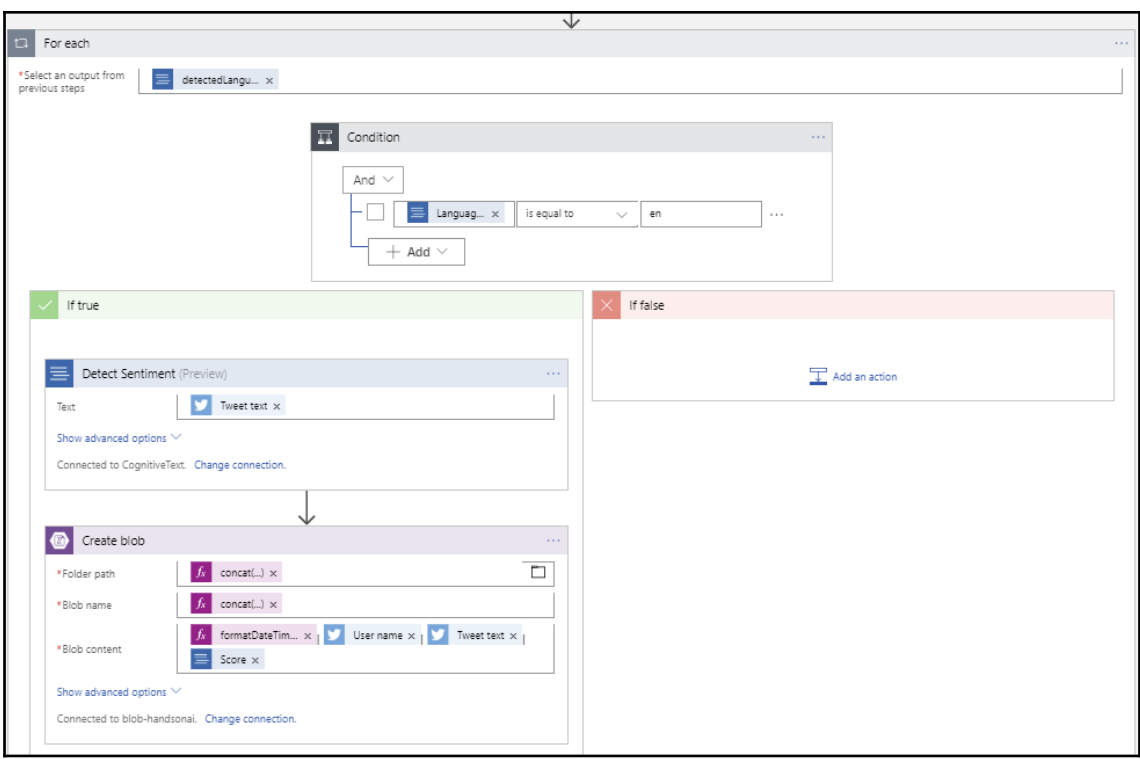

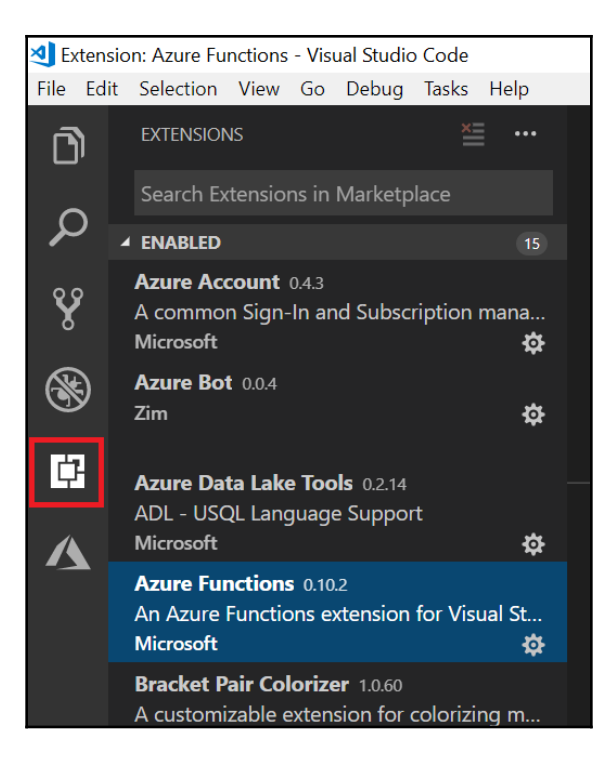

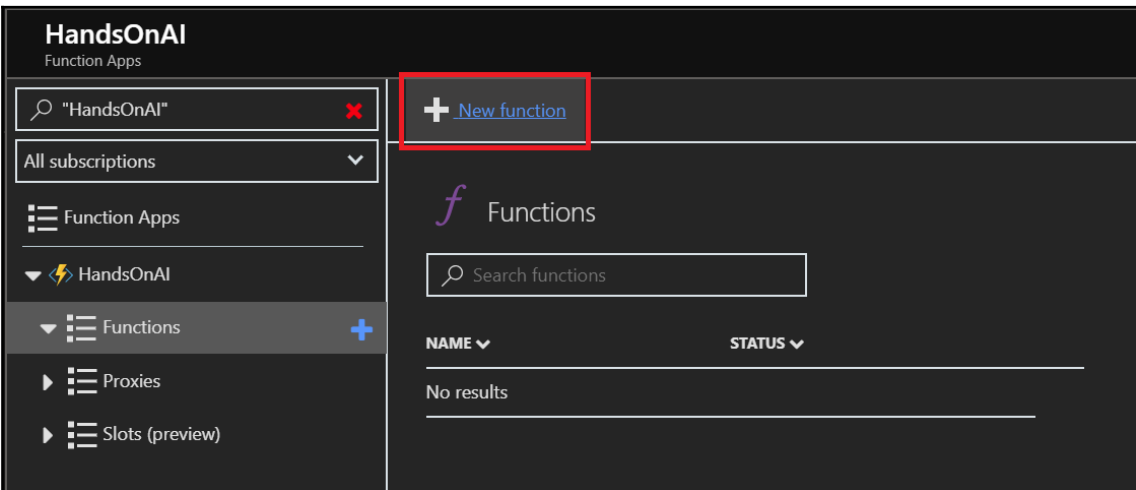

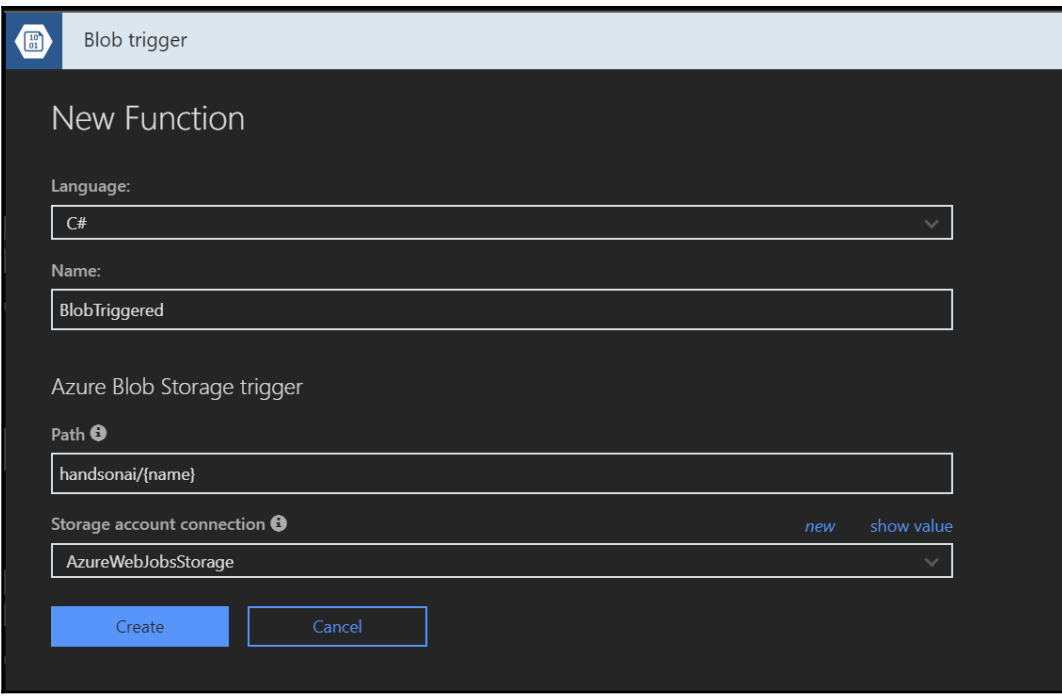

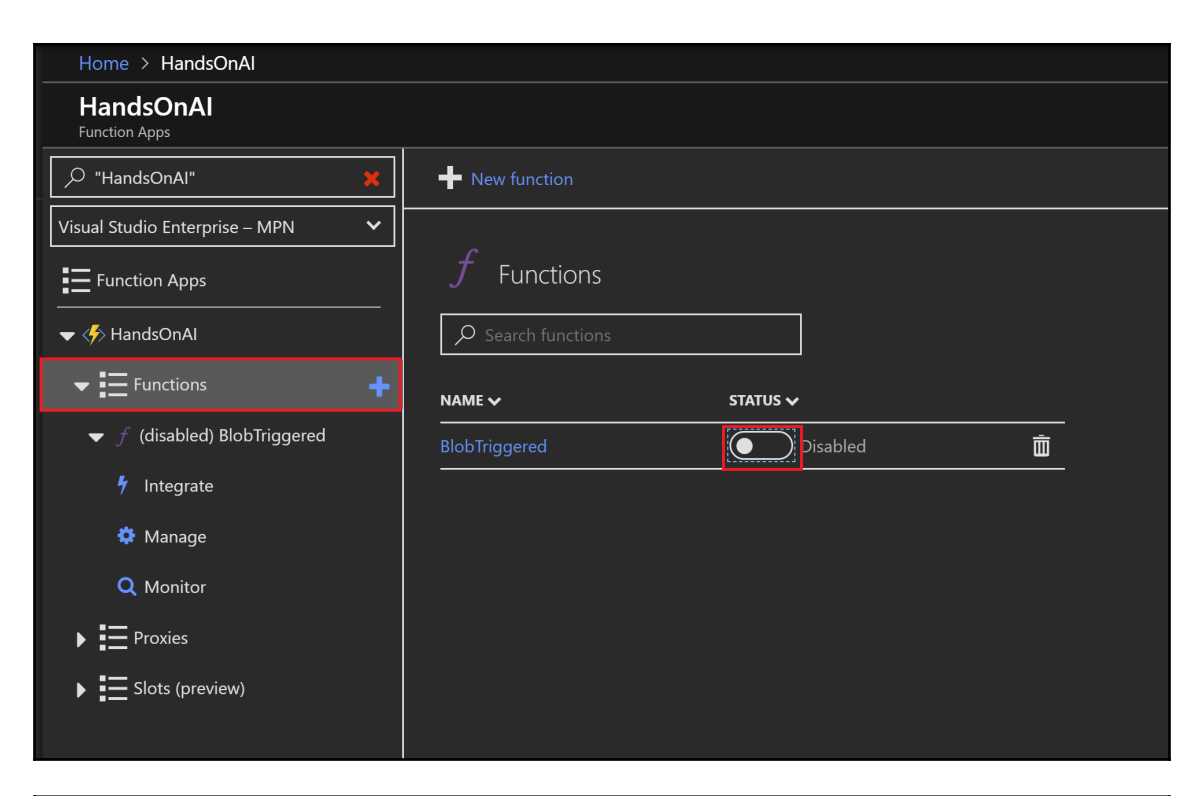

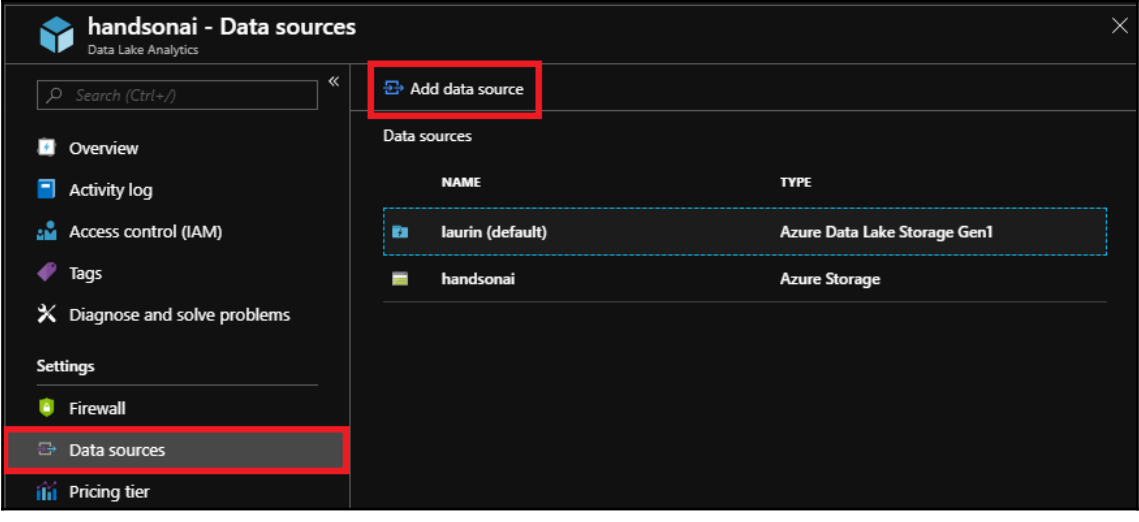

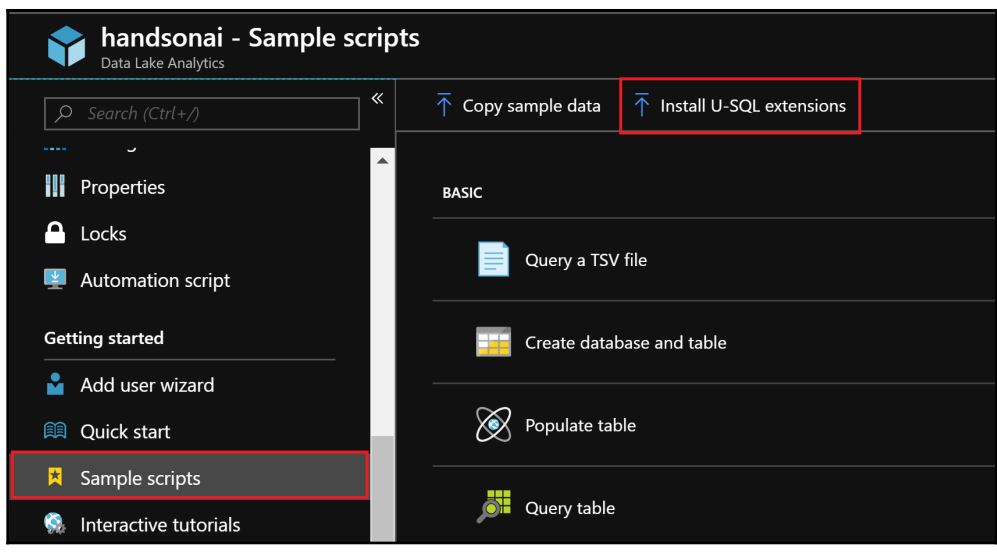

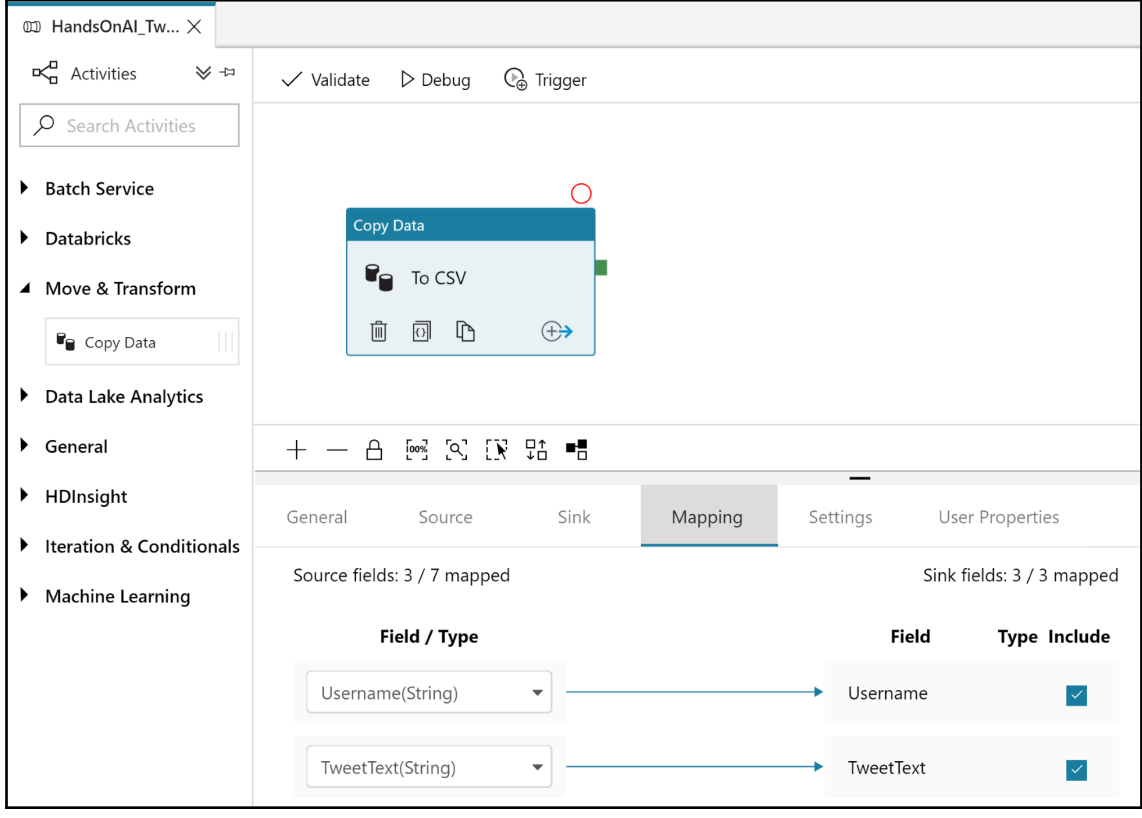

**c**  $\begin{bmatrix} 126 \end{bmatrix}$ 

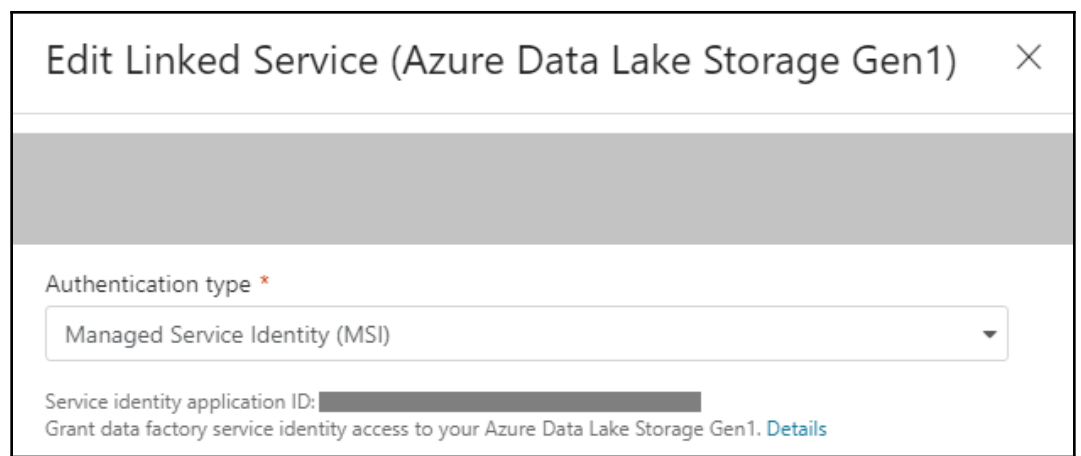

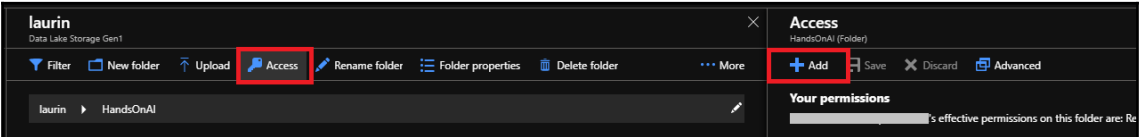

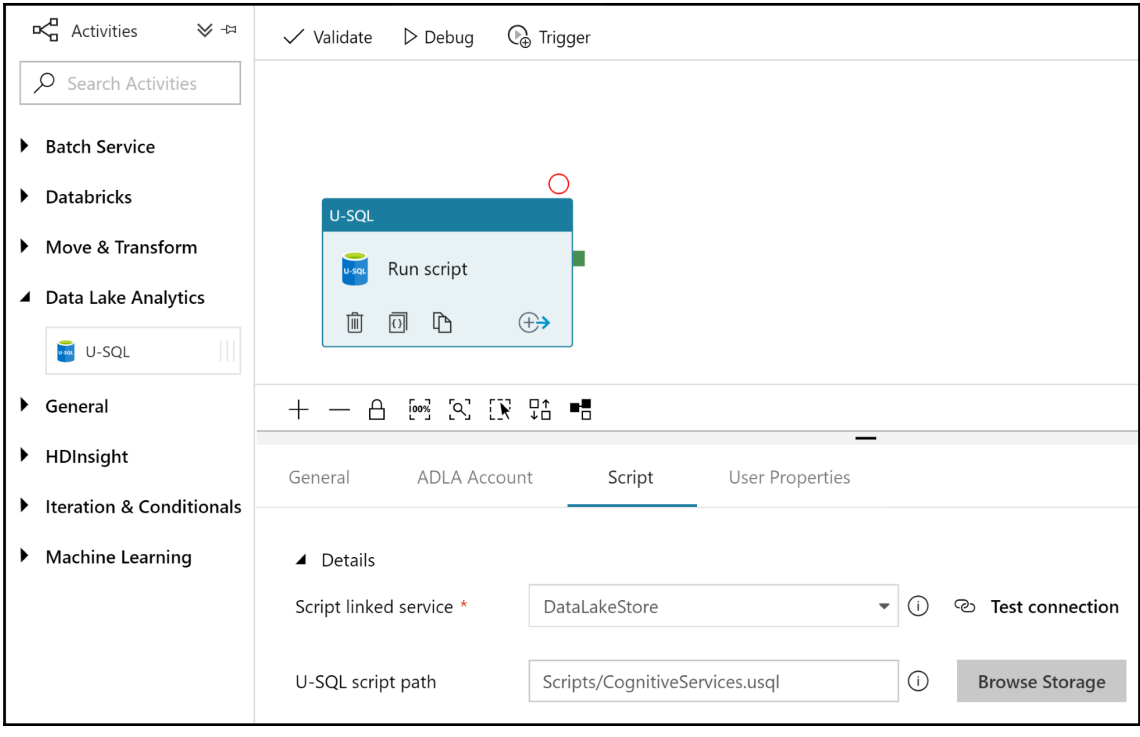

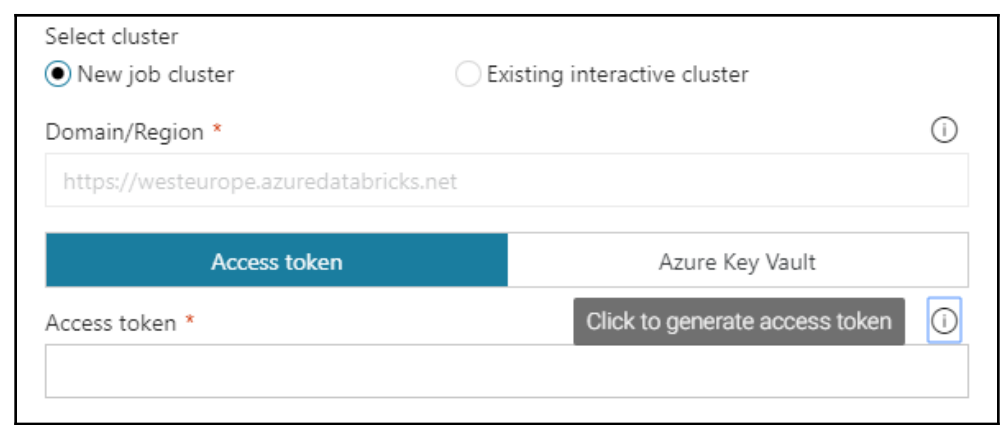

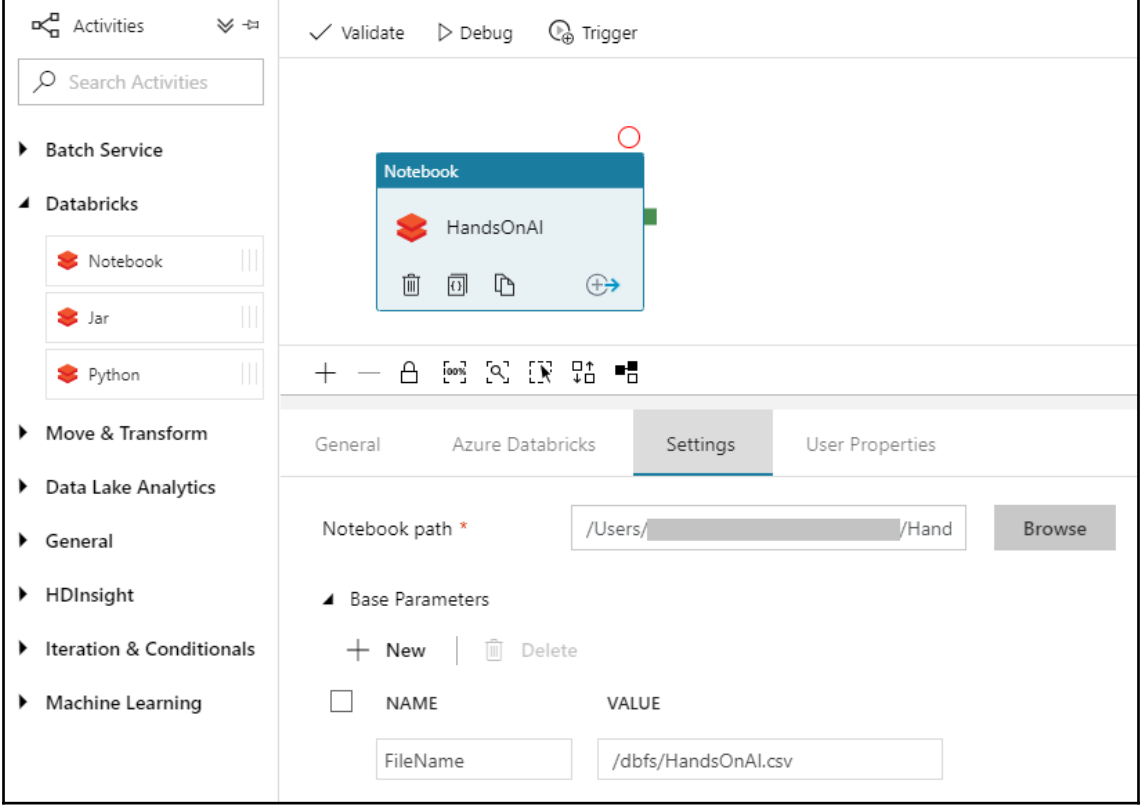

## **Chapter 12: End-to-End Machine Learning**

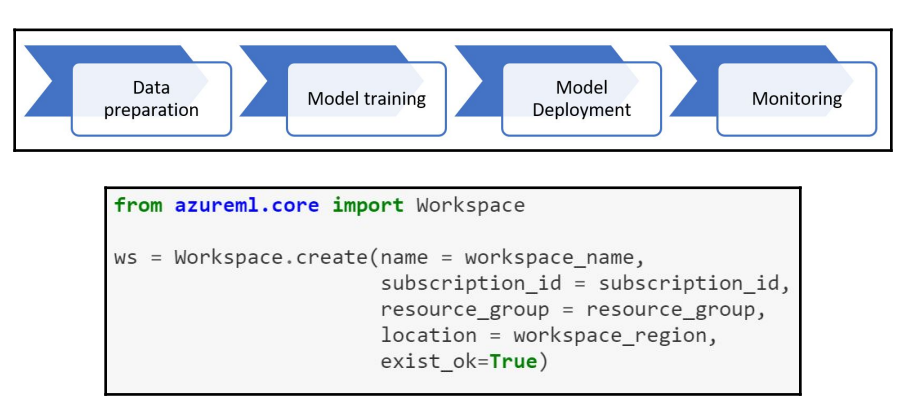

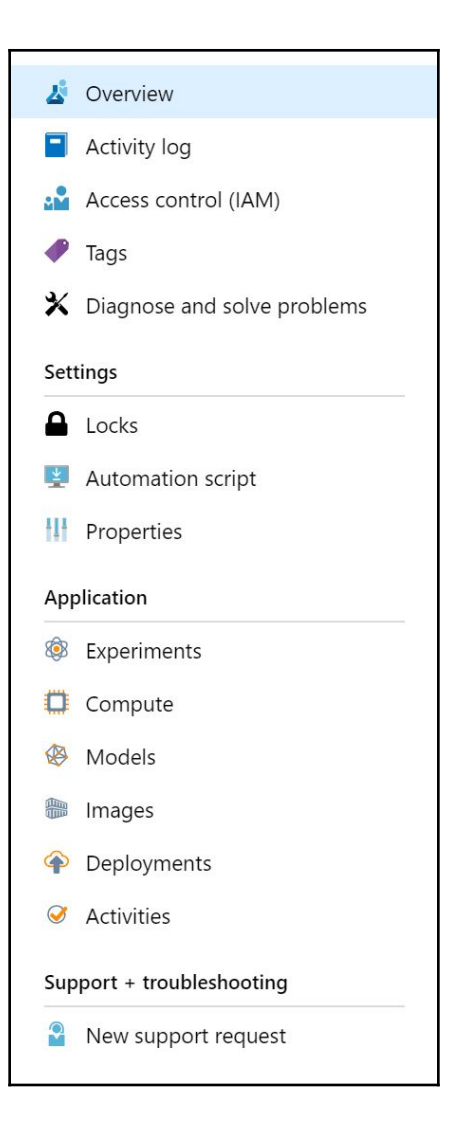

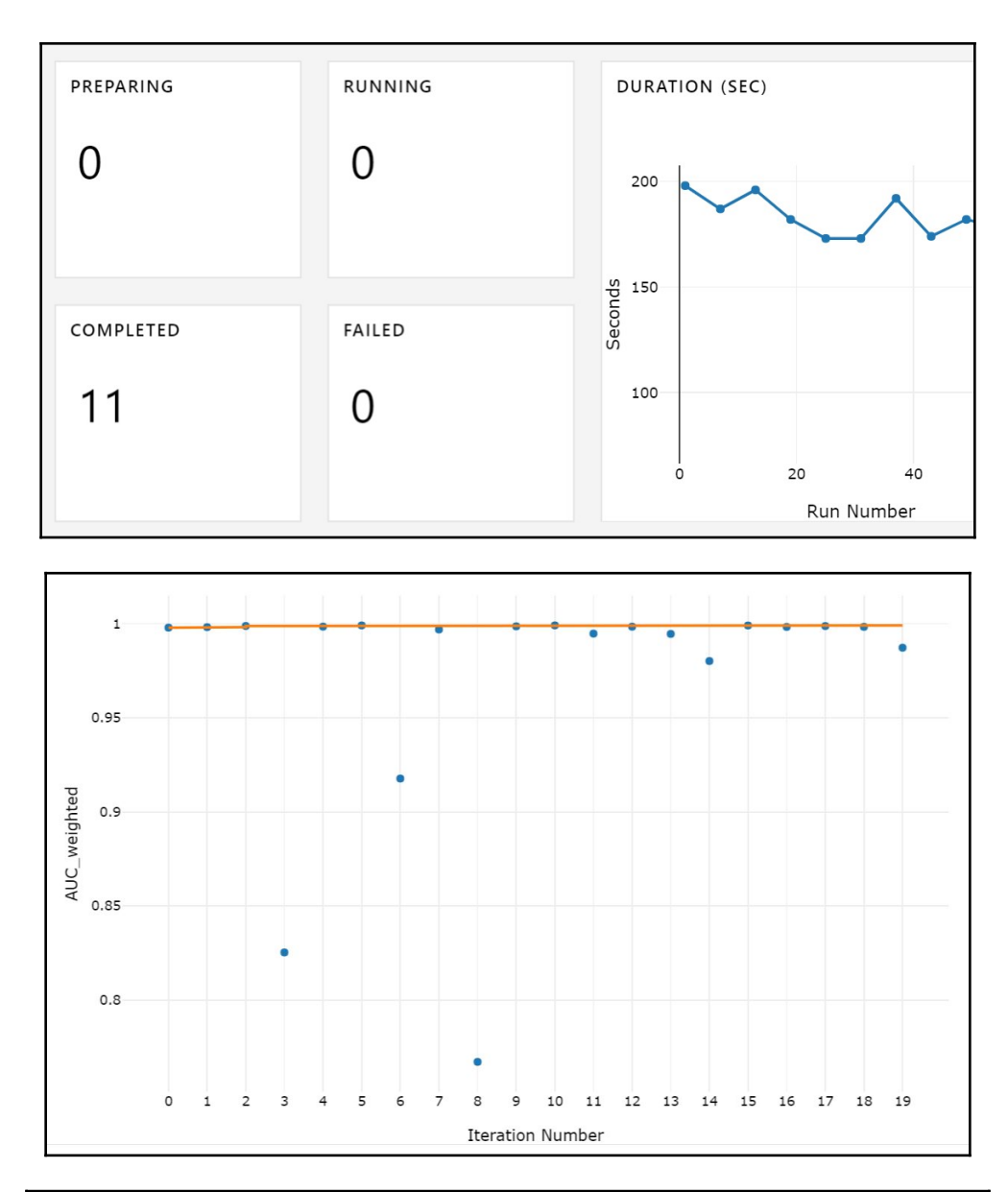

best\_run\_id = max(child\_run\_metrics, key = lambda k: child\_run\_metrics[k]['au\_roc'])  $best_r$ un = child\_runs[best\_run\_id] print('Best run is:', best\_run\_id) print('Metrics:', child\_run\_metrics[best\_run\_id])

```
# image creation
from azureml.core.image import ContainerImage
myimage_config = ContainerImage.image_configuration(execution_script = driver_file,
                                     runtime = runtime,
                                     conda_file = myjconda_file)# Webservice creation
myservice = Webservice.deploy_from_model(
 workspace=ws,
  name=service_name,
  deployment_config = myaci_config,
 models = [mymodel],image_config = myimage_config
    \left( \right)
```
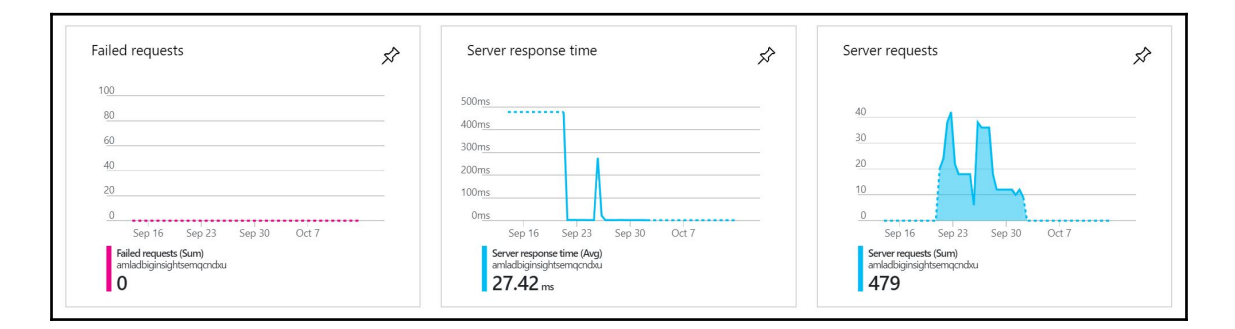